# TMS iCL

Developer guide

tmssoftware.com

Copyright © 2022 tmssoftware.com

# Table of contents

| 1. Getting started            | 11 |
|-------------------------------|----|
| 1.1 Overview                  | 11 |
| 1.1.1 Availablility           | 11 |
| 1.1.2 Frameworks              | 11 |
| 1.1.3 View hierarchy          | 13 |
| 1.1.4 Deployment              | 14 |
| 1.1.5 iOS Simulator vs Device | 17 |
| 1.1.6 Resources               | 17 |
| 2. Reference                  | 22 |
| 2.1 TTMSFMXNativeUIButton     | 22 |
| 2.1.1 Usage                   | 22 |
| 2.1.2 Published Properties    | 22 |
| 2.1.3 Public Properties       | 22 |
| 2.1.4 Events                  | 22 |
| 2.2 TTMSFMXNativeUISearchBar  | 23 |
| 2.2.1 Usage                   | 23 |
| 2.2.2 Published Properties    | 23 |
| 2.2.3 Public Properties       | 23 |
| 2.2.4 Events                  | 24 |
| 2.3 TTMSFMXNativeUISlider     | 25 |
| 2.3.1 Usage                   | 25 |
| 2.3.2 Published Properties    | 25 |
| 2.3.3 Events                  | 25 |
| 2.4 TTMSFMXNativeUISwitch     | 26 |
| 2.4.1 Usage                   | 26 |
| 2.4.2 Properties              | 26 |
| 2.4.3 Methods                 | 26 |
| 2.4.4 Events                  | 26 |
| 2.5 TTMSFMXNativeUITableView  | 27 |
| 2.5.1 Overview                | 27 |
| 2.5.2 Properties              | 48 |
|                               |    |

| 2.6 TTMSFMXNativeUIToolBar          | 59 |
|-------------------------------------|----|
| 2.6.1 Overview                      | 59 |
| 2.6.2 Properties                    | 60 |
| 2.7 TMSFMXNativeUIPickerView        | 62 |
| 2.7.1 Overview                      | 62 |
| 2.7.2 Properties                    | 63 |
| 2.8 TMSFMXNativeUIDatePicker        | 66 |
| 2.8.1 Usage                         | 66 |
| 2.8.2 Published Properties          | 66 |
| 2.8.3 Public Properties             | 66 |
| 2.8.4 Methods                       | 66 |
| 2.8.5 Events                        | 66 |
| 2.8.6 Countdown timer               | 67 |
| 2.9 TMSFMXNativeUITextView          | 68 |
| 2.9.1 Overview                      | 68 |
| 2.9.2 Properties                    | 69 |
| 2.10 TMSFMXNativeUILabel            | 71 |
| 2.10.1 Usage                        | 71 |
| 2.10.2 Published Properties         | 71 |
| 2.10.3 Public Properties            | 71 |
| 2.11 TMSFMXNativeUIScrollView       | 72 |
| 2.11.1 Usage                        | 72 |
| 2.11.2 Published Properties         | 72 |
| 2.11.3 Public Properties            | 72 |
| 2.11.4 Events                       | 72 |
| 2.12 TMSFMXNativeUIProgressView     | 73 |
| 2.12.1 Usage                        | 73 |
| 2.12.2 Published Properties         | 73 |
| 2.12.3 Public Properties            | 73 |
| 2.12.4 Events                       | 73 |
| 2.13 TMSFMXNativeUISegmentedControl | 74 |
| 2.13.1 Overview                     | 74 |
| 2.13.2 Properties                   | 75 |
| 2.14 TMSFMXNativeUIStepper          | 77 |
| 2.14.1 Usage                        | 77 |
|                                     |    |

|    | 2.14.2 Published Properties            | 77  |
|----|----------------------------------------|-----|
|    | 2.14.3 Public Properties               | 77  |
|    | 2.14.4 Events                          | 77  |
| 2. | 15 TMSFMXNativeUITextField             | 78  |
|    | 2.15.1 Overview                        | 78  |
|    | 2.15.2 Properties                      | 79  |
| 2. | 16 TMSFMXNativeMKMapView               | 81  |
|    | 2.16.1 Overview                        | 81  |
|    | 2.16.2 Properties                      | 95  |
| 2. | 17 TMSFMXNativeCLGeoCoder              | 98  |
|    | 2.17.1 Usage                           | 98  |
|    | 2.17.2 Methods                         | 98  |
|    | 2.17.3 Events                          | 98  |
| 2. | 18 TMSFMXNativeFMXWrapper              | 99  |
|    | 2.18.1 Usage                           | 99  |
|    | 2.18.2 Published Properties            | 99  |
| 2. | 19 TMSFMXNativeUIImageView             | 100 |
|    | 2.19.1 Usage                           | 100 |
|    | 2.19.2 Properties                      | 100 |
|    | 2.19.3 Methods                         | 100 |
|    | 2.19.4 Public Properties               | 101 |
|    | 2.19.5 Face Detection                  | 101 |
| 2. | 20 TMSFMXNativeUIPopoverController     | 102 |
|    | 2.20.1 Usage                           | 102 |
|    | 2.20.2 Published Properties            | 102 |
|    | 2.20.3 Public Properties               | 102 |
|    | 2.20.4 Methods                         | 102 |
| 2. | 21 TMSFMXNativeUIView                  | 103 |
|    | 2.21.1 Usage                           | 103 |
|    | 2.21.2 Published Properties            | 103 |
|    | 2.21.3 Public Properties               | 103 |
|    | 2.21.4 Published Events                | 103 |
| 2. | 22 TMSFMXNativeUIImagePickerController | 104 |
|    | 2.22.1 Usage                           | 104 |
|    | 2.22.2 Published Properties            | 104 |
|    |                                        |     |

| Public Properties                           | 104                                                                                                    |
|---------------------------------------------|----------------------------------------------------------------------------------------------------|
| Methods                                     | 105                                                                                                    |
| Public Events                               | 105                                                                                                    |
| Events                                      | 105                                                                                                    |
| MSFMXNativeUITabBarController               | 108                                                                                                    |
| Usage                                       | 108                                                                                                    |
| Published Properties                        | 108                                                                                                    |
| Public Properties                           | 108                                                                                                    |
| Events                                      | 108                                                                                                    |
| Adding tabs                                 | 109                                                                                                    |
| Designtime handling                         | 110                                                                                                    |
| MSFMXNativeUINavigationController           | 111                                                                                                    |
| Usage                                       | 111                                                                                                    |
| Published Properties                        | 111                                                                                                    |
| Methods                                     | 111                                                                                                    |
| Public Properties                           | 111                                                                                                    |
| Published Events                            | 111                                                                                                    |
| Pushing and popping pages (ViewControllers) | 111                                                                                                    |
| MSFMXNativeUIViewController                 | 113                                                                                                    |
| Usage                                       | 113                                                                                                    |
| Published Properties                        | 113                                                                                                    |
| Public Properties                           | 113                                                                                                    |
| Published Events                            | 113                                                                                                    |
| MSFMXNativeUIViewPopOverController          | 114                                                                                                    |
| Usage                                       | 114                                                                                                    |
| Published Properties                        | 114                                                                                                    |
| Public Methods                              | 114                                                                                                    |
| MSFMXNativeUIViewSheetController            | 115                                                                                                    |
| Usage                                       | 115                                                                                                    |
| Published Properties                        | 115                                                                                                    |
| Public Methods                              | 115                                                                                                    |
| MSFMXNativeUIPageViewController             | 116                                                                                                    |
| Usage                                       | 116                                                                                                    |
| Published Properties                        | 116                                                                                                    |
| Public Properties                           | 116                                                                                                    |
|                                             | Methods           Public Events           Events           Events           MSFMXNativeUITabBarController           Usage           Published Properties           Public Properties           Events           Adding tabs           Designtime handling           MSFMXNativeUINavigationController           Usage           Published Properties           Published Properties           NativeUINavigationController           Usage           Published Properties           Published Properties           Published Properties           Published Properties           Published Events           Published Properties           Published Properties           Public Properties           Published Properties           Published Properties           Published Properties           Value           Value           Value           Value           Value           Value           Value           Value           Value           Value           Value           Value           Value |

| 117<br>118 |
|------------|
|            |
|            |
| 118        |
| 118        |
| 118        |
| 118        |
| 119        |
| 119        |
| 119        |
| 119        |
| 120        |
| 120        |
| 120        |
| 120        |
| 121        |
| 121        |
| 121        |
| 122        |
| 122        |
| 122        |
| 122        |
| 122        |
| 122        |
| 123        |
| 123        |
| 123        |
| 123        |
| 123        |
| 124        |
| 124        |
| 124        |
| 124        |
| 124        |
| 128        |
|            |

| 2.35 TMSFMXNativeUIRichTextViewToolbar       | 129 |
|----------------------------------------------|-----|
| 2.35.1 Usage                                 | 129 |
| 2.36 TMSFMXNativeUIFontPicker                | 130 |
| 2.36.1 Usage                                 | 130 |
| 2.37 TMSFMXNativeUIColorPicker               | 131 |
| 2.37.1 Usage                                 | 131 |
| 2.38 TMSFMXNativeMPMoviePlayerViewController | 132 |
| 2.38.1 Usage                                 | 132 |
| 2.38.2 Published Properties                  | 132 |
| 2.38.3 Public Properties                     | 132 |
| 2.38.4 Public Methods                        | 133 |
| 2.38.5 Published Events                      | 133 |
| 2.39 TMSFMXNativeUIActivityViewController    | 134 |
| 2.39.1 Usage                                 | 134 |
| 2.39.2 Published Properties                  | 134 |
| 2.39.3 Public Methods                        | 134 |
| 2.40 TMSFMXNativeSLComposeViewController     | 135 |
| 2.40.1 Usage                                 | 135 |
| 2.40.2 Public Properties                     | 135 |
| 2.40.3 Public Methods                        | 135 |
| 2.40.4 Published Events                      | 136 |
| 2.41 TMSFMXNativeUICollectionView            | 137 |
| 2.41.1 Overview                              | 137 |
| 2.41.2 Properties                            | 155 |
| 2.42 TMSFMXNativeUIActivityIndicatorView     | 162 |
| 2.42.1 Usage                                 | 162 |
| 2.42.2 Published Properties                  | 162 |
| 2.42.3 Public Methods                        | 162 |
| 2.43 TMSFMXNativeUIWebView                   | 163 |
| 2.43.1 Usage                                 | 163 |
| 2.43.2 Published Properties                  | 163 |
| 2.43.3 Public Properties                     | 163 |
| 2.43.4 Public Methods                        | 163 |
| 2.43.5 Published Events                      | 164 |
| 2.43.6 Executing Javascript                  | 164 |

| 2.43.7 Loading HTML                                | 164 |
|----------------------------------------------------|-----|
| 2.44 TMSFMXNativeiCloud                            | 165 |
| 2.44.1 Usage                                       | 165 |
| 2.44.2 Methods                                     | 165 |
| 2.44.3 Properties                                  | 165 |
| 2.44.4 Events                                      | 166 |
| 2.44.5 Supported types                             | 166 |
| 2.44.6 Entitlements                                | 166 |
| 2.45 TMSFMXNativeiCloudDocument                    | 168 |
| 2.45.1 Usage                                       | 168 |
| 2.45.2 Properties                                  | 168 |
| 2.45.3 Methods                                     | 169 |
| 2.45.4 Events                                      | 170 |
| 2.45.5 Initialization                              | 170 |
| 2.45.6 Notes sample                                | 171 |
| 2.45.7 Entitlements                                | 171 |
| 2.46 TMSFMXNativePDFLib                            | 173 |
| 2.46.1 Usage                                       | 173 |
| 2.46.2 Methods                                     | 174 |
| 2.46.3 Public Properties                           | 175 |
| 2.46.4 Properties                                  | 176 |
| 2.46.5 Creating a new document                     | 178 |
| 2.46.6 Opening an existing document                | 178 |
| 2.46.7 Drawing pages from an existing PDF document | 178 |
| 2.46.8 Graphics Library                            | 179 |
| 2.46.9 Graphics Library Rich Text                  | 179 |
| 2.46.10 Text Flow                                  | 180 |
| 2.46.11 Text Calculation And Overflow              | 180 |
| 2.46.12 Images                                     | 180 |
| 2.47 TMSFMXNativeMultipeerConnectivity             | 181 |
| 2.47.1 Usage                                       | 181 |
| 2.47.2 Methods                                     | 181 |
| 2.47.3 Public Properties                           | 182 |
| 2.47.4 Properties                                  | 182 |
| 2.47.5 Events                                      | 183 |

| 2   | .47.6 | Managing peers                                         | 185 |
|-----|-------|--------------------------------------------------------|-----|
| 2   | .47.7 | Sending Data                                           | 186 |
| 2   | .47.8 | Receiving Data                                         | 186 |
| 2   | .47.9 | Sending and Receiving Files                            | 186 |
| 2.4 | 8 TM  | ISFMXNativeCLLocationManager                           | 187 |
| 2   | .48.1 | Usage                                                  | 187 |
| 2   | .48.2 | Methods                                                | 188 |
| 2   | .48.3 | Properties                                             | 189 |
| 2   | .48.4 | Events                                                 | 189 |
| 2   | .48.5 | Sample authorization and managing the location updates | 189 |
| 2.4 | 9 TM  | ISFMXNativeCMMotionManager                             | 191 |
| 2   | .49.1 | Usage                                                  | 191 |
| 2   | .49.2 | Methods                                                | 192 |
| 2   | .49.3 | Properties                                             | 193 |
| 2   | .49.4 | Events                                                 | 193 |
| 2   | .49.5 | Sample with Device Motion                              | 193 |
| 2.5 | 0 TM  | ISFMXNativeCMAltimeter                                 | 195 |
| 2   | .50.1 | Usage                                                  | 195 |
| 2   | .50.2 | Methods                                                | 195 |
| 2   | .50.3 | Events                                                 | 195 |
| 2   | .50.4 | Sample obtaining relative altitude updates             | 195 |
| 2.5 | 1 TM  | ISFMXNativeLocalAuthentication                         | 197 |
| 2   | .51.1 | Usage                                                  | 197 |
| 2   | .51.2 | Methods                                                | 197 |
| 2   | .51.3 | Events                                                 | 197 |
| 2.5 | 2 TM  | ISFMXNativeUIDocumentInteractionController             | 198 |
| 2   | .52.1 | Usage                                                  | 198 |
| 2   | .52.2 | Methods                                                | 198 |
| 2   | .52.3 | Properties                                             | 198 |
| 2.5 | 3 TM  | ISFMXNativeAVPlayerViewController                      | 199 |
| 2   | .53.1 | Usage                                                  | 199 |
| 2   | .53.2 | Methods                                                | 199 |
| 2   | .53.3 | Properties                                             | 200 |
| 2   | .53.4 | Events                                                 | 200 |
| 2   | .53.5 | Picture in Picture (iOS 9)                             | 201 |
|     |       |                                                        |     |

| 2.54 TMSFMXNativeCameraViewController     | 204 |
|-------------------------------------------|-----|
| 2.55 TMSFMXNativeBarCodeScanner           | 207 |
| 2.56 TMSFMXNativeAppShortcuts             | 208 |
| 2.56.1 Overview                           | 208 |
| 2.56.2 Properties                         | 209 |
| 2.57 TMSFMXNativeSpeechRecognition        | 215 |
| 2.57.1 Usage                              | 215 |
| 2.57.2 Published Properties               | 215 |
| 2.57.3 Public Properties                  | 215 |
| 2.57.4 Public Methods                     | 216 |
| 2.57.5 Published Events                   | 216 |
| 2.58 TMSFMXNativeSpeechCommandRecognition | 217 |
| 2.58.1 Overview                           | 217 |
| 2.58.2 Properties                         | 218 |
| 2.59 TMSFMXNativeWKWebView                | 220 |
| 2.59.1 Usage                              | 220 |
| 2.59.2 Public Properties                  | 220 |
| 2.59.3 Public Methods                     | 220 |
| 2.59.4 Published Events                   | 221 |

# 1. Getting started

## 1.1 Overview

#### 1.1.1 Availablility

TMS iCL is a set of components for true native iOS application development and is available for **Embarcadero Delphi XE11**, **C++Builder XE11 or newer releases**.

#### 1.1.2 Frameworks

Starting from version 1.2, when deploying to the device, you will encounter linker errors like the one below.

[DCC Error] E2597 ld: file not found: /System/Library/Frameworks/ImageIO.framework/ImageIO [DCC Fatal Error] F2588 Linker error code: 1 (\$00000001)

Here is a list with frameworks that need to be added to the SDK manager in order to have the components build and link correctly. The sample demonstrates how to add the ImageIO framework.

| Framework                            |
|--------------------------------------|
| AVKit (iOS 8 or later)               |
| CoreMotion                           |
| ImageIO                              |
| LocalAuthentication (iOS 8 or later) |
| MapKit                               |
| MessageUI                            |
| MobileCoreServices                   |
| MultipeerConnectivity                |
| Social                               |
| WebKit                               |
|                                      |

When adding the SDK through the SDK manager you will notice that it already adds a subset of the available Frameworks in the iOS SDK such as the UIKit and the Foundation framework.

To fix the linker error, you will need to add a reference to the ImageIO framework in the SDK Manager. To add a new framework, right-click on your project and choose the iOS Device target. Right-click on the target and choose "Edit SDK" from the popup menu.

| Demo Demo              |                                                                 |
|------------------------|-----------------------------------------------------------------|
| iOS Devi<br>iOS Simula | Edit <u>S</u> DK                                                |
|                        | Revert to Default SDK                                           |
|                        | Edit <u>Connection</u><br>R <u>e</u> vert to Default Connection |
|                        | Act <u>i</u> vate                                               |
|                        | <u>D</u> elete                                                  |
|                        | <u>P</u> roperties                                              |

After clicking the correct option in the popup menu, the SDK Manager will popup, showing you which SDK's you have imported and which frameworks are available for each SDK.

| <u>S</u> DK versions: |              |  |
|-----------------------|--------------|--|
| iOS Device            |              |  |
| iPhoneOS 6.1          |              |  |
| OS X                  |              |  |
| Command Line          | Tools 10.8.2 |  |
|                       |              |  |
|                       |              |  |
|                       |              |  |

Scroll down to the "Frameworks" section for the current SDK you are compiling / linking with. Click inside the "Frameworks" section, for example on the UIKit framework entry, and click on the new button at the top right next to the list to add a new framework entry (path item).

| SDK Properties                         |                          |                |   |              |                       |
|----------------------------------------|--------------------------|----------------|---|--------------|-----------------------|
| Local root directory:                  |                          |                |   |              | figurations (Debug)   |
| \$(BDSPLATFORMSDKSDIR)\iPhoneOS6.1.sdk |                          |                | • |              | atforms (iOSDevice)   |
|                                        |                          |                |   |              | evice - iPhone05 6    |
| Remote paths:                          |                          |                |   |              | mulator - MacMiniWint |
| Directory                              | File mask/Framework name | Subdirectories |   | *            | as                    |
| /usr/lib/system                        | libsystem_sandbox.dylib  | No             | - | (Add a ne    | w path item           |
| /usr/lib/system                        | libunwind.dylib          | No             |   |              | burnten               |
| /usr/lib/system                        | libxpc.dylib             | No             |   | $\mathbf{X}$ |                       |
| /usr/lib                               | libc++abi.dylib          | No             |   |              |                       |
| /usr/lib                               | libobjc.dylib            | No             |   |              |                       |
| /usr/lib/system                        | libsystem_m.dylib        | No             |   |              |                       |
| Frameworks                             |                          |                |   |              |                       |
| /System/Library/Frameworks             | UIKit                    | No             |   |              |                       |
| /System/Library/Frameworks             | CoreFoundation           | No             |   |              |                       |
| /System/Library/Frameworks             | Foundation               | No             |   |              |                       |
| /System/Library/Frameworks             | QuartzCore               | No             |   |              |                       |
| /System/Library/Frameworks             | GLKit                    | No             |   |              |                       |
| /System/Library/Frameworks             | CoreText                 | No             |   |              |                       |
| /System/Library/Frameworks             | CoreGraphics             | No             |   |              |                       |
| /System/Library/PrivateFrameworks      | UIFoundation             | No             |   |              |                       |
| /System/Library/Frameworks             | OpenGLES                 | No             |   |              |                       |
| /System/Library/Frameworks             | AVFoundation             | No             |   |              | oject Manager 📴 M     |
| /System/Library/Frameworks             | CoreLocation             | No             |   |              | oject Manager 🖁 🛱 M   |
| /System/Library/Frameworks             | CoreMedia                | No             | = |              |                       |

Enter the following information in the popup dialog

#### Path on remote machine

XE5: "/System/Library/Frameworks"

XE6 and later: "\$(SDKROOT)/System/Library/Frameworks"

#### Framework name: ImageIO

click on ok. The last step necessary for a correct linking is to update the local SDK directory with the new information. Click on "Update local file cache" at the bottom of the SDK manager:

| Other paths               |
|---------------------------|
| /usr/include/architecture |
| /usr/include/arm          |
| /usr/include/bsm          |
| /usr/include/sys          |
| /usr/include/device       |
| /usr/include/dispatch     |
| Update Local File Cache   |

Targetting for iOS Device should now compile and link without any issues.

#### 1.1.3 View hierarchy

The TMS iCL components can be dropped directly as a child of the main application form, but can also be used as a child of another TMS FMX Native UI control. Included in the set is a **TMSFMXNativeUIView** control that can be compared with a **TPanel** in VCL. The view is typically used as a container control that can hold other controls. This is demonstrated below with a small sample.

Drop a TMSFMXNativeUIView on the form and add a TMSFMXNativeUIButton control as child of the view.

#### At designtime.

#### At runtime.

| TMSFMXNativeUIButton1 | TMSFMXNativeUIButton1 |
|-----------------------|-----------------------|
| TMSFMXNativeUIView1   |                       |
|                       |                       |
|                       |                       |
|                       |                       |

When setting the visible property of the TMSFMXNativeUIView to false, the button will also disappear. If we have a large area of controls and need to apply scrolling, the TMSFMXNativeUIScrollView can be used as a container for other controls. The view can be used as a container control and be linked to a TMSFMXNativeUITableView item's DetailView property and be displayed when clicking on the item.

#### 1.1.4 Deployment

At some point your application might have the need to access external files such as images and text files, or perhaps a database that needs to be accessed. When creating a new mobile application, clicking on the project tab and selecting deployment shows a windows where these files can be added.

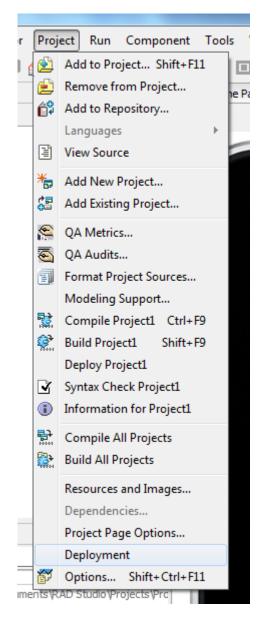

The deployment window already contains files that are deployed along with your application such as the various application icons and launch images.

To add a new file, click on the add button which will popup a file open dialog.

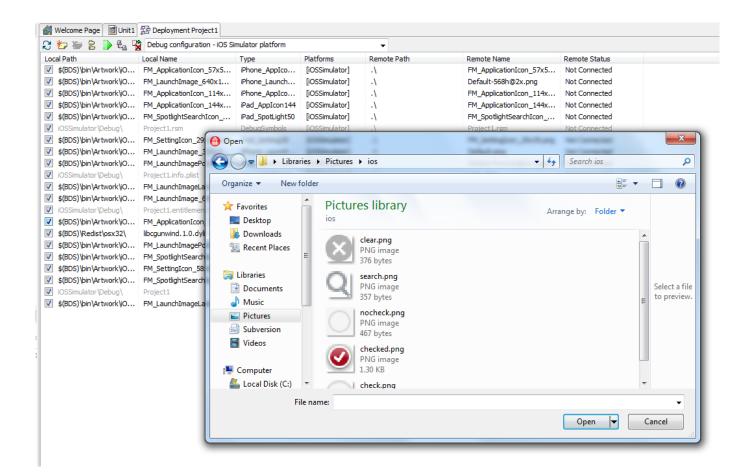

Add the file by clicking open in the dialog. The file will be listed in the deployment window of your project and can be accessed from your application.

| П. |   | ACCORT ACCORT DOVOR 1  | ibegarimina, 1,0,0 yilo | Dependencymorra | [loopingeroi]  | • 1 |  |
|----|---|------------------------|-------------------------|-----------------|----------------|-----|--|
| L  | V | \$(BDS)\bin\Artwork\jO | FM_LaunchImagePortrait  | iPad_Launch768  | [iOSSimulator] | -\  |  |
|    | V | \\\Pictures\ios\       | dear.png                | File            | [iOSDevice,iOS |     |  |
| ľ  | V | \$(BDS)\bin\Artwork\jO | FM_SpotlightSearchIcon  | iPhone_Spotlig  | [iOSSimulator] | .\  |  |

To access this file from your application, you need to get the root directory and apply the name of your file as listed in the deployment page. Note that the root directory is read-only, so you will be unable to write data to the file, such as text files. To gain write access to your file you need to copy the file to the documents directory. Listed below are some helper functions that allow you to access your file and access the root or documents directory.

Root Directory :

```
function GetRootDirectory: String;
begin
    Result := ExtractFilePath(ParamStr(0));
end;
```

Documents Directory (requires iOSApi.Foundation and iOSApi.UIKit unit) :

```
function GetDocumentsDirectory: String;
var
  paths: NSArray;
begin
  Result := '';
  paths := TNSArray.Wrap(NSSearchPathForDirectoriesInDomains(NSDocumentDirectory, NSUserDomainMask,
```

```
True));
    if paths.count > 0 then
        Result := String(TNSString.Wrap(paths.objectAtIndex(0)).UTF8String);
end;
```

Copy a File (requires iOSApi.Foundation and iOSApi.UIKit units):

```
procedure CopyFile(ASource, ADestination: String);
var
  fileManager: NSFileManager;
  error: NSError;
begin
    fileManager := TNSFileManager.Create;
    fileManager.copyItemAtPath(NSStr(ASource), NSStr(ADestination), Error);
end;
```

#### 1.1.5 iOS Simulator vs Device

The TMS iCL package supports deployment to simulator and to a real device. The simulator can be helpful in debugging and creating your application without the need to go through the device each time your application is modified. The process of going through the deployment phase is slower when targeting a real device.

We, however, strongly suggest testing your application on a real device at regular intervals during application development, to make sure that the application behaves like it has been developed. There are known limitations and issues in the simulator in terms of look and feel, and it is important to make sure that these limitations do not occur on a real device since the device will be used in the final stage of development and deployment.

#### 1.1.6 Resources

#### TMSFMXNativeUITableViewMail source

```
{ written by TMS Software
           copyright © 2014
           Email : info@tmssoftware.com
            Web : http://www.tmssoftware.com
{ The source code is given as is. The author is not responsible
{ for any possible damage done due to the use of this code.
{ The complete source code remains property of the author and may
{ not be distributed, published, given or sold in any form as such.
{ No parts of the source code can be included in any other component }
{ or application without written authorization of the author.
{ * 1
unit FMX.TMSNativeUITableViewMail;
interface
uses
 Classes, FMX.TMSNativeUITableView, SysUtils
 {$IFDEF IOS}
 ,iOSApi.UIKit, iOSApi.Foundation
 {$ENDIF}
```

```
type
  TTMSFMXNativeUITableViewMailItem = class(TTMSFMXNativeUITableViewItem)
  private
   FDate: TDateTime;
   FTitle: String;
   FDescription: string;
   FSender: String;
   FUnread: Boolean;
   procedure SetUnread(const Value: Boolean);
  published
   property Sender: String read FSender write FSender;
   property Date: TDateTime read FDate write FDate;
   property Title: String read FTitle write FTitle;
   property Description: string read FDescription write FDescription;
   property Unread: Boolean read FUnread write SetUnread;
  end;
  TTMSFMXNativeUITableViewMailItems = class(TTMSFMXNativeUITableViewItems)
  public
    function CreateItemClass: TCollectionItemClass; override;
  end;
  TTMSFMXNativeUITableViewMailSection = class(TTMSFMXNativeUITableViewSection)
  public
    function CreateItems: TTMSFMXNativeUITableViewItems; override;
  end;
  TTMSFMXNativeUITableViewMailSections = class(TTMSFMXNativeUITableViewSections)
  public
    function CreateItemClass: TCollectionItemClass; override;
  end;
  [ComponentPlatformsAttribute(pidiOSSimulator or pidiOSDevice)]
  TTMSFMXNativeUITableViewMail = class(TTMSFMXNativeUITableView)
  public
   constructor Create(AOwner: TComponent); override;
   function CreateSections: TTMSFMXNativeUITableViewSections; override;
   function GetItemHeight(ASection, ARow: Integer): Single; override;
   function GetItemStyle(ASection, ARow: Integer): TTMSFMXNativeUITableViewItemStyle; override;
   {STEDEE TOS}
   procedure DoItemCreateCell(Sender: TObject; var ACell: UITableViewCell; AItemStyle:
TTMSFMXNativeUITableViewItemStyle; ASection, ARow: Integer); override;
   procedure DoItemCustomizeCell(Sender: TObject; ACell: UITableViewCell; AItemStyle:
TTMSFMXNativeUITableViewItemStyle; ASection, ARow: Integer); override;
   {SENDTF}
  end:
implementation
{ TTMSFMXNativeUITableViewMailItems }
function TTMSFMXNativeUITableViewMailItems.CreateItemClass: TCollectionItemClass;
begin
  Result := TTMSFMXNativeUITableViewMailItem;
end;
```

{ TTMSFMXNativeUITableViewMailSection }

function TTMSFMXNativeUITableViewMailSection.CreateItems: TTMSFMXNativeUITableViewItems;
begin

```
Result := TTMSFMXNativeUITableViewMailItems.Create(OwnerTableView, Self);
 end:
 { TTMSFMXNativeUITableViewMailSections }
 function TTMSFMXNativeUITableViewMailSections.CreateItemClass: TCollectionItemClass;
 begin
  Result := TTMSFMXNativeUITableViewMailSection;
 end;
 { TTMSFMXNativeUITableViewMail }
 constructor TTMSFMXNativeUITableViewMail.Create(AOwner: TComponent);
 begin
   inherited;
   if (csDesigning in ComponentState) and not
     ((csReading in Owner.ComponentState) or (csLoading in Owner.ComponentState)) then
   begin
    Options.Header := 'Mail';
    Options.ToolBar := True;
   end;
 end;
 function TTMSFMXNativeUITableViewMail.CreateSections: TTMSFMXNativeUITableViewSections;
 begin
   Result := TTMSFMXNativeUITableViewMailSections.Create(Self);
 end;
 {$IFDEF IOS}
 procedure TTMSFMXNativeUITableViewMail.DoItemCreateCell(Sender: TObject;
   var ACell: UITableViewCell; AItemStyle: TTMSFMXNativeUITableViewItemStyle;
   ASection, ARow: Integer);
 var
   title: UILabel;
   senderName: UILabel;
   description: UILabel;
   date: UILabel;
   r: NSRect;
 begin
   r.origin.x := 5;
   r.origin.y := 5;
   r.size.width := ACell.frame.size.width - 100;
   r.size.height := 15;
   senderName := TUILabel.Wrap(TUILabel.Wrap(TUILabel.OCClass.alloc).initWithFrame(r));
   senderName.setFont(TUIFont.Wrap(TUIFont.OCClass.systemFontOfSize(12)));
   senderName.setTextColor(TUIColor.Wrap(TUIColor.OCClass.orangeColor));
   senderName.setHighlightedTextColor(TUIColor.Wrap(TUIColor.OCClass.whiteColor));
   ACell.contentView.addSubview(senderName);
   r.origin.x := Acell.frame.size.width - 100;
   r.origin.y := 5;
   r.size.width := 100;
   r.size.height := 15;
   date := TUILabel.Wrap(TUILabel.Wrap(TUILabel.OCClass.alloc).initWithFrame(r));
   date.setFont(TUIFont.Wrap(TUIFont.OCClass.boldSystemFontOfSize(12)));
   date.setTextAlignment(UITextAlignmentRight);
   date.setTextColor(TUIColor.Wrap(TUIColor.OCClass.blueColor));
   date.setHighlightedTextColor(TUIColor.Wrap(TUIColor.OCClass.whiteColor));
   ACell.contentView.addSubview(date);
   r.origin.x := 5;
   r.origin.y := senderName.frame.size.height + senderName.frame.origin.y;
```

```
r.size.width := ACell.frame.size.width - 100;
  r.size.height := 25;
  title := TUILabel.Wrap(TUILabel.Wrap(TUILabel.OCClass.alloc).initWithFrame(r));
  title.setFont(TUIFont.Wrap(TUIFont.OCClass.boldSystemFontOfSize(16)));
  title.setHighlightedTextColor(TUIColor.Wrap(TUIColor.OCClass.whiteColor));
  ACell.contentView.addSubview(title);
  r.origin.x := 5;
  r.origin.y := title.frame.origin.y + title.frame.size.height;
  r.size.width := ACell.frame.size.width - 100;
 description := TUILabel.Wrap(TUILabel.Wrap(TUILabel.OCClass.alloc).initWithFrame(r));
 description.setHighlightedTextColor(TUIColor.Wrap(TUIColor.OCClass.whiteColor));
 ACell.contentView.addSubview(description);
end;
procedure TTMSFMXNativeUITableViewMail.DoItemCustomizeCell(Sender: TObject;
 ACell: UITableViewCell; AItemStyle: TTMSFMXNativeUITableViewItemStyle;
  ASection, ARow: Integer);
var
 title: UILabel;
 senderName: UILabel;
 description: UILabel;
 date: UILabel;
 it: TTMSFMXNativeUITableViewItem;
 mailit: TTMSFMXNativeUITableViewMailItem;
 str: NSString;
 r: NSRect;
begin
  senderName := TUILabel.Wrap(ACell.contentView.subviews.objectAtIndex(0));
  date := TUILabel.Wrap(ACell.contentView.subviews.objectAtIndex(1));
  title := TUILabel.Wrap(ACell.contentView.subviews.objectAtIndex(2));
  description := TUILabel.Wrap(ACell.contentView.subviews.objectAtIndex(3));
  it := GetItem(ASection, ARow);
  if Assigned(it) and (it is TTMSFMXNativeUITableViewMailItem) then
  begin
   mailit := it as TTMSFMXNativeUITableViewMailItem;
   if mailit.Unread then
   begin
     str := NSStr(ExtractFilePath(ParamStr(0)) + 'unread mail.png');
     ACell.setImage(TUIImage.Wrap(TUIImage.OCClass.imageWithContentsOfFile(str)));
   end
   else
     ACell.setImage(nil);
   if Assigned (senderName) then
   begin
      senderName.setText(NSStr(mailit.Sender));
      r := senderName.frame;
      if Assigned (Acell.image) then
        r.origin.x := 15 + Acell.image.size.width
      else
       r.origin.x := 5;
      senderName.setFrame(r);
    end;
    if Assigned(title) then
    begin
      title.setText(NSStr(mailit.Title));
      r := title.frame;
      if Assigned (Acell.image) then
        r.origin.x := 15 + Acell.image.size.width
      else
```

```
r.origin.x := 5;
     title.setFrame(r);
   end;
   if Assigned(description) then
   begin
     description.setText(NSStr(mailit.Description));
     r := description.frame;
     if Assigned (Acell.image) then
       r.origin.x := 15 + Acell.image.size.width
     else
       r.origin.x := 5;
     description.setFrame(r);
   end;
   if Assigned(date) then
   begin
     date.setText(NSStr(DateToStr(mailit.Date)));
   end;
 end;
end;
{$ENDIF}
function TTMSFMXNativeUITableViewMail.GetItemHeight(ASection,
 ARow: Integer): Single;
begin
 Result := 75;
end;
function TTMSFMXNativeUITableViewMail.GetItemStyle(ASection,
 ARow: Integer): TTMSFMXNativeUITableViewItemStyle;
begin
 Result := isTableViewCellStyleCustom;
end;
{ TTMSFMXNativeUITableViewMailItem }
procedure TTMSFMXNativeUITableViewMailItem.SetUnread(const Value: Boolean);
begin
 FUnread := Value;
 UpdateSectionAtRow(Section.Index, Index);
end;
```

end.

# 2. Reference

# 2.1 TTMSFMXNativeUIButton

### 2.1.1 Usage

An instance of TMSFMXNativeUIButton shows a native iOS Button on the screen.

## 2.1.2 Published Properties

| Property name | Description                                                                                                    |
|---------------|----------------------------------------------------------------------------------------------------|
| Action        | Property to assign an action combined with an action list.                                                                                                    |
| Alignment     | The technique to use for aligning the text.                                                                                                    |
| Bitmap        | Property used to show a bitmap on the Button.                                                                                                    |
| Color         | The background color of the Button.                                                                                                    |
| Enabled       | Enables or disables interaction with the Button.                                                                                                    |
| LineBreakMode | The technique to use for wrapping and truncating the Button's text.                                                                                                    |
| Style         | The style of the Button. The Button style can be set to one of the following values: bsButtonTypeCustom, bsButtonTypeRoundedRect (Default), bsButtonTypeDetailDisclosure, bsButtonTypeInfoLight, bsButtonTypeInfoDark, bsButtonTypeContactAdd |
| TextColor     | The color of the text of the Button.                                                                                                    |
| TintColor     | The color of the text of the Button.                                                                                                    |
| Visible       | Shows or hides the Button.                                                                                                    |

# 2.1.3 Public Properties

| Property name | Description                                     |
|---------------|-------------------------------------------------|
| Button        | Returns a reference to the native iOS UIButton. |

#### 2.1.4 Events

| Event name | Description                               |
|------------|-------------------------------------------|
| OnClick    | Event called when clicking on the Button. |

# 2.2 TTMSFMXNativeUISearchBar

#### 2.2.1 Usage

The TMSFMXNativeUISearchbar implements a text field control for text-based searches. The control provides a text field for entering text, a search button, a bookmark button, and a cancel button. The SearchBar does not actually perform any searches. Events can be used to implement the actions when text is entered and buttons are clicked.

#### 2.2.2 Published Properties

| Property name               | Description                                                                       |
|-----------------------------|-----------------------------------------------------------------------------------|
| PlaceHolder                 | The string that is displayed when there is no other text in the text field.       |
| Prompt                      | A single line of text displayed at the top of the search bar.                     |
| SearchResultsButtonSelected | A Boolean value indicating whether the search results button is selected or not.  |
| ShowsBookMarkButton         | A Boolean value indicating whether the bookmark button is displayed or not.       |
| ShowsCancelButton           | A Boolean value indicating whether the cancel button is displayed or not.         |
| ShowsSearchResultsButton    | A Boolean value indicating whether the search results button is displayed or not. |
| Style                       | The style that specifies the toolbar appearance.                                  |
| TintColor                   | The color used to tint the toolbar.                                               |
| Text                        | The current or starting search text.                                              |
| Translucent                 | Specifies whether the toolbar is translucent or not.                              |
| Visible                     | Shows or hides the SearchBar.                                                     |

## 2.2.3 Public Properties

| Property name | Description                                        |
|---------------|----------------------------------------------------|
| SearchBar     | Returns a reference to the native iOS UISearchBar. |

# 2.2.4 Events

| Event name                          | Description                                            |
|-------------------------------------|--------------------------------------------------------|
| OnBookmarkButtonClicked             | Event called when the bookmark button is clicked.      |
| OnCancelButtonClicked               | Event called when the cancel button is clicked.        |
| OnResultsListButtonClicked          | Event called when the results list button is clicked.  |
| OnSearchButtonClicked               | Event called when the search button is clicked.        |
| OnSelectedScopeButtonIndexDidChange | Event called when the selected scope changed.          |
| OnShouldBeginEditing                | Event called when the editing should begin.            |
| OnShouldChangeTextInRange           | Event called when the text in range should be changed. |
| OnShouldEndEditing                  | Event called when the editing should end.              |
| OnTextDidBeginEditing               | Event called when the editing of the text did begin.   |
| OnTextDidChange                     | Event called when the text did change.                 |
| OnTextDidEndEditing                 | Event called when the editing of the text did end.     |

# 2.3 TTMSFMXNativeUISlider

# 2.3.1 Usage

A TMSFMXNativeUISlider object is a visual control used to select a single value from a continuous range of values. Sliders are always displayed as horizontal bars. An indicator, or thumb, notes the current value of the Slider and can be moved by the user to change the setting.

#### 2.3.2 Published Properties

| Property name | Description                                     |
|---------------|-------------------------------------------------|
| MaximumValue  | Contains the maximum value of the Slider.       |
| MinimumValue  | Contains the minimum value of the Slider.       |
| Value         | Contains the Slider's current value.            |
| Visible       | Shows / hides the Slider.                       |
|               |                                                 |
| Property name | Description                                     |
| Slider        | Returns a reference to the native iOS UISlider. |

#### 2.3.3 Events

| Event name       | Description                                                   |
|------------------|---------------------------------------------------------------|
| OnTouchDown      | Event called when the Slider's touch down is performed.       |
| OnTouchUpInside  | Event called when the Slider's touch up inside performed      |
| OnTouchUpOutside | Event called when the Slider's touch up outside is performed. |
| OnValueChanged   | Event called when the Slider's value has changed.             |

# 2.4 TTMSFMXNativeUISwitch

# 2.4.1 Usage

The TMSFMXNativeUISwitch class is typically used to create and manage On/Off Buttons.

| 2.4.2 Properties |                                                                 |
|------------------|-----------------------------------------------------------------|
| Property name    | Description                                                     |
| Value            | A Boolean value that determines the off/on state of the Switch. |
| Visible          | Shows / hides the Switch.                                       |
| 2.4.3 Methods    |                                                                 |
| Method name      | Description                                                     |
| Switch           | Returns a reference to the native iOS UISwitch.                 |
| 2.4.4 Events     |                                                                 |
| Event name       | Description                                                     |
| OnValueChanged   | Event called when the off/on state of the Switch changes.       |
|                  |                                                                 |

# 2.5 TTMSFMXNativeUITableView

#### 2.5.1 Overview

#### Usage

An instance of **TMSFMXNativeUITableView** is a means for displaying and editing hierarchical lists of information.

A table view is made up of at least one section, each with its own items. Sections are identified by their index number within the table view, and items are identified by their index number within a section. Any section can optionally be preceded by a section header.

#### Methods

| Method name                                                                                             | Description                                                                                                    |
|----------------------------------------------------------------------------------------------------|----------------------------------------------------------------------------------------------------|
| BeginUpdate / EndUpdate                                                                                 | Wrapping code to block direct updates to the TableView. This is done for performance when loading a large amount of items and content.                                                                                                    |
| BeginRefreshing / EndRefreshing                                                                         | Shows a refreshing indicator on the TableView to show that the TableView is currently refreshing / updating its contents. Always combine the two methods to make sure that the indicator is hidden when the refresh operation is finished. |
| Edit                                                                                                    | Method used to set the TableView in edit mode, if the editing is enabled in the options through <code>Options.Editing.Enabled</code> .                                                                                                    |
| EditDone                                                                                                | Method used to finish editing mode and put the TableView back to normal mode.                                                                                                    |
| GetItem(ASection, ARow:<br>Integer;ASearchFilterList: Boolean = True):<br>TTMSFMXNativeUITableViewItem; | Function that returns an item for the current section and row in the collection and optionally searches in the filtered list when needed.                                                                                                  |
| HideDetailView                                                                                          | Method to return the TableView back to the master view when a master-detail hierarchy is setup.                                                                                                    |
| IsEditing: Boolean                                                                                      | Function that returns a Boolean whether the TableView is in edit mode or not.                                                                                                    |
| IsFiltering: Boolean                                                                                    | Function that returns a Boolean whether the TableView is in filtering mode or not.                                                                                                    |
| UpdateSelectionAtRow(ASection, ARow:<br>Integer)                                                        | Updates a row at a section                                                                                                    |
| UpdateTableView                                                                                         | Update the complete TableView.                                                                                                    |

**Events** 

| Event name                    | Description                                                                                                    |
|-------------------------------|----------------------------------------------------------------------------------------------------|
| OnAddItemToFilterList         | Event called when an item is added to the filter list when filtering is enabled in the TableView and a text is entered in the SearchBar.       |
| OnBeginRefreshing             | Event called when refreshing begins, triggered when swiping down, or calling BeginRefreshing.                                                  |
| OnCanMoveItem                 | Event called to return a Boolean whether an item can be moved from and to a location or not.                                                   |
| OnEditEnd                     | Event called when editing ended.                                                                                                    |
| OnEditStart                   | Event called when editing started.                                                                                                    |
| OnEndRefreshing               | Event called when refreshing ends, triggered when the refreshing operation is complete, or when calling EndRefreshing.                         |
| OnFilterItemsForText          | Event called when filtering the TableView when a text is entered in the SearchBar.                                                             |
| OnGetItemAccessoryType        | Event called to return an Accessory Type for an item in normal mode.                                                                           |
| OnGetItemAccessoryView        | Event called to return an Accessory View for an item in normal mode. The AccessoryView can be linked to another TMS FMX Native UI Control.     |
| OnGetItemAppearance           | Event called to customize text, description, background and selection colors and fonts.                                                        |
| OnGetItemBitmap               | Event called to return a Bitmap for an item.                                                                                                   |
| OnGetItemDescription          | Event called to return a Description for an item.                                                                                              |
| OnGetItemDetailView           | Event called to return a DetailView for an item. The DetailView can be linked to another TMS FMX Native UI Control.                            |
| OnGetItemEditingAccessoryType | Event called to return an Accessory Type for an item in edit mode.                                                                             |
| OnGetItemEditingAccessoryView | Event called to return an Accessory View for an item in editing mode. The<br>AccessoryView can be linked to another TMS FMX Native UI Control. |
| OnGetItemEditingStyle         | Event called to return an editing style for an item.                                                                                           |
| OnGetItemFilterText           | Event called that returns the filter text that is used to compare with the text entered in the SearchBar.                                      |
| OnGetItemHeight               | Event called that returns a height for an item.                                                                                                |
| OnGetItemStyle                | Event called to return a style for an item.                                                                                                    |
| OnGetItemSubDetailView        | Event called to return a SubDetailView for anitem. The SubDetailView can be linked to another TMS FMX Native UI Control.                       |
| OnGetItemText                 | Event called to return the text of an item.                                                                                                    |
|                               |                                                                                                    |

| Event name                       | Description                                                                                                    |
|----------------------------------|----------------------------------------------------------------------------------------------------|
| OnGetNumberOfRowsInSection       | Event called that specifies the number of rows in a section.                                                                                            |
| OnGetNumberOfSections            | Event called that specifies the number of sections in a TableView.                                                                                      |
| OnGetSectionForSectionIndexTitle | Event called that returns the section for a specific index title. The section index title is an equivalent for the lookup characters in the lookup bar. |
| OnGetSectionIndexTitles          | Event called that returns an array of section index titles. The section index title is an equivalent for the lookup characters in the lookup bar.       |
| OnGetTitleForHeaderInSection     | Event called that returns a header title for a section.                                                                                                 |
| OnIsItemInFilterCondition        | Event called to know if an item matches a specific filter condition.                                                                                    |
| OnItemAccessoryButtonClick       | Event called when clicking on the Accessory Button when the AccessoryType has been set to atTableViewCellAccessoryDetailDisclosureButton.               |
| OnItemBeforeShowDetailView       | Event called before navigating from the master to the detail when a master-<br>detail hierarchy is setup.                                               |
| OnItemCompare                    | Event called when comparing 2 items for sorting capabilities. Through this event, custom sorting can be applied.                                        |
| OnItemDelete                     | Event called when an item will be deleted.                                                                                                    |
| OnItemDeleted                    | Event called when an item is deleted                                                                                                    |
| OnItemDeSelect                   | Event called when an item is deselected                                                                                                    |
| OnItemInsert                     | Event called when an item will be inserted                                                                                                    |
| OnItemInserted                   | Event called when an item is inserted.                                                                                                    |
| OnItemMove                       | Event called when an item will be moved.                                                                                                    |
| OnItemMoved                      | Event called when an item is moved.                                                                                                    |
| OnItemSelect                     | Event called when an item is selected.                                                                                                    |
| OnSearchEnd                      | Event called when searching has ended.                                                                                                    |
| OnSearchStart                    | Event called when searching has started.                                                                                                    |
| OnShouldShowEditMenuForItem      | Event called that returns a Boolean whether a Copy edit menu should be shown for an item or not.                                                        |

#### **Public Events**

| Event name                                                         | Description                                                                                                |
|--------------------------------------------------------------------|----------------------------------------------------------------------------------------------------|
| OnItemCustomizeCell                                                | Event used to customize a cell after all properties are applied.                                           |
| OnItemCreateCell                                                   | Event called when creating a cell. This event can be used to add additional native UI controls             |
| and can be combined with the OnItemCustomizeCell to apply content. |                                                                                                    |
| OnItemPerformCopyAction                                            | Event called when the Copy action is clicked                                                               |
| after the copy menu has been shown by tap-<br>holding on the item. |                                                                                                    |
| OnTableViewLoadMore                                                | Event called when the tableview reaches the end. This event can be used to load more items when scrolling. |

#### Adding Sections and Items

The TableView consists of (optionally multiple) sections and items. To add a section at designtime, click on the TableView, select the sections collection and click on the add button:

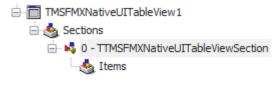

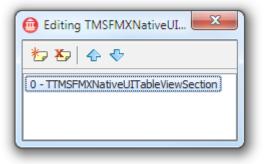

Each section has a Header property that is empty by default. To visualize sections in the TableView, enter a value in this property such as "Cars", "Nature" or "Sport", ....

Sections can also be added programmatically:

```
var
s: TTMSFMXNativeUITableViewSection;
begin
s := TMSFMXNativeUITableView1.Sections.Add;
s.Header := 'Cars';
s := TMSFMXNativeUITableView1.Sections.Add;
```

```
s.Header := 'Nature';
s := TMSFMXNativeUITableView1.Sections.Add;
s.Header := 'Sports';
```

Each section has a collection of items. To add an item to a section at designtime, click on the previously created section and double-click on the items collection. In the editor, click on the add button to add an item.

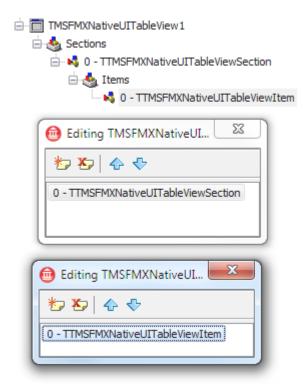

An item can also be added programmatically. If we take the previous snippet that creates sections, we can add items to those sections:

```
var
 s: TTMSFMXNativeUITableViewSection;
begin
 s := TMSFMXNativeUITableView1.Sections.Add;
 s.Header := 'Cars';
 s.Items.Add.Text := 'Mercedes';
 s.Items.Add.Text := 'Audi';
  s.Items.Add.Text := 'BMW';
  s := TMSFMXNativeUITableView1.Sections.Add;
  s.Header := 'Nature';
  s.Items.Add.Text := 'Birds';
  s.Items.Add.Text := 'Plants';
  s := TMSFMXNativeUITableView1.Sections.Add;
  s.Header := 'Sports';
  s.Items.Add.Text := 'Soccer';
  s.Items.Add.Text := 'Baseball';
```

| Cars     |
|----------|
| Mercedes |
| Audi     |
| BMW      |
| Nature   |
| Birds    |
| Plants   |
| Sports   |
| Soccer   |
| Baseball |
|          |
|          |
|          |

#### Sorting

The TableView also supports built-in sorting. Sorting can be applied to sections and items. Call the procedure Sort on the section or items collection. Optional parameters can be passed for an ascending or descending order.

If we take the sample and apply sorting, the items will be sorted per section:

```
var
 s: TTMSFMXNativeUITableViewSection;
begin
 s := TMSFMXNativeUITableView1.Sections.Add;
 s.Header := 'Cars';
 s.Items.Add.Text := 'Mercedes';
 s.Items.Add.Text := 'Audi';
 s.Items.Add.Text := 'BMW';
 s.Items.Sort;
 s := TMSFMXNativeUITableView1.Sections.Add;
  s.Header := 'Nature';
  s.Items.Add.Text := 'Birds';
  s.Items.Add.Text := 'Plants';
  s.Items.Sort;
  s := TMSFMXNativeUITableView1.Sections.Add;
  s.Header := 'Sports';
  s.Items.Add.Text := 'Soccer';
```

```
s.Items.Add.Text := 'Baseball';
s.Items.Sort;
```

| Cars     |  |
|----------|--|
| Audi     |  |
| BMW      |  |
| Mercedes |  |
| Nature   |  |
| Birds    |  |
| Plants   |  |
| Sports   |  |
| Baseball |  |
| Soccer   |  |
|          |  |
|          |  |
|          |  |

#### Toolbar

The TableView has built-in support for displaying a toolbar, that is used for Master-Detail navigation and/or editing. To display the toolbar, set Options.ToolBar to true.

TMSFMXNativeUITableView1.Options.ToolBar := True;

| Cars     |
|----------|
| Audi     |
| BMW      |
| Mercedes |
| Nature   |
| Birds    |
| Plants   |
| Sports   |
| Baseball |
| Soccer   |
|          |

#### Editing

When the toolbar is enabled, an optional edit button can be displayed, that toggles the TableView between normal and edit mode. By default, the <code>Options.Editing.EditButton</code> property is <code>true</code>, but to enable editing, the <code>Options.Editing.Enabled</code> needs to be set to <code>true</code>. This gives the result below.

Clicking on the edit button sets the TableView in edit mode and modifies the button so the TableView can be reverted back to normal mode.

TMSFMXNativeUITableView1.Options.Editing.Enabled := True;

| Edit     | Done     |  |
|----------|----------|--|
| Cars     | Cars     |  |
| Audi     | 😑 Audi   |  |
| BMW      | ⊜ BMW    |  |
| Mercedes | Mercedes |  |
| Nature   | Nature   |  |
| Birds    | 😑 Birds  |  |
| Plants   | Plants   |  |
| Sports   | Sports   |  |
| Baseball | Baseball |  |
| Soccer   | Soccer   |  |
|          |          |  |
|          |          |  |

When clicking on the delete indicator next to the item, the item will be deleted from the collection. In normal modethere is also an ability to delete the item on a swipe gesture over the item. A Delete button appears that executes the same functionality as in editing mode.

Each item has a EditStyle property that is esTableViewCellEditingStyleDelete by default. The EditStyle can be set to esTableViewCellEditingStyleInsert to show a plus button, or set to esTableViewCellEditingStyleNone to disallow editing capabilities of an item.

Below is a sample code that adds an extra insertable item in the TableView. When the insert button is clicked, the OnItemInserted event is called which adds an additional item to the tableview. In this event, properties of the newly created item can be modified.

```
var
s: TTMSFMXNativeUITableViewSection;
begin
TMSFMXNativeUITableView1.Options.ToolBar := True;
TMSFMXNativeUITableView1.Options.Editing.Enabled := True;
s := TMSFMXNativeUITableView1.Sections.Add;
s.Header := 'Cars';
s.Items.Add.Text := 'Mercedes';
s.Items.Add.Text := 'Audi';
s.Items.Add.Text := 'BMW';
```

```
s.Items.Sort;
  with s.Items.Add do
   begin
    Text := 'New Item ...';
    EditStyle := esTableViewCellEditingStyleInsert;
   end;
   s := TMSFMXNativeUITableView1.Sections.Add;
   s.Header := 'Nature';
   s.Items.Add.Text := 'Birds';
   s.Items.Add.Text := 'Plants';
  s.Items.Sort;
   with s.Items.Add do
  begin
    Text := 'New Item ...';
    EditStyle := esTableViewCellEditingStyleInsert;
   end;
   s := TMSFMXNativeUITableView1.Sections.Add;
  s.Header := 'Sports';
  s.Items.Add.Text := 'Soccer';
  s.Items.Add.Text := 'Baseball';
  s.Items.Sort;
  with s.Items.Add do
  begin
    Text := 'New Item ...';
    EditStyle := esTableViewCellEditingStyleInsert;
  end;
 end;
 procedure TForm1.TMSFMXNativeUITableView1ItemInserted(Sender: TObject;
 ASection, ARow: Integer);
 var
  it: TTMSFMXNativeUITableViewItem;
begin
  it := TMSFMXNativeUITableView1.Sections[ASection].Items[ARow];
  it.Text := 'This is a new item';
 end;
```

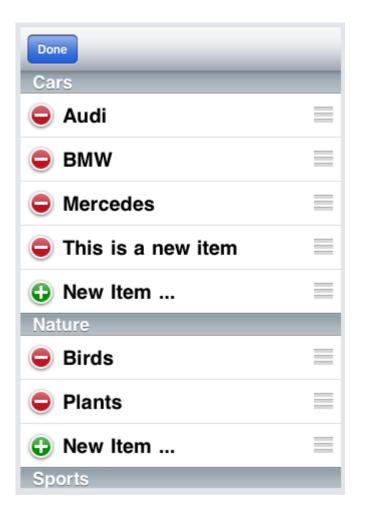

On the left side, there is a move item indicator that allows moving item within sections or to another section. With the CanMove property, this can optionally be controlled per item.

#### Searching / Filtering

The TableView has built-in support for searching / filtering. With the <code>options.Searching.Mode</code> property a SearchBar can be enabled to allow searching or filtering. With filtering, the items that are listed in the TableView are based on the text entered in the SearchBar. Only the TableView items that match the filter condition are listed. Filtering can be modified with events that control the filter condition and the results list.

When enabling searching mode, the items remain listed but are scrolled to when the search condition is matched and the search button on the keyboard is pressed.

Below is a sample on how to enable filtering and a sample of a filter result.

```
var
s: TTMSFMXNativeUITableViewSection;
begin
TMSFMXNativeUITableView1.Options.ToolBar := True;
TMSFMXNativeUITableView1.Options.Editing.Enabled := True;
TMSFMXNativeUITableView1.Options.Searching.Mode := smFiltering;
s := TMSFMXNativeUITableView1.Sections.Add;
s.Header := 'Cars';
s.Items.Add.Text := 'Mercedes';
s.Items.Add.Text := 'Audi';
```

```
s.Items.Add.Text := 'BMW';
s.Items.Sort;
s := TMSFMXNativeUITableView1.Sections.Add;
s.Header := 'Nature';
s.Items.Add.Text := 'Birds';
s.Items.Add.Text := 'Plants';
s.Items.Sort;
s := TMSFMXNativeUITableView1.Sections.Add;
s.Header := 'Sports';
s.Items.Add.Text := 'Soccer';
s.Items.Add.Text := 'Baseball';
s.Items.Sort;
```

| Edit     | Q B Cancel |
|----------|------------|
| Q Search | BMW        |
| Cars     | Birds      |
| Audi     | Baseball   |
| BMW      | Daseball   |
| Mercedes |            |
| Nature   |            |
| Birds    |            |
| Plants   |            |
| Sports   |            |
| Baseball |            |
| Soccer   |            |

More information on events is explained in the events table overview.

#### Lookup

Lookup enables the ability to show a list of characters or indexes that are linked to the section header. When clicking or swiping over the lookup bar, the TableView scrolls to the correct section. This is particularly helpful if there are multiple sections and items that extend the height of the TableView.

To enable lookup, set Options.Lookup.Mode to ImAlphaBetic to enable an AlphaBetic list of lookup indexes in the TableView. The Mode can be changed to allow AlphaNumeric, Numeric or custom. When choosing the last options, the Options.Lookup.Items collection is used to fill up the lookup list with custom indexes that are linked to a section through the ID. Sections have a LookupID that needs to match one of the custom items in the Lookup.

Below is a sample screenshot that shows the lookup bar on the right of the TableView.

| Edit     |    |
|----------|----|
| Q Search | AB |
| Cars     | С  |
| 0000     | D  |
| Audi     | F  |
|          | G  |
| DI MIN   | н  |
| BMW      | 1  |
|          | J  |
| Mercedes | K  |
| merocaes | L  |
| Nature   | M  |
|          | 0  |
| Birds    | P  |
|          | Q  |
| Dianta   | R  |
| Plants   | S  |
| Smorte   | T  |
| Sports   | U  |
| Baseball | V  |
| Daseball | W  |
|          | Y  |
| Soccer   | Z  |
|          | -  |

#### DetailView and SubDetailView

Each item in the TableView has a <u>DetailView</u> and <u>SubDetailView</u> property. With the <u>DetailView</u> property, another TMS FMX Native UI control can be linked and displayed when clicking on the item. On TableView level there is also a <u>DetailView</u> property that needs to be set in order to have the DetailView displayed on item level. This hierarchy can be compared to a PageControl. A page control has various pages (Item DetailView) that are shown when clicking on the Tab (Item). The container control that is responsible for displaying the DetailView is assigned to the TableView.

In the sample below when have dropped a TableView ( TMSFMXNativeUITableView1 ) on the form along with a container view ( TMSFMXNativeUIView1 ) and 3 addition controls that will be linked to the items ( TMSFMXNativeUIDatePicker1 , TMSFMXNativeUISlider1 and TMSFMXNativeUIButton1 ).

At designtime, this look similar as the image below.

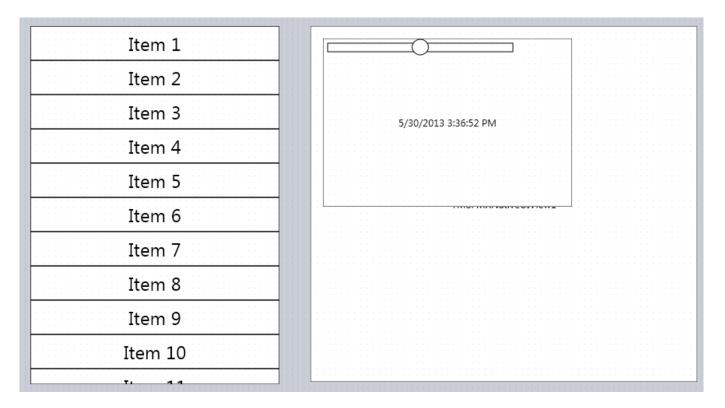

The code that links the items to the DetailView is shown below.

```
TMSFMXNativeUIDatePicker1.Visible := False;
TMSFMXNativeUIButton1.Visible := False;
TMSFMXNativeUISlider1.Visible := False;
TMSFMXNativeUITableView1.DetailView := TMSFMXNativeUIView1;
with TMSFMXNativeUITableView1.Sections.Add do
begin
 with Items.Add do
 begin
   Text := 'Button';
   DetailView := TMSFMXNativeUIButton1;
  end:
  with Items.Add do
  begin
   Text := 'DatePicker';
   DetailView := TMSFMXNativeUIDatePicker1;
  end;
  with Items.Add do
  begin
   Text := 'Slider';
   DetailView := TMSFMXNativeUISlider1;
  end;
end;
```

The container view is the TMSFMXNativeUIView1 and is linked to the DetailView property of the TMSFMXNativeUITableView1. The 3 children of the view each need to be assigned to the item's DetailView property and need to be set Visible false.

When running, the application will display an empty view and a TableView with 3 items. Clicking the items will display the correct DetailView in the container view.

| Button     | Tue May 28 | 1 | 34 |    |
|------------|------------|---|----|----|
| DatePicker | Wed May 29 |   |    | АМ |
| Slider     | Today      | 3 |    | PM |
|            | Fri May 31 | 4 | 37 |    |
|            | Sat Jun 1  | 5 | 38 |    |
|            |            |   |    |    |
|            |            |   |    |    |
|            |            |   |    |    |
|            |            |   |    |    |
|            |            |   |    |    |

The <u>SubDetailView</u> property has a similar purpose but this way of linking does not require an additional DetailView linked to the TableView. The SubDetailView is shown as a pushed detail from the main TableView. This is called Master-Detail. When changing the above sample so that the 3 children are set as SubDetailView, the container view can be removed. Each control is put in a <u>TMSFMXNativeUIView</u> instance as the view is stretched when it is pushed in the TableView.

At designtime this looks similar like the image below.

| Item 1  | TMSFMXNativeUIButton1 |                      |
|---------|-----------------------|----------------------|
| Item 2  | TMSFMXNativeUIView2   |                      |
| Item 3  |                       | 5/30/2013 3:36:52 PM |
| Item 4  |                       |                      |
| Item 5  |                       |                      |
| Item 6  | TMSFMXNativeUIView1   |                      |
| Item 7  |                       |                      |
| Item 8  |                       |                      |
| Item 9  |                       |                      |
| Item 10 |                       |                      |
| T: 4.4  |                       |                      |

#### The code for initialization:

```
TMSFMXNativeUIDatePicker1.Visible := False;
TMSFMXNativeUIView1.Visible := False;
TMSFMXNativeUIView2.Visible := False;
```

```
TMSFMXNativeUIView3.Visible := False;
TMSFMXNativeUITableView1.Options.ToolBar := True;
with TMSFMXNativeUITableView1.Sections.Add do
begin
  with Items.Add do
  begin
   Text := 'Button';
   SubDetailView := TMSFMXNativeUIView2;
  end;
  with Items.Add do
  begin
   Text := 'DatePicker';
   SubDetailView := TMSFMXNativeUIView3;
  end;
  with Items.Add do
  begin
   Text := 'Slider';
    SubDetailView := TMSFMXNativeUIView1;
  end;
end;
```

When clicking an item the correct DetailView is pushed in the TableView. To return to the main view, the ToolBar is enabled and automatically shows a back button.

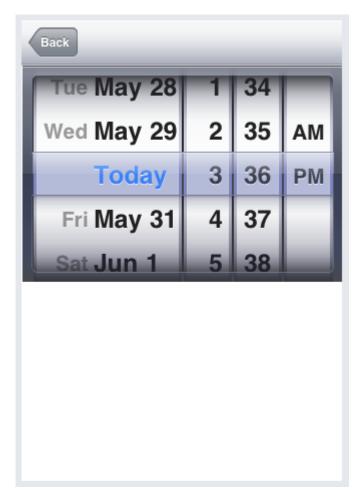

#### **Master-Detail**

Each TMS FMX Native UI Control can be used as a DetailView or SubDetailView of an item, so another instance of the TMSFMXNativeUITableView can be used and linked to the item. The second TableView also supports this type of linked thus the Master-Detail hierarchy can have multiple TMSFMXNativeUITableView instances linked to eachother and thus have multiple "levels" of detail.

This setup is similar as the one in the DetailView and SubDetailView chapter but requires an additional property to be set. This sample shows how to link 3 instances of TMSFMXNativeUITableView to eachother by means of a SubDetailView and shows the purpose of the MasterTableView property.

At designtime, we simply drop 3 instances of TMSFMXNativeUITableView on the form. The linking can be done at designtime, but is easier in code.

| Item 1  | Item 1  | Item 1  |
|---------|---------|---------|
| Item 2  | Item 2  | Item 2  |
| Item 3  | Item 3  | Item 3  |
| Item 4  | Item 4  | Item 4  |
| Item 5  | Item 5  | Item 5  |
| Item 6  | Item 6  | Item 6  |
| Item 7  | Item 7  | Item 7  |
| Item 8  | Item 8  | Item 8  |
| Item 9  | Item 9  | Item 9  |
| Item 10 | Item 10 | Item 10 |
| T1 4 4  | Ti d.d. |         |

The code that accompanies this sample is shown below.

```
var
 s: TTMSFMXNativeUITableViewSection;
 it: TTMSFMXNativeUITableViewItem;
begin
 TMSFMXNativeUITableView1.Options.Header := 'Level 1';
 TMSFMXNativeUITableView2.Options.Header := 'Level 2';
 TMSFMXNativeUITableView3.Options.Header := 'Level 3';
  TMSFMXNativeUITableView1.Options.ToolBar := True;
  TMSFMXNativeUITableView2.MasterTableView := TMSFMXNativeUITableView1;
  TMSFMXNativeUITableView3.MasterTableView := TMSFMXNativeUITableView1;
  TMSFMXNativeUITableView2.Visible := False;
  TMSFMXNativeUITableView3.Visible := False;
  s := TMSFMXNativeUITableView1.Sections.Add;
  it := s.Items.Add;
  it.Text := 'Item on Level 1';
  it.SubDetailView := TMSFMXNativeUITableView2;
  s := TMSFMXNativeUITableView2.Sections.Add;
```

```
it := s.Items.Add;
it.Text := 'Item on Level 2';
it.SubDetailView := TMSFMXNativeUITableView3;
s := TMSFMXNativeUITableView3.Sections.Add;
it := s.Items.Add;
it.Text := 'Item on Level 3';
```

When starting the application, only the first TableView is visible, when clicking on the item, the second TableView is shown and clicking on the item of the second TableView shows the third TableView. Notice that we have only enabled the ToolBar on the first TableView as this takes care of displaying the position in the hierarchy. Therefore the MasterTableView property is necessary as the first TableView needs to know which sub-TableView instances are linked.

When navigating, the back button is automatically updated and the header of the TableView is set. Clicking on the back button returns one step in the hierarchy.

| Level 1         | Level 1 Level 2 |  |
|-----------------|-----------------|--|
| Item on Level 1 | Item on Level 2 |  |
|                 |                 |  |
|                 |                 |  |
|                 |                 |  |
|                 |                 |  |
|                 |                 |  |
|                 |                 |  |
|                 |                 |  |
|                 |                 |  |

As the items are fixed, the items on each TableView will remain the same even if there are multiple items on the first level that all link to the same sub-TableView. When clicking on an item, the <code>onBeforeShowDetailView</code> is called. This event can be used to customize the items that are displayed per level, based on the previous level. This event is available per TableView.

#### Virtual Mode

The previous samples are all based on a collection that needs to be filled with sections and items. The TableView also supports a virtual mode where items can be displayed without a collection. This can be of use when fetching data from a Database, a custom collection or list that is maintained in the application and there is no need to map data to the properties of the built-in

section and items collection. The 4 events for minimal implementation in virtual mode are the <code>OnGetNumberOfSections</code>, the <code>OnGetNumberOfRowsInSection</code>, the <code>OnGetTitleForHeaderInSection</code> and the <code>OnGetItemText</code>. Below is a sample that implements these events and shows 2 sections with a couple of items.

```
procedure TForm1.TMSFMXNativeUITableView1GetItemText(Sender: TObject;
 ASection, ARow: Integer; var AText: string);
begin
 AText := 'S ' + inttostr(ASection) + ' Item ' + inttostr(ARow);
end;
procedure TForm1.TMSFMXNativeUITableView1GetNumberOfRowsInSection(
 Sender: TObject; ASection: Integer; var ANumberOfRows: Integer);
begin
 case ASection of
   0: ANumberOfRows := 3;
   1: ANumberOfRows := 5;
 end;
end;
procedure TForm1.TMSFMXNativeUITableView1GetNumberOfSections(Sender: TObject;
 var ANumberOfSections: Integer);
begin
 ANumberOfSections := 2;
end;
procedure TForm1.TMSFMXNativeUITableView1GetTitleForHeaderInSection(
 Sender: TObject; ASection: Integer; var ATitle: string);
begin
 ATitle := 'Section ' + inttostr(ASection);
end;
```

| Section 0  |  |
|------------|--|
| S 0 Item 0 |  |
| S 0 Item 1 |  |
| S 0 Item 2 |  |
| Section 1  |  |
| S 1 Item 0 |  |
| S 1 Item 1 |  |
| S 1 Item 2 |  |
| S 1 Item 3 |  |
| S 1 Item 4 |  |
|            |  |
|            |  |

#### **Custom Collection**

If the data structure of your application contains extra properties that needs to be displayed in the item and the properties of the base collection are not sufficient, the TableView exposes 2 virtual functions that can be overridden to add additional properties. The CustomCells demo that is included in the distribution makes use of a TMSFMXNativeUITableViewMail instance that inherits from the TMSFMXNativeUITableView and overrides the virtual functions that create the section and item collection. When examining the code of this class, you will notice that the TMSFMXNativeUITableViewMailItem collection item class is used to add additional properties such as sender, Date, Title, Description and Unread.

The TMSFMXNativeUITableViewMail inherits from TMSFMXNativeUITableView and overrides the CreateSections function that returns the custom section collection TMSFMXNativeUITableViewMailSections. As each section has an items collection, the CreateItems function needs to be overridden to return the TMSFMXNativeUITableViewMailItems collection that holds the customized items.

The creation of a custom collection can be sufficient to persist non-visual data in your application. If you need additional visual representation in an item, then the Custom Items chapter will explain how you can override the default layout of a TableView item and display custom data.

The Source of the TMSFMXNativeUITableView can be found below in the Resources chapter

#### **Custom Items**

The TableView has a few predefined styles for an item that position the image, title and description on fixed positions. Using the default or changing the style of an item can be sufficient for your application. If the style of an item is not sufficient for your application, the TableView exposes 2 additional public procedures and events that can be implemented to customize your TableView item layout.

As mentioned in the chapter Custom Collection, the TMSFMXNativeUITableViewMail implementation overrides the default collection and provides properties to persist additional data in your application.

The TMSFMXNativeUITableViewMail implementation also demonstrates how to use the 2 virtual procedures that are called when an item is being created and displayed. The DoCreateCell is called when a new item (cell) is being created. This procedure, and the event OnCreateCell, can be used to add additional controls to your item layout that can linked to the properties in the customcollection. These events can also be used to customize your application with the default collection as well, but in this sample the combination of a custom collection and a custom item layout is a typical scenario in real application.

When investigating the source of the TMSFMXNativeUITableViewMail (found in the Resources chapter) you will notice that custom label instances are added and customized linking to the custom collection.

# 2.5.2 Properties

#### Overview

PUBLISHED PROPERTIES

| Property name   | Description                                                                                                    |
|-----------------|----------------------------------------------------------------------------------------------------|
| DetailView      | DetailView of the TableView used to display content from another TMS FMX Native UI Control linked to the DetailView of an item within a section.      |
| MasterTableView | MasterTableView of the sub TableView when multiple TableView instances are linked to each other and represent a hierarchical master-detail structure. |
| Options         | A set of configurable options for the TableView                                                                                                    |
| Sections[Index] | A collection of Sections used in the TableView.                                                                                                    |
| Visible         | Shows / Hides the TableView.                                                                                                    |

# PUBLIC PROPERTIES

| Property name           | Description                                                                                                    |
|-------------------------|----------------------------------------------------------------------------------------------------|
| EditButton              | Returns a reference to the native iOS <code>UIBarButton</code> that is used in the ToolBar for editing purposes.                                     |
| NavigationController    | Returns a reference to the native iOS UINavigationController used to navigate in hierarchical structure when a SubDetailView item relation is setup. |
| SearchBar               | Returns a reference to the native iOS UISearchBar.                                                                                                   |
| SearchDisplayController | Returns a reference to the native iOS UISearchDisplayController that is used to display the search results.                                          |
| TableView               | Returns a reference to the native iOS UITableView.                                                                                                   |
| TableViewController     | Returns a reference to the native iOS UITableViewController.                                                                                         |

#### Sections

OVERVIEW

| Property name | Description                                                                       |
|---------------|-----------------------------------------------------------------------------------|
| Header        | The header of the section                                                         |
| Footer        | The footer of the section.                                                        |
| Items[Index]  | Collection of items within a section                                              |
| LookUpID      | The LookUpID of the section that is used in combination with custom lookup items. |

Go back to Properties

ITEMS

| Property name        | Description                                                                                                    |
|----------------------|----------------------------------------------------------------------------------------------------|
| AccessoryType        | The type of standard accessory view the item should use (normal state). Standard accessory types are:<br>atTableViewCellAccessoryNone<br>atTableViewCellAccessoryDisclosureIndicator<br>atTableViewCellAccessoryDetailDisclosureButton<br>atTableViewCellAccessoryCheckmark                                                 |
| AccessoryView        | A view that is used, typically as a control, on the right side of the item (normal state).                                                                                                    |
| Bitmap               | Sets the image of an item in the TableView.                                                                                                    |
| BitmapFile           | A direct link to an image file located in the root or documents directory.                                                                                                    |
| BitmapLink           | A link to another TBitmap instance which can be used multiple times to save resources.                                                                                                    |
| BitmapSize           | The size of an image used to resize. The BitmapSize is -1 by default which will load the original size of the image The image is resized with aspect ratio.                                                                                                    |
| CanMove              | Sets whether an item can be moved to another location in the TableView or not.                                                                                                    |
| Enabled              | Enables / disables the item.                                                                                                    |
| Description          | The description of the item.                                                                                                    |
| DetailView           | A DetailView that is used when the user selects an item. The DetailView is pushed in the View linked to the TableView's DetailView property.The DetailView on item level and on TableView can be linked to other types of TMS FMX Native UI controls.                                                                       |
| EditingAccessoryType | The type of standard accessory view the item should use (editing state). Standard accessory types are:<br>atTableViewCellAccessoryNone<br>atTableViewCellAccessoryDisclosureIndicator<br>atTableViewCellAccessoryDetailDisclosureButton<br>atTableViewCellAccessoryCetailDisclosureButton                                   |
| EditingAccessoryView | A view that is used, typically as a control, on the right side of the item (editing state).                                                                                                    |
| EditStyle            | The style of the item when editing the TableView. The style can be set to delete or insert the item.When editing occurs, an item is respectively delete or inserted.                                                                                                    |
| Height               | The height of an item in the TableView when a value different from _1 is specified. If the Value is _1 the RowHeight property on Options level is used.                                                                                                    |
| ShowEditMenu         | Shows a "Copy" edit menu when a tap and hold operation occurs on an item.                                                                                                    |
| Style                | The Style of an item. Various styles can be applied<br>UITableViewCellStyleDefault<br>A simple style for an item with a text label (black and left-aligned) and an optional image<br>view.<br>UITableViewCellStyleValue1<br>A style for an item with a label on the left side of the item with left-aligned and black text; |

| Property name | Description                                                                                       |
|---------------|---------------------------------------------------------------------------------------------------|
|               | on the right side is a label that has smaller blue text and is right-aligned.                     |
|               | UITableViewCellStyleValue2                                                                        |
|               | A style for an item with a label on the left side of the item with text that is right-aligned and |
|               | blue. On the right side of the item is another label with smaller text that is left-aligned and   |
|               | black.                                                                                            |
|               | UITableViewCellStyleSubtitle                                                                      |
|               | A style for an item with a left-aligned label across the top and a left-aligned label below it in |
|               | smaller gray text.                                                                                |
| SubDetailView | A SubDetailView that is used when the user selects an item. The SubDetailView is pushed           |
|               | in place of the main TableView.The SubDetailView on item level can be linked to other             |
|               | types of TMS FMX Native UI controls.                                                              |
|               |                                                                                                   |
| Text          | The text of the item.                                                                             |
|               |                                                                                                   |

Go back to Sections

## Options

OVERVIEW

| Property name                        | Description                                                                                                    |
|--------------------------------------|----------------------------------------------------------------------------------------------------|
| AllowsMultipleSelection              | A Boolean value that determines whether users can select more than one row outside of editing mode or not.       |
| AllowsMultipleSelectionDuringEditing | A Boolean value that controls whether users can select more than one item simultaneously in editing mode or not. |
| AllowsSelection                      | A Boolean value that determines whether users can select a row or not.                                           |
| AllowsSelectionDuringEditing         | A Boolean value that determines whether users can select items while the receiver is in editing mode or not.     |
| Editing                              | A set of configurable editing options for the TableView.                                                         |
| Header                               | The header of the TableView displayed in the toolbar.                                                            |
| Layout                               | The Layout of the TableView. The TableView can have 2 layout modes: plain and grouped layout mode.               |
| LookUp                               | A set of configurable lookup options for the TableView.                                                          |
| Refreshing                           | A set of configurable refreshing options for the TableView.                                                      |
| RowHeight                            | The default rowheight of the TableView items. The rowheight can be configured per item with the Height property. |
| Scrolling                            | A set of configurable scrolling options for the TableView.                                                       |
| Searching                            | A set of Configurable searching options for the Tableview.                                                       |
| SeparatorColor                       | The color of separator items in the table view.                                                                  |
| SeparatorStyle                       | The style for items used as separators.                                                                          |
| ToolBar                              | Shows / hides the toolbar on the TableView.                                                                      |
|                                      |                                                                                                    |

Go back to Properties

### EDITING

| Property<br>name | Description                                                                                                    |
|------------------|----------------------------------------------------------------------------------------------------|
| EditButton       | Shows an edit button in the toolbar which toggles the TableView from normal to edit mode or vice versa. ( Options.Toolbar and Options.Editing.Enabled properties need to be true) |
| Enabled          | Enables or disables editing capabilities in the TableView.                                                                                                    |

#### LOOKUP

| Property name | Description                                                                                                    |
|---------------|----------------------------------------------------------------------------------------------------|
| Items         | A collection of custom lookup items.                                                                                                    |
| Mode          | The lookup mode of the TableView. The mode can be set to alphabetic, alphanumeric, numeric or custom. In case of custom, the lookup bar in the TableView is filled with items from the Items collection under the Lookup property. The linked can be done by specifying an ID on the item and a LookUpID on the section. |

#### REFRESHING

| Property<br>name | Description                                                                                                  |
|------------------|----------------------------------------------------------------------------------------------------|
| AutoEnd          | Automatically ends refresh operation after BeginRefreshing is called or a swipe down operation is performed. |
| Enabled          | Enables Refreshing, disabled by default.                                                                     |
| TintColor        | Sets the tint-color of the Refresh indicator on the TableView                                                |

#### SCROLLING

| Property name                  | Description                                                                                                    |
|--------------------------------|----------------------------------------------------------------------------------------------------|
| AlwaysBounceHorizontal         | A Boolean value that determines whether bouncing always occurs when horizontal scrolling reaches the end of the content view or not. |
| AlwaysBounceVertical           | A Boolean value that determines whether bouncing always occurs when vertical scrolling reaches the end of the content or not.        |
| Bounces                        | Bounces the view horizontally or vertically depending on the AlwaysBounceHorizontal and AlwaysBounceVertical properties.             |
| DirectionalLockEnabled         | A Boolean value that determines whether scrolling is disabled in a particular direction or not.                                      |
| Enabled                        | A Boolean value that determines whether scrolling is enabled or not.                                                                 |
| ShowsHorizontalScrollIndicator | A Boolean value that controls whether the horizontal scroll indicator is visible or not.                                             |
| ShowsVerticalScrollIndicator   | A Boolean value that controls whether the vertical scroll indicator is visible or not.                                               |

#### SEARCHING

| Property<br>name | Description                                                                                                    |
|------------------|----------------------------------------------------------------------------------------------------|
| Mode             | Filtering or Searching mode. In Filtering mode, the items are listed that match the characters entered in the SearchBar. In Searching mode, the item that matches the characters entered in the SearchBar is being visualized after clicking on the search button. |
| ScrollMode       | Defines the way of visualizing the item after pressing the search button in search mode. There are 2 ways of visualizing the item: scroll to - or scroll and select the item.                                                                                      |
| ScrollPosition   | The position in the TableView (top, middle, bottom) to which a given row is scrolled when using searching mode.                                                                                                    |

# 2.6 TTMSFMXNativeUIToolBar

## 2.6.1 Overview

### Usage

A TMSFMXNativeUIToolBar is a control that displays one or more Buttons, called toolbar items.

#### Methods

| Method name                                                               | Description                                                                                                    |
|---------------------------------------------------------------------------|----------------------------------------------------------------------------------------------------|
| BeginUpdate / EndUpdate                                                   | Wrapping code to block direct updates to the ToolBar. This is done for performance when loading a large amount of items (buttons). |
| FindItemByControl(Altem: UIBarButtonItem):<br>TTMSFMXNativeUIToolBarItem; | Returns the item by passing a reference to the native UIBarButtonItem that is linked to an item.                                   |

#### **Events**

| Event name  | Description                                    |
|-------------|------------------------------------------------|
| OnItemClick | Event called when clicking on an item (button) |

# 2.6.2 Properties

### Overview

### PUBLISHED PROPERTIES

| Property name | Description                                                               |
|---------------|---------------------------------------------------------------------------|
| Items[Index]  | The items displayed on the ToolBar.                                       |
| Style         | The ToolBar style that specifies its appearance.                          |
| TintColor     | The color used to tint the bar.                                           |
| Translucent   | A Boolean value that indicates whether the ToolBar is translucent or not. |
| Visible       | Shows / hides the ToolBar.                                                |
|               |                                                                           |

#### PUBLIC PROPERTIES

| Property name | Description                                             |
|---------------|---------------------------------------------------------|
| ToolBar       | Returns a reference to the native iOS $\tt UIToolbar$ . |

#### Items

| Property<br>name | Description                                                                                                    |
|------------------|----------------------------------------------------------------------------------------------------|
| Action           | Property to assign an action combined with an action list.                                                                                                    |
| Bitmap           | The bitmap used inside an item.                                                                                                    |
| CustomView       | Custom view of an item used to display content from another TMS FMX Native UI Control linked to an item within the toolbar, when the Kind property is set to <code>ikCustom</code> . |
| Enabled          | Enables / disables an item.                                                                                                    |
| Kind             | The kind of item that is display in the ToolBar, an item can be a normal, system or custom item.                                                                                     |
| Style            | The style of an item, applied when using normal or system Kind. The style can be plain, done or bordered.                                                                            |
| SystemItem       | When setting the kind to ikSystem, the SystemItem property determines which icon is display inside the button.                                                                       |
| Text             | The text of a button.                                                                                                    |
| Visible          | Shows / hides a button.                                                                                                    |

Go back to Properties

# 2.7 TMSFMXNativeUIPickerView

## 2.7.1 Overview

### Usage

The TMSFMXNativeUIPickerView class implements columns, that use a spinning-wheel or slot-machine metaphor to show one or more sets of values. Users select values by rotating the wheels so that the desired row of values aligns with a selection indicator.

## Methods

| Method name                                                       | Description                                                      |
|-------------------------------------------------------------------|------------------------------------------------------------------|
| SelectRowInColumn(ARow, AColumn: Integer; AAnimated:<br>Boolean); | Selects a specific row (item)in a specific column.               |
| SelectedRowForColumn(AColumn: Integer): Integer;                  | Returns the selected index of a row (item) in a specific column. |

### Events

| Event name                 | Description                                                 |
|----------------------------|-------------------------------------------------------------|
| OnGetNumberOfColumns       | Returns the number of columns.                              |
| OnGetNumberOfRowsForColumn | Returns the number of rows (items) for a column.            |
| OnGetTitleForRow           | Returns the title for a specific row at a specific column.  |
| OnValueChanged             | Event called when a value of a specific column has changed. |

# 2.7.2 Properties

### Overview

PUBLISHED PROPERTIES

| Property name          | Description                                                                                                    |
|------------------------|----------------------------------------------------------------------------------------------------|
| Columns                | Collection of columns used in the PickerView.                                                                                       |
| ShowSelectionIndicator | Shows the selection indicator that overlaps the columns. The selection of an item is always displayed in the center of the control. |
| Visible                | Shows / hides the PickerView.                                                                                                    |
|                        |                                                                                                    |

### PUBLIC PROPERTIES

| Property name | Description                                         |
|---------------|-----------------------------------------------------|
| PickerView    | Returns a reference to the native iOS UIPickerView. |

### Columns

OVERVIEW

| Property name | Description                     |
|---------------|---------------------------------|
| Items         | Collection of items per column. |

Go back to Properties

ITEMS

| Property name | Description                     |
|---------------|---------------------------------|
| Text          | The text of an item per column. |

Go back to Colums

# 2.8 TMSFMXNativeUIDatePicker

### 2.8.1 Usage

The TMSFMXNativeUIDatePicker class implements an object that uses multiple rotating wheels to allow users to select dates and times. iPhone examples of a date picker are the Timer and Alarm (Set Alarm) panes of the Clock application. You may also use a date picker as a countdown timer.

# 2.8.2 Published Properties

| Property name     | Description                                                                                                    |
|-------------------|----------------------------------------------------------------------------------------------------|
| CountDownDuration | This property (in seconds) is only used to display a number when the Mode is set to dpmDatePickerModeCountDownTimer. It does not actually count down. This requires manual implementation.                                                       |
| DateTime          | The datetime displayed by the DatePicker.                                                                                                    |
| MaximumDateTime   | The maximum datetime that a DatePicker can show.                                                                                                    |
| MinimumDateTime   | The minimum datetime that a DatePicker can show.                                                                                                    |
| MinuteInterval    | The interval at which the DatePicker should display minutes.                                                                                                    |
| Mode              | The value of this property indicates the mode of a DatePicker. It determines whether the DatePicker allows selection of a date, a time, both date and time, or a countdown time. The default mode is <code>dpmDatePickerModeDateAndTime</code> . |
| Visible           | Shows / hides the DatePicker.                                                                                                    |

# 2.8.3 Public Properties

| Property name | Description                                         |
|---------------|-----------------------------------------------------|
| DatePicker    | Returns a reference to the native iOS UIDatePicker. |

# 2.8.4 Methods

| Methods | name |
|---------|------|
|---------|------|

NSDateToDate(ADateTime: NSDate): TDateTime; Returns a TDateTime from a native iOS NSDate instance.

Description

## 2.8.5 Events

| Events name    | Description                                   |
|----------------|-----------------------------------------------|
| OnValueChanged | Event called when a date / value has changed. |

#### 2.8.6 Countdown timer

With the Mode property set to dpmDatePickerModeCountDownTimer the DatePicker can be set to a countdown timer. Additionally the amount of seconds to countdown from needs to be set with the CountDownDuration property.

In the sample below, the DatePicker is set to a countdown duration of 60 seconds. The user can select an amount of countdown seconds from which to start from.

```
TMSFMXNativeUIDatePicker1.Mode := dpmDatePickerModeCountDownTimerl;
TMSFMXNativeUIDatePicker1.CountDownDuration := 60;
FDuration := 60;
```

The onvalueChanged event is triggered when the user changes the value on the countdown wheel.

```
procedure TForm1.TMSFMXNativeUIDatePicker1ValueChanged(ASender: TObject;
   ADateTime: TDateTime);
   begin
    FDuration := TMSFMXNativeUIDatePicker1.CountDownDuration;
   end;
```

To actually use it as a timer, a TTimer component is used to start counting down from the value chosen by the user. The timer can be used to, as an example, update a label.

```
procedure TForm1.Timer1Timer(Sender: TObject);
begin
   FDuration := FDuration - 1;
   TMSFMXNativeUILabel1.Text := 'Seconds left = ' + floattostr(FDuration);
end;
```

# 2.9 TMSFMXNativeUITextView

### 2.9.1 Overview

### Usage

The **TMSFMXNativeUITextView** class implements the behavior for a scrollable, multiline text region. The class supports the display of text using custom style information and also supports text editing. You typically use a text view to display multiple lines of text, such as when displaying the body of a large text document.

### **Events**

| Event name                | Description                                                                                                    |
|---------------------------|----------------------------------------------------------------------------------------------------|
| OnChanged                 | Event called when the text of the TextField has changed.                                                                                                    |
| OnDidBeginEditing         | Event called when editing did begin.                                                                                                    |
| OnDidChangeSelection      | Event called when selection of the text did change.                                                                                                    |
| OnDidEndEditing           | Event called when editing did end.                                                                                                    |
| OnShouldBeginEditing      | Event called when editing should begin.                                                                                                    |
| OnShouldChangeTextInRange | Event called when a specified text in range should be changed. The TextView calls this event whenever the user types a new character or deletes an existing character. Implementation of this method is optional. You can use this method to replace text before it is committed to the TextView storage. For example, a spell checker might use this method to replace a misspelled word with the correct spelling. |
| OnShouldEndEditing        | Event called when editing should end.                                                                                                    |

# 2.9.2 Properties

#### Overview

PUBLISHED PROPERTIES

| Property name     | Description                                                                            |
|-------------------|----------------------------------------------------------------------------------------|
| Alignment         | The technique to use for aligning the text.                                            |
| Editable          | A Boolean value indicating whether the TextView is editable or not.                    |
| Font              | Specifies the Font name and Size of the TextView.                                      |
| Text              | The Text of the TextView.                                                              |
| TextColor         | The color of the TextView.                                                             |
| TextInputTraits   | The TextInputTraits property defines features that are associated with keyboard input. |
| Visible           | Shows / hides the TextView.                                                            |
| PUBLIC PROPERTIES |                                                                                        |

| Property name | Description                                       |
|---------------|---------------------------------------------------|
| TextView      | Returns a reference to the native iOS UITextView. |

## TextInputTraits

| Property name                 | Description                                                                                                    |
|-------------------------------|----------------------------------------------------------------------------------------------------|
| AutoCapitalizationType        | This property determines at what times the <a>shift</a> key is automatically pressed, thereby making the typed character a capital letter. The default value for this property is <a>actTextAutocapitalizationTypeSentences</a> . |
| AutoCorrectionType            | This property determines whether auto-correction is enabled or disabled during typing.                                                                                                    |
| SpellCheckingType             | This property determines whether spell-checking is enabled or disabled during typing. With spell-checking enabled, the text object generates red underlines for all misspelled words.                                             |
| EnablesReturnKeyAutomatically | A Boolean value indicating whether the return key is automatically enabled when text is entered by the users                                                                                                    |
| KeyBoardAppearance            | The appearance style of the keyboard that is associated with the TextView.                                                                                                    |
| KeyBoardType                  | The keyboard style associated with the TextView.                                                                                                    |
| ReturnKeyType                 | The contents of the "return" key.                                                                                                    |
| SecureTextEntry               | Identifies whether the TextView should hide the text being entered.                                                                                                    |

Go back to Properties

# 2.10 TMSFMXNativeUILabel

# 2.10.1 Usage

The **TMSFMXNativeUILabel** class implements a read-only text view. You can use this class to draw one or multiple lines of static text, such as those you might use to identify other parts of your user interface.

# 2.10.2 Published Properties

| Property name | Description                                                                                                    |
|---------------|----------------------------------------------------------------------------------------------------|
| Alignment     | The text alignment of the label.                                                                                                    |
| Color         | The background color of the label.                                                                                                    |
| Font          | Specifies the font name and size of the Label.                                                                                                    |
| LineBreakMode | The technique to use for wrapping and truncating the Label's text.                                                                                                    |
| NumberOfLines | The number of lines that are allowed to be displayed inside the Label. The default value is 1. For Linbreak to work, <code>NumberOfLines</code> need to be larger than 1. |
| TextColor     | The color of the text.                                                                                                    |
| Visible       | Shows / hides the Label.                                                                                                    |

# 2.10.3 Public Properties

| Property name | Description                                    |
|---------------|------------------------------------------------|
| Lbl           | Returns a reference to the native iOS UILabel. |

# 2.11 TMSFMXNativeUIScrollView

# 2.11.1 Usage

The TMSFMXNativeUIScrollView class provides support for displaying content that is larger than the size of the application's window. It enables users to scroll within that content by making swiping gestures.

# 2.11.2 Published Properties

| Property name                  | Description                                                                                                    |
|--------------------------------|----------------------------------------------------------------------------------------------------|
| AlwaysBounceHorizontal         | A Boolean value that determines whether bouncing always occurs when horizontal scrolling reaches the end of the content view or not. |
| AlwaysBounceVertical           | A Boolean value that determines whether bouncing always occurs when vertical scrolling reaches the end of the content or not.        |
| Bounces                        | Bounces the view horizontally or vertically depending on the AlwaysBounceHorizontal and AlwaysBounceVertical properties.             |
| DirectionalLockEnabled         | A Boolean value that determines whether scrolling is disabled in a particular direction or not.                                      |
| Enabled                        | A Boolean value that determines whether scrolling is enabled or not.                                                                 |
| ShowsHorizontalScrollIndicator | A Boolean value that controls whether the horizontal scroll indicator is visible or not.                                             |
| ShowsVerticalScrollIndicator   | A Boolean value that controls whether the vertical scroll indicator is visible or not.                                               |
| ViewForZooming                 | View of the ScrollView used for zooming.                                                                                             |
| Visible                        | Shows / hides the ScrollView.                                                                                                    |

# 2.11.3 Public Properties

# 2.11.4 Events

| Event name                   | Description                                                           |
|------------------------------|-----------------------------------------------------------------------|
| OnViewForZoomingInScrollView | Returns a reference to a TMS FMX Native iOS Control used for zooming. |

# 2.12 TMSFMXNativeUIProgressView

# 2.12.1 Usage

You use the  ${\tt TMSFMXNativeUIProgressView}$  class to depict the progress of a task over time.

# 2.12.2 Published Properties

| Property<br>name | Description                                                                                   |
|------------------|-----------------------------------------------------------------------------------------------|
| Progress         | The current progress of the ProgressView. The progress is a single value between 0.0 and 1.0. |
| Style            | The graphical style of the ProgressView.                                                      |
| Visible          | Shows / hides the ProgressView.                                                               |

# 2.12.3 Public Properties

| Property name | Description                                           |
|---------------|-------------------------------------------------------|
| ProgressView  | Returns a reference to the native iOS UIProgressView. |
|               |                                                       |

# 2.12.4 Events

| Event name     | Description                                                  |
|----------------|--------------------------------------------------------------|
| OnValueChanged | Event called when the value of the ProgressView has changed. |

# 2.13 TMSFMXNativeUISegmentedControl

### 2.13.1 Overview

#### Usage

A UISegmentedControl object is a horizontal control made of multiple segments, each segment functioning as a discrete Button. A segmented control affords a compact means to group together a number of controls.

#### Methods

|     | Method name                | Description                                                                                                    |
|-----|----------------------------|----------------------------------------------------------------------------------------------------|
|     | BeginUpdate /<br>EndUpdate | Wrapping code to block direct updates to the SegmentedControl. This is done for performance when loading a large amount of items and content. |
| Eve | ents                       |                                                                                                    |

| Event name     | Description                                               |
|----------------|-----------------------------------------------------------|
| OnValueChanged | Event called when the selected segment index has changed. |

# 2.13.2 Properties

#### Overview

PUBLISHED PROPERTIES

| Property name        | Description                                                                                  |
|----------------------|----------------------------------------------------------------------------------------------|
| Items (Segments)     | Collection of items (segments) in the SegmentedControl.                                      |
| Style                | The style of the SegmentedControl.                                                           |
| SelectedSegmentIndex | Sets or gets the selectedSegmentIndex which is the index of an item in the Items collection. |
| TintColor            | The tint color of the SegmentedControl.                                                      |
| Visible              | Shows / hides the SegmentedControl.                                                          |

PUBLIC PROPERTIES

| Property name | Description                                                        |
|---------------|--------------------------------------------------------------------|
| Button        | Returns a reference to the native iOS ${\tt UISegmentedControl}$ . |

#### Items

| Property name | Description                                                        |
|---------------|--------------------------------------------------------------------|
| Bitmap        | The bitmap of an item (segment).                                   |
| Enabled       | Sets an item (segment) enabled or not.                             |
| Text          | The text of an item (segment) in case there is no bitmap assigned. |

### Go back to Properties

# 2.14 TMSFMXNativeUIStepper

# 2.14.1 Usage

A TMSFMXNativeUIStepper control provides a user interface for incrementing or decrementing a value. A stepper displays two Buttons, one with a minus ( - ) symbol and one with a plus ( + ) symbol.

# 2.14.2 Published Properties

| Property<br>name | Description                                                                                                    |
|------------------|----------------------------------------------------------------------------------------------------|
| AutoRepeat       | If true, the user pressing and holding on the stepper repeatedly alters value.                                                                                                    |
| Continuous       | If true, value change events are sent immediately when the value changes during user interaction. If false, a value change event is sent when user interaction ends.                                                                                                    |
| MaximumValue     | The highest possible numeric value for the Stepper.                                                                                                    |
| MinimumValue     | The lowest possible numeric value for the Stepper.                                                                                                    |
| StepValue        | The step, or increment, value for the Stepper.                                                                                                    |
| Value            | The value of the Stepper.                                                                                                    |
| Visible          | Shows / hides the Stepper.                                                                                                    |
| Wraps            | If true, incrementing beyond maximumValue sets value to minimumValue; likewise,<br>decrementing below minimumValue sets value to maximumValue. If false, the Stepper does<br>not increment beyond maximumValue nor does it decrement below minimumValue but rather<br>holds at those values. |

# 2.14.3 Public Properties

| Property name | Description                                      |  |
|---------------|--------------------------------------------------|--|
| Stepper       | Returns a reference to the native iOS UIStepper. |  |
| 2.14.4 Events |                                                  |  |
| Property name | Description                                      |  |

| OnValueChanged | Event called when the value of the stepper has changed. |
|----------------|---------------------------------------------------------|
|----------------|---------------------------------------------------------|

# 2.15 TMSFMXNativeUITextField

#### 2.15.1 Overview

#### Usage

A TMSFMXNativeUITextField object is a control that displays editable text and sends an action message to a target object when the user presses the return Button. You typically use this class to gather small amounts of text from the user and perform some immediate action, such as a search operation, based on that text.

### **Events**

| Event name                | Description                                                                                                    |
|---------------------------|----------------------------------------------------------------------------------------------------|
| OnChanged                 | Event called when the text of the TextField has changed.                                                                                                    |
| OnDidBeginEditing         | Event called when editing did begin.                                                                                                    |
| OnDidChangeSelection      | Event called when selection of the text did change.                                                                                                    |
| OnDidEndEditing           | Event called when editing did end.                                                                                                    |
| OnShouldBeginEditing      | Event called when editing should begin.                                                                                                    |
| OnShouldChangeTextInRange | Event called when a specified text in range should be changed. The TextView calls this event whenever the user types a new character or deletes an existing character. Implementation of this method is optional. You can use this method to replace text before it is committed to the TextView storage. For example, a spell checker might use this method to replace a misspelled word with the correct spelling. |
| OnShouldClear             | Event called if the current text should be cleared.                                                                                                    |
| OnShouldEndEditing        | Event called when editing should end.                                                                                                    |

# 2.15.2 Properties

#### Overview

PUBLISHED PROPERTIES

| Property name     | Description                                                                            |
|-------------------|----------------------------------------------------------------------------------------|
| Alignment         | The alignment of the text.                                                             |
| BorderStyle       | The border style of the TextField.                                                     |
| ClearButton       | Shows / hides a clear button on the TextField.                                         |
| TextColor         | The text color of the text.                                                            |
| TextInputTraits   | The TextInputTraits property defines features that are associated with keyboard input. |
| Visible           | Shows / hides the TextField.                                                           |
| PUBLIC PROPERTIES |                                                                                        |

# Property name Description

TextField Returns a reference to the native iOS UITextField.

### TextInputTraits

| Property name                 | Description                                                                                                    |
|-------------------------------|----------------------------------------------------------------------------------------------------|
| AutoCapitalizationType        | This property determines at what times the <u>shift</u> key is automatically pressed, thereby making the typed character a capital letter. The default value for this property is actTextAutocapitalizationTypeSentences. |
| AutoCorrectionType            | This property determines whether auto-correction is enabled or disabled during typing.                                                                                                    |
| SpellCheckingType             | This property determines whether spell-checking is enabled or disabled during typing. With spell-checking enabled, the text object generates red underlines for all misspelled words.                                     |
| EnablesReturnKeyAutomatically | A Boolean value indicating whether the return key is automatically enabled when text is entered by the user.                                                                                                    |
| KeyBoardAppearance            | The appearance style of the keyboard that is associated with the TextField.                                                                                                    |
| KeyBoardType                  | The keyboard style associated with the TextField.                                                                                                    |
| ReturnKeyType                 | The contents of the "return" key.                                                                                                    |
| SecureTextEntry               | Identifies whether the TextField should hide the text being entered.                                                                                                    |

Go back to Properties

# 2.16 TMSFMXNativeMKMapView

### 2.16.1 Overview

#### Usage

A TMSFMXNativeMKMapView object provides an embeddable map interface, similar to the one provided by the Maps application. You use this class as-is to display map information and to manipulate the map contents from your application. You can center the map on a given coordinate, specify the size of the area you want to display, and annotate the map with custom information.

#### Methods

| AddAnnotation(ALaitude, ALongitude: Double):<br>TTMSFMXNativeMKAnnotationAdds and returns a new annotation<br>based on a Latitude and Longitude:<br>Double, ATBLE, ASubTBLE:<br>Madds and returns a new annotation<br>based on a Latitude, Incogitude:<br>TTASFMXNativeMKAnnotationAddAnnotation(ALaitude, ALongitude: Double, ATBLE, ASubTBLE:<br>String): TTMSFMXNativeMKAnnotationAdds and returns a new annotation<br>based on a Latitude, Incogitude:<br>Double, TTMSFMXNativeMKMapLocation):AddAnnotation(ALocation: TTMSFMXNativeMKMapLocation):<br>Adds and returns a new annotation based<br>on a location.Adds and returns a new annotation<br>based on a location.AddCircle(ALaitude, ALongitude: Double; ARadius: Double):<br>TTMSFMXNativeMKOverlayAdds and returns a new annotation<br>based on a Latitude, Incogitude: Double; ARadius: Double):<br>TTMSFMXNativeMKOverlayAdds and returns a new annotation<br>based on a Latitude, Incogitude: Double; ARadius: Double):<br>TTMSFMXNativeMKOverlayAddCircle(ALocation: TTMSFMXNativeMKMapLocation; ARadius:<br>Double): TTMSFMXNativeMKOverlayAdds and returns a new order overlay<br>shape based on a Latitude, Incogitude: Double; ARAIDUS<br>Madds and returns a new option overlay<br>shape based on a locations.AddPolyine(ALocation: TTMSFMXNativeMKMapLocation):<br>TTMSFMXNativeMKOverlayAdds and returns a new option overlay<br>shape based on an array of Locations.DiselectAnnotation(AAnnotation: TTMSFMXNativeMKMapLocation):<br>TMSFMXNativeMKOverlay.Adds and returns a new overlay object<br>that supports rendering the sing and<br>soports rendering the sing and<br>soports rendering the sing and<br>soports rendering the sing and<br>soports rendering the sing and<br>soports rendering the sing and<br>soports rendering the sing and<br>soport rendering the sing and<br>soport rendering the s | Method name                                                | Description                                                       |
|----------------------------------------------------------------------------------------------------|------------------------------------------------------------|-------------------------------------------------------------------|
| String): TTMSFMXNativeMKAnnotationbased on a failtude;, foogitude;<br>Title and SubTitle.AddAnnotation(ALocation: TTMSFMXNativeMKMapLocation):Adds and returns a new annotation based<br>on a location.AddAnnotation(ALocation: TTMSFMXNativeMKMapLocation; ATtle,<br>ASubTitle: String): TTMSFMXNativeMKAnnotationAdds and returns a new annotation<br>based on a location, fille and<br>SubTitle: String): TTMSFMXNativeMKAnnotationAddCircle(ALatitude, ALongitude: Double; ARadius: Double):<br>TMSFMXNativeMKOverlayAdds and returns a new circle overlay<br>shape based on a factitude,<br>Longitude and Radius parameter. The<br>Radius parameter is in meters.AddCircle(ALocation: TTMSFMXNativeMKMapLocation; ARadius:<br>Double): TTMSFMXNativeMKOverlayAdds and returns a new polyce overlay<br>shape based on a factitude,<br>Longitude and Radius parameter. The<br>Radius parameter is in meters.AddPolygon(ALocation: TTMSFMXNativeMKMapLocation):<br>TTMSFMXNativeMKOverlayAdds and returns a new polycen overlay<br>shape based on a marray of facations.AddPolygon(ALocations: array of TTMSFMXNativeMKMapLocation):<br>TTMSFMXNativeMKMapLocation):<br>TTMSFMXNativeMKMapLocation):<br>TTMSFMXNativeMKMapLocation):<br>TTMSFMXNativeMKMapLocation):<br>TTMSFMXNativeMKMapLocation):<br>TTMSFMXNativeMKMapLocation):<br>TTMSFMXNativeMKMapLocation):<br>TTMSFMXNativeMKMapLocation):<br>TTMSFMXNativeMKMapLocation;<br>TTMSFMXNativeMKNapLocation):<br>TTMSFMXNativeMKNapLocation):<br>TTMSFMXNativeMKNapLocation;<br>TTMSFMXNativeMKNapLocation;GetAnnotation(Adminetation; TTMSFMXNativeMKOverlay;<br>TTMSFMXNativeMKAnnotationAdds and returns a new overlay inge<br>ta specific tipel and bottomright<br>cordinate. (IOS 7 or later)GetAnnotation(Annotation; TTMSFMXNativeMKOverlay;<br>TTMSFMXNativeMKAnnotatioReturns the ann                                    |                                                            |                                                                   |
| TTMSFMXNativeMKAnnotationon a location.AddAnnotation(ALocation: TTMSFMXNativeMKMapLocation; ATitle,<br>AsubTitle: String): TTMSFMXNativeMKAnnotationAdds and returns a new annotation<br>based on a location, Title and<br>subTitle.AddCircle(ALatitude, ALongitude: Double; ARadius: Double):<br>TTMSFMXNativeMKOverlayAdds and returns a new circle overlay<br>shape based on a latitude,<br>Longitude and Radius parameter. The<br>madtus parameter is in meters.AddCircle(ALocation: TTMSFMXNativeMKMapLocation; ARadius:<br>Double): TTMSFMXNativeMKOverlayAdds and returns a new circle overlay<br>shape based on a latitude,<br>Longitude and Radius parameter. The<br>Radius parameter is in meters.AddPolygon(ALocations: array of TTMSFMXNativeMKMapLocation; ARadius:<br>Dospitude and Radius parameter. TMSFMXNativeMKOverlayAdds and returns a new circle overlay<br>shape based on a latitude,<br>Longitude and Radius parameter. The<br>Radius parameter is in meters.AddPolygon(ALocations: array of TTMSFMXNativeMKMapLocation):Adds and returns a new polygon overlay<br>shape based on an array of Locations.DeselectAnnotation(AAnnotation: TTMSFMXNativeMKOverlayDeselects the annotation with or without<br>animation.function AddImage(AURL: String: ATopLeftLocation);<br>TTMSFMXNativeMKOverlay:Adds and returns a new overlay image a<br>a specific toplet and bottomright<br>coordinate. (iOS 7 or later)function AddTiling(AURL: String): TTMSFMXNativeMKOverlay:Adds and returns a new overlay object<br>that supports rendering tiles from a<br>specific tile server. (iOS 7 or later)function AddTiling(AURL: String): TTMSFMXNativeMKOverlay:Adds and returns a new overlay object<br>that supports rendering tiles from a<br>specific tile server. (iOS 7 or later)GetA                                                                                  |                                                            | based on a Latitude, Longitude,                                   |
| ASubTitle: String): TTMSFMXNativeMKAnnotationbased on a location, fitle and<br>subTitle.AddCircle(ALatitude, ALongitude: Double; ARadius: Double):<br>TTMSFMXNativeMKOverlayAdds and returns a new circle overlay<br>shape based on a latitude,<br>Longitude and Radius parameter. The<br>Radius parameter is in meters.AddCircle(ALocation: TTMSFMXNativeMKMapLocation; ARadius:<br>Double): TTMSFMXNativeMKOverlayAdds and returns a new circle overlay<br>shape based on a latitude,<br>Longitude and Radius parameter. The<br>Radius parameter is in meters.AddPolygon(ALocations: array of TTMSFMXNativeMKMapLocation):<br>TTMSFMXNativeMKOverlayAdds and returns a new polygon overlay<br>shape based on an array of Locations:<br>and a new ord locations:AddPolyline(ALocations: array of TTMSFMXNativeMKOverlayAdds and returns a new polyline overlay<br>shape based on an array of Locations:DeselectAnnotation(AAnnotation: TTMSFMXNativeMKOverlayAdds and returns a new overlay inage at<br>a specific topleft and bottomright<br>cordinate. (IOS 7 or later)function AddTiling(AURL: String): TTMSFMXNativeMKOverlay:<br>TTMSFMXNativeMKOverlay:Adds and returns a new overlay object<br>that supports rendering tiles from a<br>specific tile server. (IOS 7 or later)GetAnnotation(Annotation: MKAnnotan):<br>TTMSFMXNativeMKOverlay:Beturns the annotation collection item<br>based on the native MKAnnotation.GetAonotation(Annotation: MKAnnotan):<br>TTMSFMXNativeMKOverlay:Beturns the annotation collection item<br>based on the native MKAnnotation.GetAonotation(Annotation: MKAnnotan):<br>TTMSFMXNativeMKOverlay:Returns the overlay collection item<br>based on the native MKAnnotation.GetAonotation(Annotation: MKAnnotan):<br>TTMSFMXNativeMKOverlay:Returns the                                                                                            |                                                            |                                                                   |
| TTMSFMXNativeMKOverlayshape based on a Latitude,<br>Longitude and Radius parameter. The<br>Radius parameter is in meters.AddCircle(ALocation: TTMSFMXNativeMKMapLocation; ARadius:<br>Double): TTMSFMXNativeMKOverlayAdds and returns a new circle overlay<br>shape based on a Latitude,<br>Longitude and Radius parameter. The<br>Radius parameter is in meters.AddPolygon(ALocations: array of TTMSFMXNativeMKMapLocation):<br>TTMSFMXNativeMKOverlayAdds and returns a new polygon overlay<br>shape based on an array of Locations.AddPolygon(ALocations: array of TTMSFMXNativeMKMapLocation):<br>TTMSFMXNativeMKOverlayAdds and returns a new polygon overlay<br>shape based on an array of Locations.AddPolyline(ALocations: array of<br>TTMSFMXNativeMKMapLocation):<br>TTMSFMXNativeMKMapLocation):<br>TTMSFMXNativeMKMapLocation):<br>TTMSFMXNativeMKAnnotationDeselects the annotation with or without<br>animation.function AddImage(AURL: String): ATOPLeftLocation,<br>ABottomRightLocation: TTMSFMXNativeMKApLocation):<br>TTMSFMXNativeMKOverlay;Adds and returns a new overlay image at<br>a specific topleft and bottomright<br>coordinate. (IOS 7 or later)function AddTiling(AURL: String): TTMSFMXNativeMKOverlay;Adds and returns a new overlay object<br>that supports rendering tiles from a<br>specific tile server. (IOS 7 or later)GetAnnotation:<br>TTMSFMXNativeMKAnnotationReturns the annotation collection item<br>based on the native MKAnnotation .GetAverlay:<br>MKOverlay:Returns the overlay collection item based<br>on the native MKOverlay.GetAverlay:<br>CetAverlay:Returns the overlay collection item based<br>on the native MKOverlay.GetAverlay:<br>CetAverlay:Returns the overlay collection item based<br>on the native MKOverlay.                                                                                                    |                                                            | based on a location, Title and                                    |
| Double): TTMSFMXNativeMKOverlayshape based on a Latitude,<br>Longitude and Radius parameter. The<br>Radius parameter is in meters.AddPolygon(ALocations: array of TTMSFMXNativeMKMapLocation):Adds and returns a new polygon overlay<br>shape based on an array of Locations.AddPolyline(ALocations: array of<br>TTMSFMXNativeMKMapLocation):TTMSFMXNativeMKOverlayAdds and returns a new polygine overlay<br>shape based on an array of Locations.AddPolyline(ALocations: array of<br>TTMSFMXNativeMKMapLocation):TTMSFMXNativeMKOverlayAdds and returns a new polyline overlay<br>shape based on an array of Locations.DeSelectAnnotation(AAnnotation: TTMSFMXNativeMKAnnotation)Deselects the annotation with or without<br>animation.function AddImage(AURL: String; ATopLeftLocation),<br>ABottomRightLocation: TTMSFMXNativeMKMapLocation):<br>TTMSFMXNativeMKOverlay;Adds and returns a new overlay image at<br>a specific topleft and bottomright<br>coordinate. (iOS 7 or later)function AddTiling(AURL: String): TTMSFMXNativeMKOverlay;Adds and returns the overlay object<br>that supports rendering tiles from a<br>specific tile server. (iOS 7 or later)GetAnnotation(Annotation: MKAnnotion):<br>TTMSFMXNativeMKAverlayReturns the annotation collection item<br>based on the native MKAnnotation.GetOverlay(Overlay: MKOverlay): TTMSFMXNativeMKOverlay<br>Cettagion: TTMSFMXNativeMKMapRegion;Returns the overlay collection item based<br>on the native MKOverlay.                                                                                                    |                                                            | shape based on a Latitude,<br>Longitude and Radius parameter. The |
| TTMSFMXNativeMKOverlayshape based on an array of Locations.AddPolyline(ALocations: array of<br>TTMSFMXNativeMKMapLocation):TTMSFMXNativeMKOverlayAdds and returns a new polyline overlay<br>shape based on an array of Locations.DeSelectAnnotation(AAnnotation: TTMSFMXNativeMKAnnotation)Deselects the annotation with or without<br>animation.function AddImage(AURL: String; ATopLeftLocation,<br>                                                                                                    |                                                            | shape based on a Latitude,<br>Longitude and Radius parameter. The |
| TTMSFMXNativeMKMapLocation):TTMSFMXNativeMKOverlayshape based on an array of Locations.DeSelectAnnotation(AAnnotation: TTMSFMXNativeMKAnnotation)Deselects the annotation with or without<br>animation.function AddImage(AURL: String; ATopLeftLocation,<br>ABottomRightLocation: TTMSFMXNativeMKMapLocation):<br>TTMSFMXNativeMKOverlay;Adds and returns a new overlay image at<br>                                                                                                    |                                                            |                                                                   |
| animation.function AddImage(AURL: String; ATopLeftLocation,<br>ABottomRightLocation: TTMSFMXNativeMKMapLocation):<br>TTMSFMXNativeMKOverlay;Adds and returns a new overlay image at<br>a specific topleft and bottomright<br>coordinate. (iOS 7 or later)function AddTiling(AURL: String): TTMSFMXNativeMKOverlay;Adds and returns a new overlay object<br>that supports rendering tiles from a<br>specific tile server. (iOS 7 or later)GetAnnotation(Annotation: MKAnnotion):<br>TTMSFMXNativeMKAnnotatioReturns the annotation collection item<br>based on the native MKAnnotationI.GetOverlay(Overlay: MKOverlay): TTMSFMXNativeMKOverlay<br>CetRegion: TTMSFMXNativeMKMapRegion;Returns the overlay collection item pased<br>on the native MKOverlay.                                                                                                    |                                                            |                                                                   |
| ABottomRightLocation: TTMSFMXNativeMKMapLocation):<br>TTMSFMXNativeMKOverlay;a specific topleft and bottomright<br>coordinate. (iOS 7 or later)function AddTiling(AURL: String): TTMSFMXNativeMKOverlay;Adds and returns a new overlay object<br>that supports rendering tiles from a<br>specific tile server. (iOS 7 or later)GetAnnotation(Annotation: MKAnnotion):<br>TTMSFMXNativeMKAnnotatioReturns the annotation collection item<br>based on the native MKAnnotation.GetOverlay(Overlay: MKOverlay): TTMSFMXNativeMKOverlayReturns the overlay collection item based<br>on the native MKAnnotatio.GetRegion: TTMSFMXNativeMKMapRegion;Returns the current region.                                                                                                    | DeSelectAnnotation(AAnnotation: TTMSFMXNativeMKAnnotation) |                                                                   |
| In the supports rendering tiles from a<br>specific tile server. (iOS 7 or later)GetAnnotation(Annotation: MKAnnotion):<br>TTMSFMXNativeMKAnnotatioReturns the annotation collection item<br>based on the native MKAnnotation.GetOverlay(Overlay: MKOverlay): TTMSFMXNativeMKOverlayReturns the overlay collection item based<br>on the native MKOverlay.GetRegion: TTMSFMXNativeMKMapRegion;Returns the current region.                                                                                                    | ABottomRightLocation: TTMSFMXNativeMKMapLocation):         | a specific topleft and bottomright                                |
| TTMSFMXNativeMKAnnotatiobased on the native MKAnnotation.GetOverlay(Overlay: MKOverlay): TTMSFMXNativeMKOverlayReturns the overlay collection item based<br>on the native MKOverlay.GetRegion: TTMSFMXNativeMKMapRegion;Returns the current region.                                                                                                    | function AddTiling(AURL: String): TTMSFMXNativeMKOverlay;  | that supports rendering tiles from a                              |
| GetRegion: TTMSFMXNativeMKMapRegion;     Returns the current region.                                                                                                    |                                                            |                                                                   |
|                                                                                                    | GetOverlay(Overlay: MKOverlay): TTMSFMXNativeMKOverlay     |                                                                   |
| GetUserLocation: TTMSFMXNativeMKMapLocation Returns the current user location                                                                                                    | GetRegion: TTMSFMXNativeMKMapRegion;                       | Returns the current region.                                       |
|                                                                                                    | GetUserLocation: TTMSFMXNativeMKMapLocation                | Returns the current user location                                 |

| Method name                                                                                                    | Description                                                                                                    |
|----------------------------------------------------------------------------------------------------|----------------------------------------------------------------------------------------------------|
| procedure GetDirections(AStartLocation, AEndLocation:<br>TTMSFMXNativeMKMapLocation; AAIternateRoutes: Boolean = False;<br>ATransportType:<br>TTMSFMXNativeMKMapViewDirectionsTransportType =<br>ttDirectionsTransportTypeAutomobile; ADepartureDate: TDateTime =<br>-1; AArrivalDate: TDateTime = -1); | Starts a get directions request with a<br>given start and end location and optional<br>parameters such as the possibility to<br>calculate alternate routes and a<br>departure and arrival date. When calling<br>this method, the OnGetDirections event<br>is triggered. When an error occurred<br>during the request, the<br>OnGetDirectionsError event is<br>triggered.<br>There is a second overload that accepts<br>latitude and longitude parameters for |
|                                                                                                    | both the start and the end location as doubles. (iOS 7 or later)                                                                                                    |
| RemoveAllAnnotations                                                                                                    | Removes all annotations from the collection and the MapView.                                                                                                    |
| RemoveAllOverlays                                                                                                    | Removes all the overlays from the collection and the MapView                                                                                                    |
| RemoveAnnotation(AAnnotation: TTMSFMXNativeMKAnnotation)                                                                                                    | Removes a specific annotation from the collection and the MapView.                                                                                                    |
| RemoveOverlay(AOverlay:TTMSFMXNativeMKOverlay)                                                                                                    | Removes a specific overlay from the collection and the MapView.                                                                                                    |
| SelectAnnotaion(AAnnotation: TTMSFMXNativeMKAnnotation;<br>AAnimated: Boolean)                                                                                                    | Selects a specific annotation and shows the callout, with or without animation.                                                                                                    |
| SetCenterLocation(ALocation: TTMSFMXNativeMKMapLocation)                                                                                                    | Centers the map at a specific location.                                                                                                    |
| SetRegion(ARegion: TTMSFMXNativeMKMapRegion; AAnimated: Boolean)                                                                                                    | Sets the visible region of the MapView.                                                                                                    |
| SetRegion(ATopLeftLocation, ABottomRightLocation:<br>TTMSFMXNativeMKMapLocation; AAnimated: Boolean)                                                                                                    | Sets the visible region of the MapView<br>with TopLeft and BottomRight<br>coordinates.                                                                                                    |
| XYToCoordinate(X, Y: Single): TTMSFMXNativeMKMapLocation                                                                                                    | Returns a latitude and longitude of an x<br>and `Y coordinate on the map based on<br>the current region of the MapView.                                                                                                    |
| ZoomToFitAnnotations(AIncludeUserLocation: Boolean = false;<br>ALatitudeSpanOffset: Double = 0; ALongitudeSpanOffset: Double = 0);                                                                                                    | Zoom the mapview to show/fit all<br>annotations with optional parameters to<br>include user location and additional<br>region span offset.                                                                                                    |

#### **Events**

| OnAnnotationDragStateChangedEvent called when a pin is being dragged to a new location.OnAnnotationLeftCalloutAccessoryTappedEvent called when the left callout accessory is tapped on an<br>annotation.OnAnnotationRightCalloutAccessoryTappedEvent called when the right callout accessory is tapped on an<br>annotation.OnClickEvent called when dicking on the map. The latitude and longitude of<br>the position on the map are passed as parameters.OnDldFallLoadingMapEvent called when deselectin an annotation.OnDldFallLoadingMapEvent called when the map loading failed.OnDldFallToLocateUserEvent called when the map did fail to locate the user location when<br>the user location is active.OnGetDirectionsEvent called when a directions request is finished and successfully<br>found one or multiple routes.OnDidStopLocatingUserEvent called when the MapView stops locating the user.OnDidStopLocatingUserEvent called when the user location is updated.OnDidStopLocatingUserEvent called when the region of the MapView for at least 1.5<br>secondsOnRegionDidChangeAnimatedEvent called when the region of the MapView will start locating.OnRegionDidChangeAnimatedEvent called when the region of the MapView will start locating.OnRegionWillStartLocatingUserEvent called when the map of of the MapView will start locating. | Property name                           | Description                                                 |
|----------------------------------------------------------------------------------------------------|-----------------------------------------|-------------------------------------------------------------|
| annotation.OnAnnotationRightCalloutAccessoryTappedEvent called when the right callout accessory is tapped on an<br>annotation.OnClickEvent called when clicking on the map. The latitude and longitude of<br>the position on the map are passed as parameters.OnDidDeselectAnnotationViewEvent called when deselectin an annotation.OnDidFailLoadingMapEvent called when the map loading failed.OnDidFailLoadingMapEvent called when the map did fail to locate the user location when<br>the user location is active.OnDidFailToLocateUserEvent called when the map did finish loading.OnGetDirectionsEvent called when a directions request is finished and successfully<br>found one or multiple routes.OnGetDirectionsErrorEvent called when the MapView stops locating the user.OnDidStopLocatingUserEvent called when the user location is selected.OnDidUpdateUserLocationEvent called when the user location is updated.OnRegionDidChangeAnimatedEvent called when the region of the MapView for at least 1.5<br>secondsOnRegionWillChangeAnimatedEvent called when the region of the MapView will change.OnWillStarLoadingMapEvent called when the region of the MapView will change.                                                                                                    | OnAnnotationDragStateChanged            | Event called when a pin is being dragged to a new location. |
| IndicationOnClickEvent called when clicking on the map. The latitude and longitude of<br>the position on the map are passed as parameters.OnDidDeselectAnnotationViewEvent called when deselectin an annotation.OnDidFailLoadingMapEvent called when the map loading failed.OnDidFailToLocateUserEvent called when the map did fail to locate the user location when<br>the user location is active.OnDidFinishLoadingMapEvent called when the map did finish loading.OnDidFinishLoadingMapEvent called when a directions request is finished and successfully<br>found one or multiple routes.OnGetDirectionsEvent called when a directions request is finished and an error<br>occurred during the request.OnSelectAnnotationViewEvent called when an annotation is selected.OnDidStopLocatingUserEvent called when the MapView stops locating the user.OnDidUpdateUserLocationEvent called when the user location is updated.OnRegionDidChangeAnimatedEvent called when the region of the MapView for at least 1.5<br>secondsOnRegionWillChangeAnimatedEvent called when the region of the MapView will change.OnWillStartLoadingMapEvent called when the region of the MapView will change.                                                                                                    | OnAnnotationLeftCalloutAccessoryTapped  |                                                             |
| the position on the map are passed as parameters.OnDidDeselectAnnotationViewEvent called when deselectin an annotation.OnDidFailLoadingMapEvent called when the map loading failed.OnDidFailToLocateUserEvent called when the map did fail to locate the user location when<br>the user location is active.OnDidFinishLoadingMapEvent called when the map did finish loading.OnDidFinishLoadingMapEvent called when the map did finish loading.OnGetDirectionsEvent called when a directions request is finished and successfully<br>found one or multiple routes.OnGetDirectionsErrorEvent called when a directions request is finished and an error<br>occurred during the request.OnDidStopLocatingUserEvent called when an annotation is selected.OnDidUpdateUserLocationEvent called when the MapView stops locating the user.OnLongPressEvent called when the user location is updated.OnRegionDidChangeAnimatedEvent called when the region of the MapView is changed.OnWillStartLoadingMapEvent called when the region of the MapView will change.                                                                                                    | OnAnnotationRightCalloutAccessoryTapped |                                                             |
| NoEvent called when the map loading failed.OnDidFailToLocateUserEvent called when the map did fail to locate the user location when<br>the user location is active.OnDidFinishLoadingMapEvent called when the map did finish loading.OnGetDirectionsEvent called when a directions request is finished and successfully<br>found one or multiple routes.OnGetDirectionsErrorEvent called when a directions request is finished and an error<br>occurred during the request.OnDidStopLocatingUserEvent called when an annotation is selected.OnDidUpdateUserLocationEvent called when the MapView stops locating the user.OnRegionDidChangeAnimatedEvent called when the region of the MapView is changed.OnRegionDidChangeAnimatedEvent called when the region of the MapView will start loading.                                                                                                    | OnClick                                 |                                                             |
| OnDidFailToLocateUserEvent called when the map did fail to locate the user location when<br>the user location is active.OnDidFinishLoadingMapEvent called when the map did finish loading.OnGetDirectionsEvent called when a directions request is finished and successfully<br>found one or multiple routes.OnGetDirectionsErrorEvent called when a directions request is finished and an error<br>occurred during the request.OnSelectAnnotationViewEvent called when an annotation is selected.OnDidUpdateUserLocatingUserEvent called when the MapView stops locating the user.OnLongPressEvent called when the user location is updated.OnRegionDidChangeAnimatedEvent called when the region of the MapView is changed.OnWillStartLoadingMapEvent called when the map did fail to dot in the map.                                                                                                    | OnDidDeselectAnnotationView             | Event called when deselectin an annotation.                 |
| the user location is active.OnDidFinishLoadingMapEvent called when the map did finish loading.OnGetDirectionsEvent called when a directions request is finished and successfully<br>found one or multiple routes.OnGetDirectionsErrorEvent called when a directions request is finished and an error<br>occurred during the request.OnSelectAnnotationViewEvent called when an annotation is selected.OnDidStopLocatingUserEvent called when the MapView stops locating the user.OnDidUpdateUserLocationEvent called when the user location is updated.OnLongPressEvent called when the region of the MapView for at least 1.5<br>secondsOnRegionDidChangeAnimatedEvent called when the region of the MapView will change.OnWillStartLoadingMapEvent called when the region of the MapView will change.                                                                                                    | OnDidFailLoadingMap                     | Event called when the map loading failed.                   |
| OnGetDirectionsEvent called when a directions request is finished and successfully<br>found one or multiple routes.OnGetDirectionsErrorEvent called when a directions request is finished and an error<br>occurred during the request.OnSelectAnnotationViewEvent called when an annotation is selected.OnDidStopLocatingUserEvent called when the MapView stops locating the user.OnDidUpdateUserLocationEvent called when the user location is updated.OnLongPressEvent called when tap holding on the MapView for at least 1.5<br>secondsOnRegionDidChangeAnimatedEvent called when the region of the MapView will change.OnWillStartLoadingMapEvent called when the MapView will start loading.                                                                                                    | OnDidFailToLocateUser                   |                                                             |
| found one or multiple routes.OnGetDirectionsErrorEvent called when a directions request is finished and an error<br>occurred during the request.OnSelectAnnotationViewEvent called when an annotation is selected.OnDidStopLocatingUserEvent called when the MapView stops locating the user.OnDidUpdateUserLocationEvent called when the user location is updated.OnLongPressEvent called when the user location of the MapView for at least 1.5<br>secondsOnRegionDidChangeAnimatedEvent called when the region of the MapView will change.OnWillStartLoadingMapEvent called when the MapView will start loading.                                                                                                    | OnDidFinishLoadingMap                   | Event called when the map did finish loading.               |
| occurred during the request.OnSelectAnnotationViewEvent called when an annotation is selected.OnDidStopLocatingUserEvent called when the MapView stops locating the user.OnDidUpdateUserLocationEvent called when the user location is updated.OnLongPressEvent called when tap holding on the MapView for at least 1.5<br>secondsOnRegionDidChangeAnimatedEvent called when the region of the MapView is changed.OnRegionWillChangeAnimatedEvent called when the region of the MapView will change.OnWillStartLoadingMapEvent called when the MapView will start loading.                                                                                                    | OnGetDirections                         |                                                             |
| OnDidStopLocatingUserEvent called when the MapView stops locating the user.OnDidUpdateUserLocationEvent called when the user location is updated.OnLongPressEvent called when tap holding on the MapView for at least 1.5<br>secondsOnRegionDidChangeAnimatedEvent called when the region of the MapView is changed.OnRegionWillChangeAnimatedEvent called when the region of the MapView will change.OnWillStartLoadingMapEvent called when the MapView will start loading.                                                                                                    | OnGetDirectionsError                    | -                                                           |
| OnDidUpdateUserLocationEvent called when the user location is updated.OnLongPressEvent called when tap holding on the MapView for at least 1.5<br>secondsOnRegionDidChangeAnimatedEvent called when the region of the MapView is changed.OnRegionWillChangeAnimatedEvent called when the region of the MapView will change.OnWillStartLoadingMapEvent called when the MapView will start loading.                                                                                                    | OnSelectAnnotationView                  | Event called when an annotation is selected.                |
| OnLongPressEvent called when tap holding on the MapView for at least 1.5<br>secondsOnRegionDidChangeAnimatedEvent called when the region of the MapView is changed.OnRegionWillChangeAnimatedEvent called when the region of the MapView will change.OnWillStartLoadingMapEvent called when the MapView will start loading.                                                                                                    | OnDidStopLocatingUser                   | Event called when the MapView stops locating the user.      |
| seconds         OnRegionDidChangeAnimated       Event called when the region of the MapView is changed.         OnRegionWillChangeAnimated       Event called when the region of the MapView will change.         OnWillStartLoadingMap       Event called when the MapView will start loading.                                                                                                    | OnDidUpdateUserLocation                 | Event called when the user location is updated.             |
| OnRegionWillChangeAnimated       Event called when the region of the MapView will change.         OnWillStartLoadingMap       Event called when the MapView will start loading.                                                                                                    | OnLongPress                             |                                                             |
| OnWillStartLoadingMap Event called when the MapView will start loading.                                                                                                    | OnRegionDidChangeAnimated               | Event called when the region of the MapView is changed.     |
|                                                                                                    | OnRegionWillChangeAnimated              | Event called when the region of the MapView will change.    |
| OnWillStartLocatingUser Event called when the MapView will start locating the user.                                                                                                    | OnWillStartLoadingMap                   | Event called when the MapView will start loading.           |
|                                                                                                    | OnWillStartLocatingUser                 | Event called when the MapView will start locating the user. |

### Adding Annotations

Annotations can be added to the map by directly adding them to the collection, or through one of the AddAnnotation overload methods. Below is a sample that demonstrates this.

In this sample, we drop a TMSFMXNativeMKMapView control on the form and add the following code in a button click:

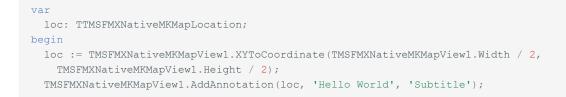

This code will return the correct coordinate of the center of the map, regardless of where the map is positioned. Clicking the button drops an annotation on the MapView:

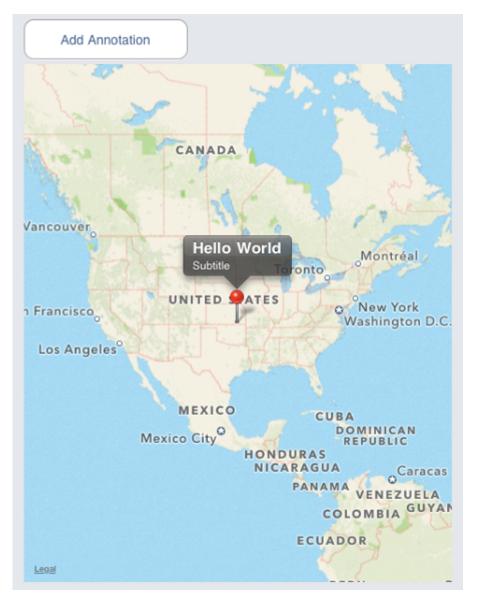

If you pan the Map, and click the button, the pin will be dropped in the center of the MapView again, but on a different coordinate. The XYToCoordinate functionality is using the current region, and zooming level of the MapView to return the correct coordinate.

#### **Pin vs View**

By default, the annotation that is added on the map displays a pin, but this can also be changed per annotation. On the annotation collection item, a *Bitmap* property is available to customize the default view of an annotation. The sample below shows how to add a custom image for an annotation.

```
var
loc: TTMSFMXNativeMKMapLocation;
ann: TTMSFMXNativeMKAnnotation;
begin
loc := TMSFMXNativeMKMapView1.XYToCoordinate(TMSFMXNativeMKMapView1.Width / 2,
TMSFMXNativeMKMapView1.Height / 2);
ann := TMSFMXNativeMKMapView1.AddAnnotation(loc, 'Hello World', 'Subtitle');
ann.Bitmap.LoadFromFile(ExtractFilePath(ParamStr(0))+'pin.png');
```

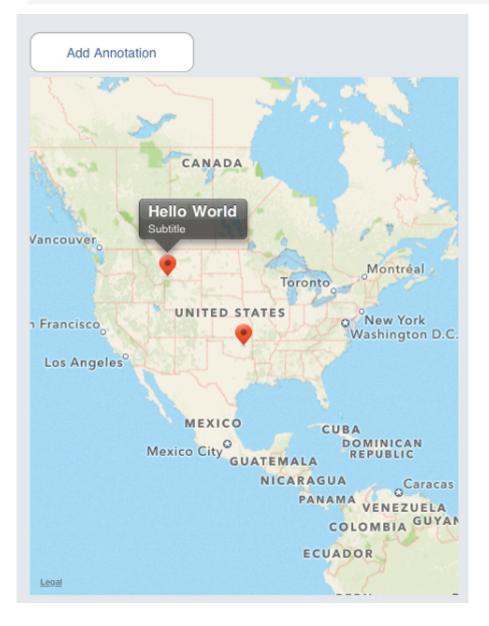

#### **Adding Overlays**

Overlays are shapes that can be added to the map, there are different kinds of overlays, and each ovelay can be configured in stroke and fill color and opacity. The MapView exposes an overlay collection and a couple of functions that can be used to add an overlay to the map. Currently, a circle, polygon and polyline can be added to the MapView. Below is a sample of a circle and a polyline that is added to the MapView. Note that the code is wrapped with a BeginUpdate and EndUpdate. This is crucial to make sure the overlay shape has the correct position, and appearance when added.

```
//Center circle with 500 km radius
TMSFMXNativeMKMapView1.BeginUpdate;
c :=
TMSFMXNativeMKMapView1.AddCircle(TMSFMXNativeMKMapView1.XYToCoordinate(TMSFMXNativeMKMapView1.Width /
2,
 TMSFMXNativeMKMapView1.Height / 2), 500000);
c.LineWidth := 3;
c.LineColor := TAlphaColorRec.Greenyellow;
c.Color := TAlphaColorRec.Darkgoldenrod;
c.Opacity := 0.5;
c.LineOpacity := 0.5;
TMSFMXNativeMKMapView1.EndUpdate;
//Bermuda triangle
TMSFMXNativeMKMapView1.BeginUpdate;
arr[0].Latitude := 25.774252;
arr[0].Longitude := -80.190262;
arr[1].Latitude := 18.466465;
arr[1].Longitude := -66.118292;
arr[2].Latitude := 32.321384;
arr[2].Longitude := -64.75737;
arr[3] := arr[0];
c := TMSFMXNativeMKMapView1.AddPolyline(arr);
c.LineColor := TAlphaColorRec.Red;
TMSFMXNativeMKMapView1.EndUpdate;
```

#### **User Location**

The MapView can also display the user location, to show the user location, you can set the property **ShowsUserLocation** to true. When the application shows the user location for the first time, the application asks if it is ok to allow access. After clicking ok, the user location is being displayed in the MapView.

When the user location is displayed, the MapView does not automatically scroll to the location. The sample implements the OnDidUpdateUserLocation to center the user location and log the latitude and longitude in a listbox.

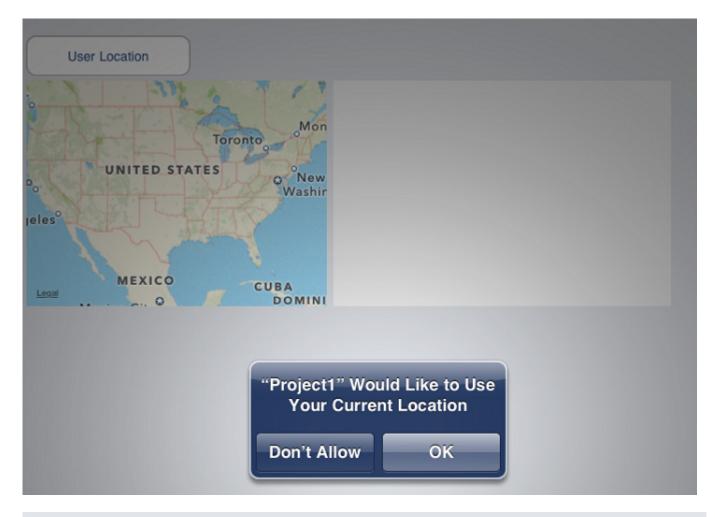

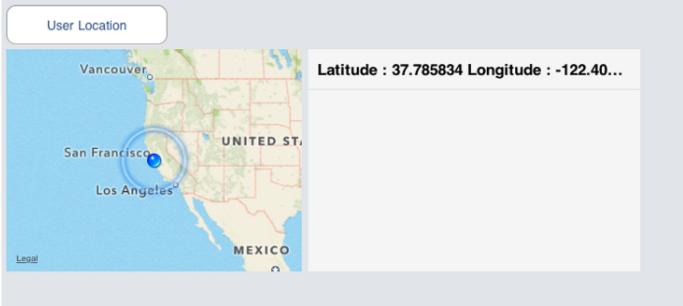

Included in the distribution is a Map demo that demonstrates adding annotations, panning and zooming in the MapView as well as showing a callout accessory view to display additional information.

#### **Directions (iOS 7 or later)**

The MapView has built-in functionality to calculate directions between 2 locations. Below is a sample between San Francisco and Los Angeles with the optional parameter to calculate alternative routes.

```
TMSFMXNativeMKMapView1.GetDirections(37.774929499999999, -122.4194155, 34.054434999999998, -118.253393, true);
```

After executing this request, the <u>onGetDirections</u> event is called with a <u>TTMSFMXNativeMKDirectionsResponse</u> record which contains information about the routes that were found. To visualize this data, you can add a polyline to the map that accepts an array of locations with the following code:

```
procedure TForm1.TMSFMXNativeMKMapView1GetDirections(Sender: TObject;
 AResponse: TTMSFMXNativeMKDirectionsResponse);
var
 r: Integer;
 pl: TTMSFMXNativeMKOverlay;
begin
 TMSFMXNativeMKMapView1.BeginUpdate;
 for r := 0 to Length (AResponse.Routes) - 1 do
 begin
   pl := TMSFMXNativeMKMapView1.AddPolyline(AResponse.Routes[r].Locations);
   pl.LineOpacity := 0.75;
   if r = 0 then
     pl.LineColor := TAlphaColorRec.Red
   else if r = 1 then
     pl.LineColor := TAlphaColorRec.Blue
   else if r = 2 then
     pl.LineColor := TAlphaColorRec.Purple;
  end:
  TMSFMXNativeMKMapView1.EndUpdate;
end;
```

This gives the following result:

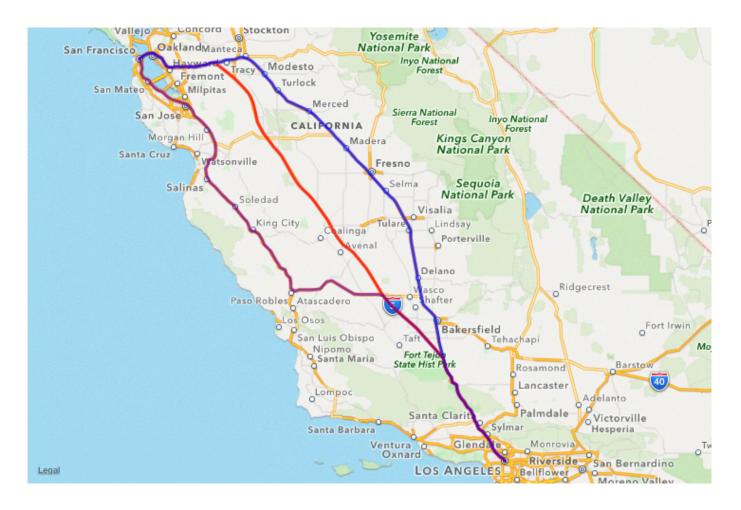

#### Tiles (iOS 7 or later)

The MapView also supports the MKTileOverlay, which implements an overlay that is optimized for covering an area of the map using individual bitmap tiles. The bitmap tiles are provided by a server through a specific URL. Below is a sample before and after applying Google Maps and OpenStreetMap tiles with their specific formatted URL's.

```
procedure TForml.TMSFMXNativeUIButtonlClick(Sender: TObject);
begin
   TMSFMXNativeMKMapViewl.BeginUpdate;
   TMSFMXNativeMKMapViewl.AddTiling('http://mtl.google.com/vt/lyrs=m@ll0&hl=pl&x={x}&y={y}&z={z}');
   TMSFMXNativeMKMapViewl.EndUpdate;
end;
procedure TForml.TMSFMXNativeUIButton2Click(Sender: TObject);
begin
   TMSFMXNativeMKMapView2.BeginUpdate;
   TMSFMXNativeMKMapView2.AddTiling('http://tile.openstreetmap.org/{z}/{x}/{y}.png');
   TMSFMXNativeMKMapView2.EndUpdate;
end;
```

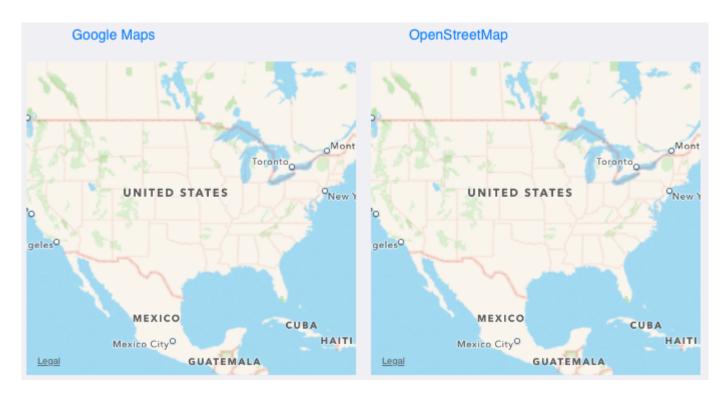

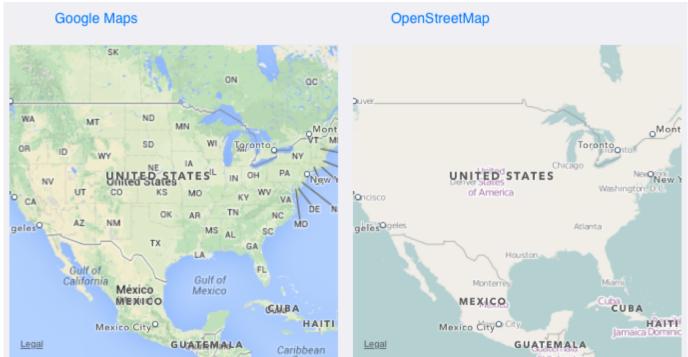

### Image overlay (iOS 7 or later)

When a specific area needs to be marked, you can add an image that is added on top of the map, bounded by a topleft and bottomright coordinate. Below is a sample that adds an image (added through the deployment window in your project) and renders it at the specific topleft and bottomright coordinate. It also centers and zooms the map on a specific coordinate to visualize the image.

```
TMSFMXNativeMKMapView1.BeginUpdate;
tl := MakeMapLocation(34.4311, -118.6012);
```

```
tr := MakeMapLocation(34.4311, -118.5912);
bl := MakeMapLocation(34.4194, -118.6012);
br := MakeMapLocation(34.4194, -118.5912);
mr := MakeMapLocation(34.4248, -118.5971);
splat := Abs(br.Latitude - tl.Latitude);
splon := Abs(br.Longitude - tl.Longitude);
rgn.Center.Latitude := mr.Latitude;
rgn.Center.Longitude := mr.Longitude;
rgn.Span.latitudeDelta := splat;
rgn.Span.latitudeDelta := splat;
rgn.Span.longitudeDelta := splon;
TMSFMXNativeMKMapView1.SetRegion(rgn, True);
TMSFMXNativeMKMapView1.AddImage(ExtractFilePath(ParamStr(0)) + 'overlay_park.png', tl, br);
TMSFMXNativeMKMapView1.MapType := mtMapTypeHybrid;
TMSFMXNativeMKMapView1.EndUpdate;
```

The result of the code is shown in the screen below, with and without the image to demonstrate the difference. Comment out the

line TMSFMXNativeMKMapView1.MapType :=

mtMapTypeHybrid; to have a better view of the added image.

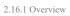

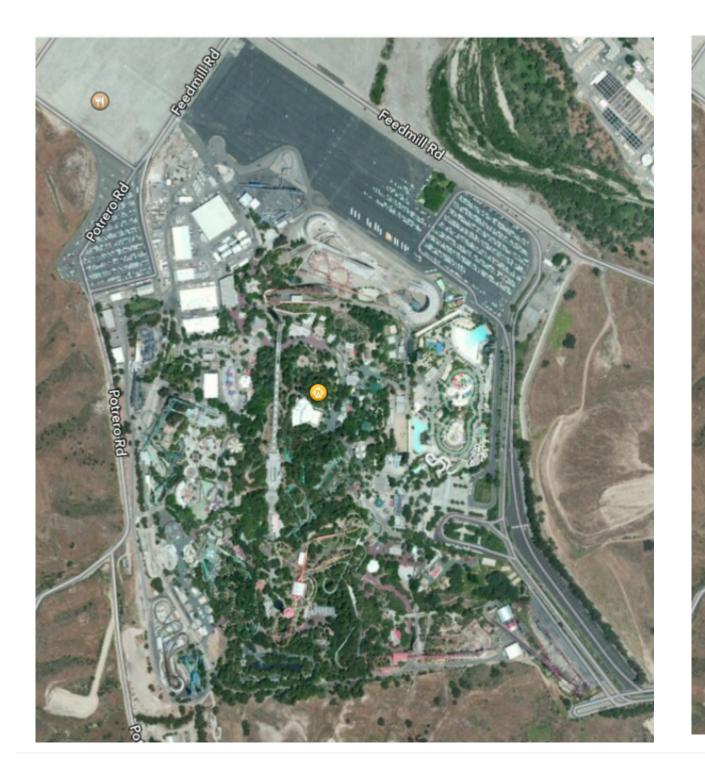

# 2.16.2 Properties

#### Overview

PUBLISHED PROPERTIES

| Property name      | Description                                                                                                    |
|--------------------|----------------------------------------------------------------------------------------------------|
| Annotations[Index] | A collection of annotations, used to annotate the map and display custom information through annotations pins.                                                 |
| МауТуре            | The type of data displayed by the MapView.                                                                                                    |
| Overlays[Index]    | A collection of overlay shapes (circles, polylines and polygons).                                                                                              |
| ScrollEnabled      | Enables / disables scrolling on the MapView.                                                                                                    |
| ShowsUserLocation  | Shows / hides the current user location.                                                                                                    |
| UserTrackingMode   | The user tracking mode that centers the map on the user location. Optional heading direction that automatically rotates the map in the user heading direction. |
| Visible            | Shows / hides the MapView.                                                                                                    |
| ZoomEnabled        | Enables / disables zooming on the MapView.                                                                                                    |
|                    |                                                                                                    |

PUBLIC PROPERTIES

| Property name | Description                                               |
|---------------|-----------------------------------------------------------|
| MapView       | Returns a reference to the native iOS ${\tt MKMapView}$ . |

#### Annotations

| Property name             | Description                                                                                                    |
|---------------------------|----------------------------------------------------------------------------------------------------|
| AnimatesDrop              | Animates a drop of a pin when added to the MapView.                                                                                                    |
| Bitmap                    | Shows an image for the view of an annotation. If a bitmap is assigned, the default pin is replaced with this image.                                          |
| CanShowCallout            | Enables or disables showing the default callout for an annotation, which shows a title, subtitle and / or callout accessory views.                           |
| Draggable                 | Enables or disables dragging of an annotation. When dragging an annotation the OnMapViewAnnotationDragStateChanged event is called with various drag states. |
| Enabled                   | Enables or disables interaction with an annotation.                                                                                                    |
| LeftCalloutAccessoryView  | The left callout accessory view of an annotation. This view can be linked to another instance of a TMS FMX Native UI Control.                                |
| PinColor                  | The color of the pin of an annotation.                                                                                                    |
| RightCalloutAccessoryView | The right callout accessory view of an annotation. This view can be linked to another instance of a TMS FMX Native UI Control.                               |
| SubTitle                  | The sub title of an annotation shown in the callout.                                                                                                    |
| Title                     | The title of an annotation shown in the callout. If the title is empty, no callout is shown.                                                                 |

Go back to Properties

### Overlays

| Property name        | Description                                                                                                    |
|----------------------|----------------------------------------------------------------------------------------------------|
| CanReplaceMapContent | If true, replaces the current drawn MapView tiles with your custom tiles. If false, draws the custom tiles on top of the default MapView tiles. Opacity can be specified for an overlay object, or can be included in the tile images that are rendered after adding them through the tile overlay template URL. (iOS 7 or later)                             |
| Color                | The color of the overlay shape.                                                                                                    |
| GeometryFlipped      | Indicates the orientation of tile indexes along the y axis. (iOS 7 or later)                                                                                                    |
| Kind                 | The kind of shape (circle, polyline, polygon)                                                                                                    |
| Level                | <ul> <li>The level that is used when adding the tiles.</li> <li>tlAboveRoads : Place the overlay above roadways but below map labels, shields, or point-of-interest icons.</li> <li>tlAboveLabels : Place the overlay above map labels, shields, or point-of-interest icons but below annotations and 3D projections of buildings.(iOS 7 or later)</li> </ul> |
| LineColor            | The color of the border / line of the overlay shape.                                                                                                    |
| LineOpacity          | The opacity of the border / line of the overlay shape. Value from 0 to 1.                                                                                                    |
| LineWidth            | The width of the border / line of the overlay shape.                                                                                                    |
| Locations            | A collection of locations with a latitude and longitude. Used in combination with polyline, polygon overlay shapes.                                                                                                    |
| MaximumZoomLevel     | The maximum zoom level supported by the tiles rendered by the overlay object. (iOS 7 or later)                                                                                                    |
| MinimumZoomLevel     | The minimum zoom level supported by the tiles rendered by the overlay object. (iOS 7 or later)                                                                                                    |
| Opacity              | The opacity of the overlay shape. Value from 0 to 1.                                                                                                    |
| Radius               | The radius in meters of a circle overlay shape.                                                                                                    |
| TileSize             | The tile size used when rendering the custom tiles. The default size is 256 x 256. (iOS 7 or later)                                                                                                    |
| URL                  | The url template or file used for adding a tile overlay or image on the MapView. (iOS 7 or later)                                                                                                    |

Go back to Properties

# 2.17 TMSFMXNativeCLGeoCoder

### 2.17.1 Usage

The **TMSFMXNativeCLGeoCoder** component provides services for converting between a coordinate (specified as a latitude and longitude) and the user-friendly representation of that coordinate. A user-friendly representation of the coordinate typically consists of the street, city, state, and country information corresponding to the given location, but it may also contain a relevant point of interest, landmarks, or other identifying information.

### 2.17.2 Methods

| Method name               | Description                                                                                                    |
|---------------------------|----------------------------------------------------------------------------------------------------|
| GetGeocodeLocation        | Overload that accepts a location record or latitude and longitude double and starts<br>a request to translate the location to an array of placemarks which contain<br>information about the requested location. |
| GetReverseGeocodeLocation | Accepts an address string and starts a request to translate to address to an array of placemarks which contain information about the requested address.                                                         |

## 2.17.3 Events

| Event name                  | Description                                                                                                    |
|-----------------------------|----------------------------------------------------------------------------------------------------|
| OnGetGeocodeLocation        | Event called when an address is passed to the GetGeocodeLocation method<br>and placemarks for that address are found. A placemark holds the location for<br>that address. Multiple placemarks can be found for one address    |
| OnGetGeocodeError           | Event called when an Address is passed to the GetGeocodeLocation and an error occurred during the request.                                                                                                    |
| OnGetReverseGeocodeLocation | Event called when a location is passed to the GetReverseGeocodeLocation<br>and placemarks for that location are found. A placemark holds the address for<br>that location. Multiple placemarks can be found for one location. |
| OnGetReverseGeocodeError    | Event called when a location is passed to the GetReverseGeocodeLocation method and an error occurred during the request.                                                                                                    |

# 2.18 TMSFMXNativeFMXWrapper

# 2.18.1 Usage

The TMSFMXNativeFMXWrapper is a wrapper component that is able to display a separate form as a subview of another control. The wrapper component can, for example, be used in the TMSFMXNativeUITableView as a detailview or subdetailview.

### 2.18.2 Published Properties

| Property<br>name | Description                                                                                                    |
|------------------|----------------------------------------------------------------------------------------------------|
| Visible          | Shows / hides the wrapper FMX form.                                                                                           |
| Form             | Property to assign a Form to the wrapper. The wrapper then displays the content of the form as a subview of the wrapper view. |

# 2.19 TMSFMXNativeUIImageView

### 2.19.1 Usage

A TMSFMXNativeUIImageView object provides a view-based container for displaying a single image. The TMSFMXNativeUIImageView supports following image formats:

• Tagged Image File Format (TIFF): .tiff, .tif

• Joint Photographic Experts Group (JPEG): .jpg, .jpg

- Graphic Interchange Format (GIF): .gif
- Portable Network Graphic (PNG): .png
- Windows Bitmap Format (DIB): .bmp, .BMPf
- Windows Icon Format: .ico
- Windows Cursor: .cur
- XWindow bitmap: .xbm

### 2.19.2 Properties

| Property<br>name | Description                                                                                                    |
|------------------|----------------------------------------------------------------------------------------------------|
| Bitmap           | Sets the image of an ImageView.                                                                                                    |
| BitmapFile       | A direct link to an image file located in the root or documents directory.                                                                |
| BitmapLink       | A link to another TBitmap instance which can be used multiple times to save resources.                                                    |
| ContentMode      | The way the image is displayed inside the boundaries of the control, with various options such as aspect ratio, stretching and centering. |
| Visible          | Shows / hides the ImageView.                                                                                                    |
| URL              | Loads an Image from an URL.                                                                                                    |

### 2.19.3 Methods

| Method name | Description                                                                                    |  |
|-------------|------------------------------------------------------------------------------------------------|--|
| DetectFaces | Method which detect faces in an image. Each face is stored in the Faces collection.            |  |
| ShowFaces   | Method which detects and marks faces on the image. Each face is stored in the Faces collection |  |

### 2.19.4 Public Properties

| Property name     | Description                                                                                                    |
|-------------------|----------------------------------------------------------------------------------------------------|
| DefaultSizeFactor | The factor that is applied to the size of the face in order to create a left eye, right eye and mouth rectangle part. These values can be retrieved through the Faces collection.                                                                                           |
| Faces             | A collection of faces when calling DetectFaces or ShowFaces. Each face contains information about the position of the left eye, right eye and mouth part. Starting from iOS7, the information can also contain if the eye is closed, the face is smiling and the face angle |
| ImageView         | Returns a reference to the native iOS UIImageView.                                                                                                    |
| LeftEyeColor      | The color to indicate the left eye after detection of the face.                                                                                                    |
| MouthColor        | The color to indicate the mouth after detection of the face.                                                                                                    |
| RightEyeColor     | The color to indicate the right eye after detection of the face.                                                                                                    |

### 2.19.5 Face Detection

The ImageView supports face detection when an appropriate image is loaded. Call <u>DetectFaces</u> to fill the Faces collection or call <u>ShowFaces</u> to fill the collection and display a rectangle for each face in combination with the left eye, right eye and mouth part ellipses. Additionally parameters can be passed to the <u>DetectFaces</u> or <u>ShowFaces</u> call to allow a lower accuracy, a minimum face size to detect and / or an image orientation from which to start searching. Starting from iOS 7, parameters can be added to detect an eye blink and / or a smile. Below is a sample that demonstrates calling the default <u>ShowFaces</u> call on an image:

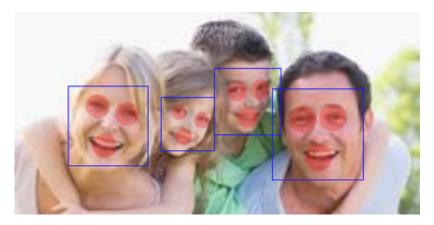

# 2.20 TMSFMXNativeUIPopoverController

### 2.20.1 Usage

The TMSFMXNativeUIPopoverController class is used to manage the presentation of content in a popover. You use popovers to present information temporarily but in a way that does not take over the entire screen like a modal view does. The popover content is layered on top of your existing content in a special type of window. The popover remains visible until the user taps outside of the popover window or you explicitly dismiss it. Popover controllers are for use exclusively on iPad devices. Attempting to create an instance of the TMSFMXNativeUIPopoverController on devices other than an iPad results in an exception.

### 2.20.2 Published Properties

| Property<br>name | Description                                                                                    |
|------------------|------------------------------------------------------------------------------------------------|
| View             | View of the PopOver used to display content from another TMS FMX Native UI Control in a popup. |

### 2.20.3 Public Properties

| Property name | Description                                                |
|---------------|------------------------------------------------------------|
| PopOver       | Returns a reference to the native iOS UIPopoverController. |

## 2.20.4 Methods

| Property name                                            | Description                                                                      |
|----------------------------------------------------------|----------------------------------------------------------------------------------|
| ShowFromButton(AButton: UIBarButtonItem)                 | Shows the popup from a ToolBar button. (iPad only)                               |
| ShowFromControl(AControl:<br>TTMSFMXNativeUIBaseControl) | Shows the popup from a TMS FMX Native UI Control placed on the form. (iPad only) |
| ShowFromRect(ARect: TRectF)                              | Shows the popup from a specific rectangle in the main view. (iPad only)          |
| ShowFromRectInView(ARect: TRectF; AView: UIView)         | Shows the popup from a specific rectangle in a specific view. (iPad only)        |

# 2.21 TMSFMXNativeUIView

# 2.21.1 Usage

The UIView class defines a rectangular area on the screen and can contain multiple other controls.

### 2.21.2 Published Properties

| Property name | Description             |
|---------------|-------------------------|
| Visible       | Shows / hides the View. |

# 2.21.3 Public Properties

| Property name | Description                                   |
|---------------|-----------------------------------------------|
| View          | Returns a reference to the native iOS UIView. |

## 2.21.4 Published Events

| Property name | Description                                      |
|---------------|--------------------------------------------------|
| OnDrawRect    | Event to perform custom drawing inside the View. |

# 2.22 TMSFMXNativeUIImagePickerController

# 2.22.1 Usage

The TMSFMXNativeUIImagePickerController manages customizable, system-supplied user interfaces for taking pictures and movies on supported devices, and for choosing saved images and movies for use in your application.

### 2.22.2 Published Properties

| Property name        | Description                                                                                                    |
|----------------------|----------------------------------------------------------------------------------------------------|
| AllowsEditing        | Allows editing of images after selecting an image.                                                                                                    |
| CameraCaptureMode    | Sets the camera to photo or video capture mode.                                                                                                    |
| CameraDevice         | Determines whether the front or rear camera should be used.                                                                                            |
| CameraFlashMode      | The flash mode of the camera set to off, on or auto.                                                                                                   |
| EditedImage          | Boolean to determine if the ImagePicker needs to save the original or edited image.<br>Editing an image can be done when <u>AllowsEditing</u> is true. |
| SaveToAlbum          | When an image is taken, automatically save it to the users album.                                                                                      |
| ShowCameraControls   | Shows / hides the camera controls when the source type is set to stImagePickerControllerSourceTypeCamera.                                              |
| SourceType           | Specific whether the image picker controller should display the photo library, the camera or the saved photos album.                                   |
| VideoMaximumDuration | Sets the maximum duration of a video.                                                                                                    |
| VideoQuality         | Sets the quality of a video.                                                                                                    |

### 2.22.3 Public Properties

| Property name | Description                                                    |  |
|---------------|----------------------------------------------------------------|--|
| ImagePicker   | Returns a reference to the native iOS UIImagePickerController. |  |
| Popover       | Returns a reference to the native iOS UIPopoverController.     |  |

### 2.22.4 Methods

| Method name                                              | Description                                                                                                    |
|----------------------------------------------------------|----------------------------------------------------------------------------------------------------|
| Hide                                                     | Hides the ImagePicker.                                                                                                    |
| Show                                                     | Shows the ImagePicker fullscreen. (iPhone & iPad), on iPad only when<br>SourceType property is set to<br>stImagePickerControllerSourceTypeCamera. When SourceType is set<br>to a different value, use the other Show methods such as ShowFromButton<br>or ShowFromControl. |
| ShowFromButton(AButton:<br>UIBarButtonItem)              | Shows the ImagePicker from a ToolBar button. (iPad only)                                                                                                    |
| ShowFromControl(AControl:<br>TTMSFMXNativeUIBaseControl) | Shows the ImagePicker from a TMS FMX Native UI Control on the form. (iPad only)                                                                                                    |
| ShowFromRect(ARect: TRectF)                              | Shows the ImagePicker from a specific rectangle in the main view. (iPad only)                                                                                                    |
| ShowFromRectInView(ARect:<br>TRectF; AView: UIView)      | Shows the ImagePicker from a specific rectangle in a specific view. (iPad only)                                                                                                    |
| StartVideoCapture                                        | Starts the video capture.                                                                                                    |
| StopVideoCapture                                         | Stops the video capture.                                                                                                    |

### 2.22.5 Public Events

| Events name                     | Description                                                                                                    |
|---------------------------------|----------------------------------------------------------------------------------------------------|
| OnDidFinishPickingMediaWithInfo | Access directly to the media dictionary after taking an image or capturing a video with a native reference to an NSDictionary reference. |
| OnDidFinishPickingImage         | Event called when taking an image with native access to a UIImage reference.                                                             |

### 2.22.6 Events

| Events name              | Description                                                                            |
|--------------------------|----------------------------------------------------------------------------------------|
| OnDidCancel              | Event called when cancel is pressed.                                                   |
| OnDidFinishPickingBitmap | Event called when an image is taken or picked and the image is converted to a TBitmap. |

Starting from iOS 10 a new NSPhotoLibraryUsageDescription key is necessary on order to correctly initialize the photo library and prevent the application from crashing. This key needs to be added to each individual project. Start by going to the project options and go to version info. Scroll to the bottom, right-click and select "Add Key".

| <ul> <li>✓ Version Info</li> <li>✓ Packages</li> <li>Runtime Packages</li> <li>✓ Debugger</li> </ul> | CEBUNGIeldentifier              |            | s(ivioduleivame)  |                                |
|----------------------------------------------------------------------------------------------------|---------------------------------|------------|-------------------|--------------------------------|
|                                                                                                    | CFBundleInfoDictionaryVers      | ion        | 7.1               |                                |
|                                                                                                    | CFBundleVersion                 |            | 1.0.0             |                                |
|                                                                                                    | CFBundlePackageType             |            | APPL              |                                |
|                                                                                                    | CFBundleSignature               |            | ????              |                                |
| Elock                                                                                                | LSRequiresIPhoneOS              |            | true              |                                |
| - Provisioning                                                                                       | CFBundleAllowMixedLocalizations |            | YES               |                                |
| Getit Dependencies                                                                                   | CFBundleExecutable              |            | \$(ModuleName)    |                                |
|                                                                                                    | UIDeviceFamily                  |            | iPhone & iPad     |                                |
|                                                                                                    | CFBundleResourceSpecifica       | tion       | ResourceRules.pli | st                             |
|                                                                                                    | NSLocationAlwaysUsageDes        | scription  | The reason for ac | cessing the location informati |
|                                                                                                    | NSLocationWhenInUseUsag         | eDescripti | The reason for ac | cessing the location informati |
|                                                                                                    | FMLocalNotificationPermiss      | sion       | false             |                                |
|                                                                                                    | UlBackgroundModes               | Add        | l Key             | v .                            |
|                                                                                                    | L                               | Rem        | nove Key          |                                |
|                                                                                                    |                                 |            | ОК                | Cancel Help                    |

A dialog will popup, prompting for the new version info key. Fill in "<code>NSPhotoLibraryUsageDescription"</code> .

| New VersionInfo Key           |                                | ×      |
|-------------------------------|--------------------------------|--------|
| Enter the new VersionInfo key | NSPhotoLibraryUsageDescription |        |
|                               | OK                             | Cancel |

After clicking "OK", the new entry still needs a value, which can be anything descriptive for your application. In the demo, we have added "Uses the photo library"

| Compiling                     | Target: All configurations - iOS Simula                                                                 | ator platform V <u>A</u> pply <u>S</u> ave          |  |
|-------------------------------|----------------------------------------------------------------------------------------------------|-----------------------------------------------------|--|
|                               | ✓ Include version information in proje<br>Module version number<br><u>M</u> ajor version Mi <u>n</u> or |                                                     |  |
|                               | 1 0<br>Build number options                                                                             |                                                     |  |
|                               | Do not change build number v                                                                            |                                                     |  |
| ✓ Application                 | Key                                                                                                    | Value ^                                             |  |
| Orientation                   | CFBundleldentifier                                                                                      | \$(ModuleName)                                      |  |
| Version Info                  | CFBundleInfoDictionaryVersion                                                                           | 6.0                                                 |  |
| Packages     Muntime Packages | CFBundleVersion                                                                                         | 1.0.0.0                                             |  |
| <ul> <li>Debugger</li> </ul>  | CFBundlePackageType                                                                                     | APPL                                                |  |
| Symbol Tables                 | CFBundleSignature                                                                                       | ????                                                |  |
| Environment Block             | LSRequiresIPhoneOS                                                                                      | true                                                |  |
| Provisioning                  | CFBundleAllowMixedLocalizations                                                                         | YES                                                 |  |
| Getlt Dependencies            | CFBundleExecutable                                                                                      | \$(ModuleName)                                      |  |
|                               | UIDeviceFamily                                                                                          | iPhone & iPad                                       |  |
|                               | CFBundleResourceSpecification                                                                           | ResourceRules.plist                                 |  |
|                               | NSLocationWhenInUseUsageDescrip                                                                         | tio The reason for accessing the location informati |  |
|                               | NSLocationAlwaysUsageDescription                                                                        | The reason for accessing the location informati     |  |
|                               | FMLocalNotificationPermission                                                                           | false                                               |  |
|                               | UIBackgroundModes                                                                                       |                                                     |  |
|                               | NSPhotoLibraryUsageDescription                                                                          | Uses the photo library 🗸 🗸                          |  |
|                               |                                                                                                    | OK Cancel Help                                      |  |

# 2.23 TMSFMXNativeUITabBarController

# 2.23.1 Usage

The TMSFMXNativeUITabBarController displays tabs at the bottom of the window for selecting between the different modes and for displaying the views for that mode.

# 2.23.2 Published Properties

| Property name                              | Description                                              |
|--------------------------------------------|----------------------------------------------------------|
| Badge (TabBarItem level)                   | A Badge displayed per tab item in the TabBar.            |
| Bitmap (TabBarItem level)                  | An image display per tab item in the TabBar.             |
| Color (TabBarltem level)                   | The background color of the tab item in the TabBar.      |
| Enabled (TabBarltem level)                 | Enables / disables the view of a tab item in the TabBar. |
| ItemIndex (TabBarItem level)               | The current item index of the tab inside the TabBar.     |
| SelectedItem (TabBarController level)      | The current selected item in the TabBar.                 |
| SelectedItemIndex (TabBarController level) | The current selected item index in the TabBar.           |
| TabEnabled (TabBarItem level)              | Enables / disables a tab item in the TabBar.             |
| Text (TabBarltem level)                    | The text display on a tab in the TabBar.                 |
|                                            |                                                          |

# 2.23.3 Public Properties

| Property name                     | Description                                                                                                   |
|-----------------------------------|----------------------------------------------------------------------------------------------------|
| TabBarController                  | Returns a reference to the native iOS UITabBarController.                                                     |
| ViewController (TabBarltem level) | Returns a reference to the native iOS UIViewController that is used for each tab inside the TabBarController. |

# 2.23.4 Events

| Property name    | Description                                                                                                    |
|------------------|----------------------------------------------------------------------------------------------------|
| OnItemChanged    | Event called when a new tab item is selected and the OnItemWillChange event has returned an AllowChange true.                                                                                                    |
| OnItemWillChange | Event called when a different tab will be selected, through this event an AllowChange parameter can be used to optionally disable switching to a different tab item. The AllowChange parameter is true by default. |

#### 2.23.5 Adding tabs

When dropping a TMSFMXNativeUITabBarController instance on the form (TabBar), it will look similar to any other native iOS control in the TMS iCL package. When right-clicking on the TabBar, you will notice a popup menu with some options to add, remove items and jump to the previous or next page.

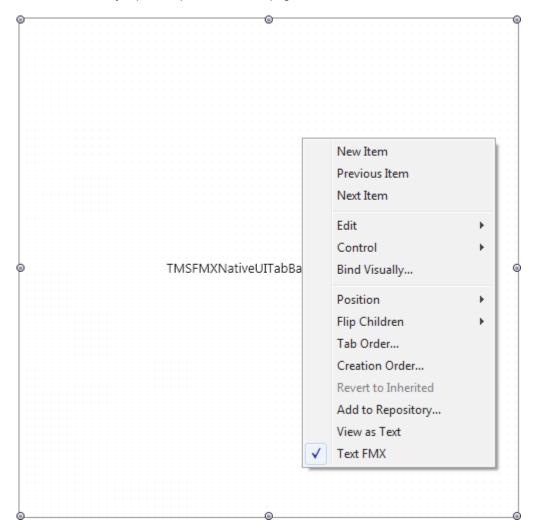

Clicking on New Item, adds a new TMSFMXNativeUITabBarItem instance to the form (TabBarItem), which can only be used inside the TabBar. In the sample below, 2 TabBarItems have been added, and the first TabBarItem is selected.

Clicking on the Tabs below will not change the page, they are currently only an indicator since FireMonkey does not handle designtime messages.

| ÷  |  |  |  | _ | _ | _ | _ | _ | _ | _ | _ | _ | _ | _ | _   | _  | _   | _  | _   | _   | _   | _  | - | _   | _ | - | -   |    | Ŀ | Г                                     | -  | -  | - | - | -  | -  | -                                     | -  | -  | - | - | _  | _  |  |  |  |  |  |                                                                                             |  |  |  |  |   | -   |
|----|--|--|--|---|---|---|---|---|---|---|---|---|---|---|-----|----|-----|----|-----|-----|-----|----|---|-----|---|---|-----|----|---|---------------------------------------|----|----|---|---|----|----|---------------------------------------|----|----|---|---|----|----|--|--|--|--|--|---------------------------------------------------------------------------------------------|--|--|--|--|---|-----|
|    |  |  |  |   |   |   |   |   |   |   |   |   |   |   |     |    |     |    |     |     |     |    |   |     |   |   |     |    |   |                                       |    |    |   |   |    |    |                                       |    |    |   |   |    |    |  |  |  |  |  |                                                                                             |  |  |  |  |   | 1   |
|    |  |  |  |   |   |   |   |   |   |   |   |   |   |   |     |    |     |    |     |     |     |    |   |     |   |   |     |    |   |                                       |    |    |   |   |    |    |                                       |    |    |   |   |    |    |  |  |  |  |  |                                                                                             |  |  |  |  |   | 1   |
|    |  |  |  |   |   |   |   |   |   |   |   |   |   |   |     |    |     |    |     |     |     |    |   |     |   |   |     |    |   |                                       |    |    |   |   |    |    |                                       |    |    |   |   |    |    |  |  |  |  |  |                                                                                             |  |  |  |  |   | 1   |
|    |  |  |  |   |   |   |   |   |   |   |   |   |   |   |     |    |     |    |     |     |     |    |   |     |   |   |     |    |   |                                       |    |    |   |   |    |    |                                       |    |    |   |   |    |    |  |  |  |  |  |                                                                                             |  |  |  |  |   | 1   |
|    |  |  |  |   |   |   |   |   |   |   |   |   |   |   |     |    |     |    |     |     |     |    |   |     |   |   |     |    |   |                                       |    |    |   |   |    |    |                                       |    |    |   |   |    |    |  |  |  |  |  |                                                                                             |  |  |  |  |   | 1   |
|    |  |  |  |   |   |   |   |   |   |   |   |   |   |   |     |    |     |    |     |     |     |    |   |     |   |   |     |    |   |                                       |    |    |   |   |    |    |                                       |    |    |   |   |    |    |  |  |  |  |  |                                                                                             |  |  |  |  |   | 1   |
|    |  |  |  |   |   |   |   |   |   |   |   |   |   |   |     |    |     |    |     |     |     |    |   |     |   |   |     |    |   |                                       |    |    |   |   |    |    |                                       |    |    |   |   |    |    |  |  |  |  |  |                                                                                             |  |  |  |  |   | 1   |
|    |  |  |  |   |   |   |   |   |   |   |   |   |   |   |     |    |     |    |     |     |     |    |   |     |   |   |     |    |   |                                       |    |    |   |   |    |    |                                       |    |    |   |   |    |    |  |  |  |  |  |                                                                                             |  |  |  |  |   | 1   |
|    |  |  |  |   |   |   |   |   |   |   |   |   |   |   |     |    |     |    |     |     |     |    |   |     |   |   |     |    |   |                                       |    |    |   |   |    |    |                                       |    |    |   |   |    |    |  |  |  |  |  |                                                                                             |  |  |  |  |   | 1   |
|    |  |  |  |   |   |   |   |   |   |   |   |   |   |   |     |    |     |    |     |     |     |    |   |     |   |   |     |    |   |                                       |    |    |   |   |    |    |                                       |    |    |   |   |    |    |  |  |  |  |  |                                                                                             |  |  |  |  |   | 1   |
|    |  |  |  |   |   |   |   |   |   |   |   |   |   |   |     |    |     |    |     |     |     |    |   |     |   |   |     |    |   |                                       |    |    |   |   |    |    |                                       |    |    |   |   |    |    |  |  |  |  |  |                                                                                             |  |  |  |  |   | 1   |
|    |  |  |  |   |   |   |   |   |   |   |   |   |   |   |     |    |     |    |     |     |     |    |   |     |   |   |     |    |   |                                       |    |    |   |   |    |    |                                       |    |    |   |   |    |    |  |  |  |  |  |                                                                                             |  |  |  |  |   | 1   |
|    |  |  |  |   |   |   |   |   |   |   |   |   |   |   |     |    |     |    |     |     |     |    |   |     |   |   |     |    |   |                                       |    |    |   |   |    |    |                                       |    |    |   |   |    |    |  |  |  |  |  |                                                                                             |  |  |  |  |   | 1   |
|    |  |  |  |   |   |   |   |   |   |   |   |   |   |   |     |    |     |    |     |     |     |    |   |     |   |   |     |    |   |                                       |    |    |   |   |    |    |                                       |    |    |   |   |    |    |  |  |  |  |  |                                                                                             |  |  |  |  |   | 1   |
|    |  |  |  |   |   |   |   |   |   |   |   |   |   |   |     |    |     |    |     |     |     |    |   |     |   |   |     |    |   |                                       |    |    |   |   |    |    |                                       |    |    |   |   |    |    |  |  |  |  |  |                                                                                             |  |  |  |  |   | 1   |
|    |  |  |  |   |   |   |   |   |   |   |   |   |   |   |     |    |     |    |     |     |     |    |   |     |   |   |     |    |   |                                       |    |    |   |   |    |    |                                       |    |    |   |   |    |    |  |  |  |  |  |                                                                                             |  |  |  |  |   | 1   |
|    |  |  |  |   |   |   |   |   |   |   |   |   |   |   |     |    |     |    |     |     |     |    |   |     |   |   |     |    |   |                                       |    |    |   |   |    |    |                                       |    |    |   |   |    |    |  |  |  |  |  |                                                                                             |  |  |  |  |   | 1   |
|    |  |  |  |   |   |   |   |   |   |   |   |   |   |   |     |    |     |    |     |     |     |    |   |     |   |   |     |    |   |                                       |    |    |   |   |    |    |                                       |    |    |   |   |    |    |  |  |  |  |  |                                                                                             |  |  |  |  |   | 1   |
|    |  |  |  |   |   |   |   |   |   |   |   |   |   |   |     |    |     |    |     |     |     |    |   |     |   |   |     |    |   |                                       |    |    |   |   |    |    |                                       |    |    |   |   |    |    |  |  |  |  |  |                                                                                             |  |  |  |  |   | 1   |
|    |  |  |  |   |   |   |   |   |   |   |   |   |   |   |     |    |     |    |     |     |     |    |   |     |   |   |     |    |   |                                       |    |    |   |   |    |    |                                       |    |    |   |   |    |    |  |  |  |  |  |                                                                                             |  |  |  |  |   | 1   |
|    |  |  |  |   |   |   |   |   |   |   |   |   |   |   |     |    |     |    |     |     |     |    |   |     |   |   |     |    |   |                                       |    |    |   |   |    |    |                                       |    |    |   |   |    |    |  |  |  |  |  |                                                                                             |  |  |  |  |   | 1   |
|    |  |  |  |   |   |   |   |   |   |   |   |   |   |   |     |    |     |    |     |     |     |    |   |     |   |   |     |    |   |                                       |    |    |   |   |    |    |                                       |    |    |   |   |    |    |  |  |  |  |  |                                                                                             |  |  |  |  |   |     |
|    |  |  |  |   |   |   |   |   |   |   |   |   |   |   |     |    |     |    |     |     |     |    |   |     |   |   |     |    |   |                                       |    |    |   |   |    |    |                                       |    |    |   |   |    |    |  |  |  |  |  |                                                                                             |  |  |  |  |   |     |
|    |  |  |  |   |   |   |   |   |   |   |   |   |   |   |     |    |     |    |     |     |     |    |   |     |   |   |     |    |   |                                       |    |    |   |   |    |    |                                       |    |    |   |   |    |    |  |  |  |  |  |                                                                                             |  |  |  |  |   |     |
|    |  |  |  |   |   |   |   |   |   |   |   |   |   |   |     |    |     |    |     |     |     |    |   |     |   |   |     |    |   |                                       |    |    |   |   |    |    |                                       |    |    |   |   |    |    |  |  |  |  |  |                                                                                             |  |  |  |  |   |     |
|    |  |  |  |   |   |   |   |   |   |   |   |   |   |   |     |    |     |    |     |     |     |    |   |     |   |   |     |    |   |                                       |    |    |   |   |    |    |                                       |    |    |   |   |    |    |  |  |  |  |  |                                                                                             |  |  |  |  |   |     |
| 5  |  |  |  |   |   |   |   |   |   |   |   |   |   |   | . 1 | Εß | 6-7 | 1S | ٦r  | T N | L.A | i٨ | z | ĸ i | - | + | ÷., |    | _ | L I                                   | iπ | Ŧ  | _ | Ŀ | ۰r | ь. |                                       | -1 | ÷. | _ | - |    | 1. |  |  |  |  |  |                                                                                             |  |  |  |  | 1 | đ   |
| ř. |  |  |  |   |   |   |   |   |   |   |   |   |   |   | . 1 | Ļ  | Ņ   | Ę  | > r |     | γI  | v  | Ņ | N   | d | Ļ | .1  | ٧٩ | e | ų                                     | ц  | J. | d | Ļ | 20 | 20 | 1                                     | Ļ  | ų  | ۲ | ļ | ų. | Τ. |  |  |  |  |  |                                                                                             |  |  |  |  |   | Ē.  |
|    |  |  |  |   |   |   |   |   |   |   |   |   |   |   |     |    |     |    |     |     |     |    |   |     |   |   |     |    |   |                                       |    |    |   |   |    |    |                                       |    |    |   |   |    |    |  |  |  |  |  |                                                                                             |  |  |  |  |   |     |
|    |  |  |  |   |   |   |   |   |   |   |   |   |   |   |     |    |     |    |     |     |     |    |   |     |   |   |     |    |   |                                       |    |    |   |   |    |    |                                       |    |    |   |   |    |    |  |  |  |  |  |                                                                                             |  |  |  |  |   |     |
|    |  |  |  |   |   |   |   |   |   |   |   |   |   |   |     |    |     |    |     |     |     |    |   |     |   |   |     |    |   |                                       |    |    |   |   |    |    |                                       |    |    |   |   |    |    |  |  |  |  |  |                                                                                             |  |  |  |  |   | - 1 |
|    |  |  |  |   |   |   |   |   |   |   |   |   |   |   |     |    |     |    |     |     |     |    |   |     |   |   |     |    |   |                                       |    |    |   |   |    |    |                                       |    |    |   |   |    |    |  |  |  |  |  |                                                                                             |  |  |  |  |   | 1   |
| -  |  |  |  |   |   |   |   |   |   |   |   |   |   |   |     |    |     |    |     |     |     |    |   |     |   |   |     |    |   |                                       |    |    |   |   |    |    |                                       |    |    |   |   |    |    |  |  |  |  |  |                                                                                             |  |  |  |  |   | -   |
|    |  |  |  |   |   |   |   |   |   |   |   |   |   |   |     |    |     |    |     |     |     |    |   |     |   |   |     |    |   |                                       |    |    |   |   |    |    |                                       |    |    |   |   |    |    |  |  |  |  |  |                                                                                             |  |  |  |  |   |     |
|    |  |  |  |   |   |   |   |   |   |   |   |   |   |   |     |    |     |    |     |     |     |    |   |     |   |   |     |    |   |                                       |    |    |   |   |    |    |                                       |    |    |   |   |    |    |  |  |  |  |  |                                                                                             |  |  |  |  |   | -   |
|    |  |  |  |   |   |   |   |   |   |   |   |   |   |   |     |    |     |    |     |     |     |    |   |     |   |   |     |    |   |                                       |    |    |   |   |    |    |                                       |    |    |   |   |    |    |  |  |  |  |  |                                                                                             |  |  |  |  |   |     |
|    |  |  |  |   |   |   |   |   |   |   |   |   |   |   |     |    |     |    |     |     |     |    |   |     |   |   |     |    |   |                                       |    |    |   |   |    |    |                                       |    |    |   |   |    |    |  |  |  |  |  |                                                                                             |  |  |  |  |   |     |
|    |  |  |  |   |   |   |   |   |   |   |   |   |   |   |     |    |     |    |     |     |     |    |   |     |   |   |     |    |   |                                       |    |    |   |   |    |    |                                       |    |    |   |   |    |    |  |  |  |  |  |                                                                                             |  |  |  |  |   |     |
|    |  |  |  |   |   |   |   |   |   |   |   |   |   |   |     |    |     |    |     |     |     |    |   |     |   |   |     |    |   |                                       |    |    |   |   |    |    |                                       |    |    |   |   |    |    |  |  |  |  |  |                                                                                             |  |  |  |  |   |     |
|    |  |  |  |   |   |   |   |   |   |   |   |   |   |   |     |    |     |    |     |     |     |    |   |     |   |   |     |    |   |                                       |    |    |   |   |    |    |                                       |    |    |   |   |    |    |  |  |  |  |  |                                                                                             |  |  |  |  |   |     |
|    |  |  |  |   |   |   |   |   |   |   |   |   |   |   |     |    |     |    |     |     |     |    |   |     |   |   |     |    |   |                                       |    |    |   |   |    |    |                                       |    |    |   |   |    |    |  |  |  |  |  |                                                                                             |  |  |  |  |   |     |
|    |  |  |  |   |   |   |   |   |   |   |   |   |   |   |     |    |     |    |     |     |     |    |   |     |   |   |     |    |   |                                       |    |    |   |   |    |    |                                       |    |    |   |   |    |    |  |  |  |  |  |                                                                                             |  |  |  |  |   |     |
|    |  |  |  |   |   |   |   |   |   |   |   |   |   |   |     |    |     |    |     |     |     |    |   |     |   |   |     |    |   |                                       |    |    |   |   |    |    |                                       |    |    |   |   |    |    |  |  |  |  |  |                                                                                             |  |  |  |  |   |     |
|    |  |  |  |   |   |   |   |   |   |   |   |   |   |   |     |    |     |    |     |     |     |    |   |     |   |   |     |    |   |                                       |    |    |   |   |    |    |                                       |    |    |   |   |    |    |  |  |  |  |  |                                                                                             |  |  |  |  |   |     |
|    |  |  |  |   |   |   |   |   |   |   |   |   |   |   |     |    |     |    |     |     |     |    |   |     |   |   |     |    |   |                                       |    |    |   |   |    |    |                                       |    |    |   |   |    |    |  |  |  |  |  |                                                                                             |  |  |  |  |   |     |
|    |  |  |  |   |   |   |   |   |   |   |   |   |   |   |     |    |     |    |     |     |     |    |   |     |   |   |     |    |   |                                       |    |    |   |   |    |    |                                       |    |    |   |   |    |    |  |  |  |  |  |                                                                                             |  |  |  |  |   |     |
|    |  |  |  |   |   |   |   |   |   |   |   |   |   |   |     |    |     |    |     |     |     |    |   |     |   |   |     |    |   |                                       |    |    |   |   |    |    |                                       |    |    |   |   |    |    |  |  |  |  |  |                                                                                             |  |  |  |  |   |     |
|    |  |  |  |   |   |   |   |   |   |   |   |   |   |   |     |    |     |    |     |     |     |    |   |     |   |   |     |    |   |                                       |    |    |   |   |    |    |                                       |    |    |   |   |    |    |  |  |  |  |  |                                                                                             |  |  |  |  |   |     |
|    |  |  |  |   |   |   |   |   |   |   |   |   |   |   |     |    |     |    |     |     |     |    |   |     |   |   |     |    |   |                                       |    |    |   |   |    |    |                                       |    |    |   |   |    |    |  |  |  |  |  |                                                                                             |  |  |  |  |   |     |
|    |  |  |  |   |   |   |   |   |   |   |   |   |   |   |     |    |     |    |     |     |     |    |   |     |   |   |     |    |   |                                       |    |    |   |   |    |    |                                       |    |    |   |   |    |    |  |  |  |  |  |                                                                                             |  |  |  |  |   |     |
|    |  |  |  |   |   |   |   |   |   |   |   |   |   |   |     |    |     |    |     |     |     |    |   |     |   |   |     |    |   |                                       |    |    |   |   |    |    |                                       |    |    |   |   |    |    |  |  |  |  |  |                                                                                             |  |  |  |  |   |     |
|    |  |  |  |   |   |   |   |   |   |   |   |   |   |   |     |    |     |    |     |     |     |    |   |     |   |   |     |    |   |                                       |    |    |   |   |    |    |                                       |    |    |   |   |    |    |  |  |  |  |  |                                                                                             |  |  |  |  |   |     |
|    |  |  |  |   |   |   |   |   |   |   |   |   |   |   |     |    |     |    |     |     |     |    |   |     |   |   |     |    |   |                                       |    |    |   |   |    |    |                                       |    |    |   |   |    |    |  |  |  |  |  |                                                                                             |  |  |  |  |   |     |
|    |  |  |  |   |   |   |   |   |   |   |   |   |   |   |     |    |     |    |     |     |     |    |   |     |   |   |     |    |   |                                       |    |    |   |   |    |    |                                       |    |    |   |   |    |    |  |  |  |  |  |                                                                                             |  |  |  |  |   |     |
|    |  |  |  |   |   |   |   |   |   |   |   |   |   |   |     |    |     |    |     |     |     |    |   |     |   |   |     |    |   |                                       |    |    |   |   |    |    |                                       |    |    |   |   |    |    |  |  |  |  |  |                                                                                             |  |  |  |  |   |     |
|    |  |  |  |   |   |   |   |   |   |   |   |   |   |   |     |    |     |    |     |     |     |    |   |     |   |   |     |    |   | · · · · · · · · · · · · · · · · · · · |    |    |   |   |    |    |                                       |    |    |   |   |    |    |  |  |  |  |  |                                                                                             |  |  |  |  |   |     |
|    |  |  |  |   |   |   |   |   |   |   |   |   |   |   |     |    |     |    |     |     |     |    |   |     |   |   |     |    |   |                                       |    |    |   |   |    |    |                                       |    |    |   |   |    |    |  |  |  |  |  |                                                                                             |  |  |  |  |   |     |
|    |  |  |  |   |   |   |   |   |   |   |   |   |   |   |     |    |     |    |     |     |     |    | 1 |     |   |   |     |    |   |                                       |    |    |   |   |    |    |                                       |    |    |   |   |    |    |  |  |  |  |  |                                                                                             |  |  |  |  |   |     |
|    |  |  |  |   |   |   |   |   |   |   |   |   |   |   |     |    |     |    | Т   | а   |     |    | 1 |     |   |   |     |    |   |                                       |    |    |   |   | 1  | 2  |                                       | 0  | 2  | 2 |   |    |    |  |  |  |  |  | -<br>-<br>-<br>-<br>-<br>-<br>-<br>-<br>-<br>-<br>-<br>-<br>-<br>-<br>-<br>-<br>-<br>-<br>- |  |  |  |  |   |     |
|    |  |  |  |   |   |   |   |   |   |   |   |   |   |   |     |    |     |    | T   | а   |     |    | 1 |     |   |   |     |    |   |                                       |    |    |   |   | T  | 8  | · · · · · · · · · · · · · · · · · · · | 0  | 2  | 2 |   |    |    |  |  |  |  |  | -<br>-<br>-<br>-<br>-<br>-<br>-<br>-<br>-<br>-<br>-<br>-<br>-<br>-<br>-<br>-<br>-<br>-<br>- |  |  |  |  |   |     |

## 2.23.6 Designtime handling

As mentioned in <u>"Adding tabs</u>", designtime selection and modifications needs to be done through right-clicking the TabBarltem or the TabBar and choosing one of the options. You can also switch TabBarltems by selecting a different item in the SelectedItem property list:

| 🗄 SelectedItem    | TMSFMXNativeUITabBarItem3 |
|-------------------|---------------------------|
| SelectedItemIndex | TMSFMXNativeUITabBarItem1 |
| StyleName         | TMSFMXNativeUITabBarItem2 |
| Tag               | TMSFMXNativeUITabBarItem3 |
| H Touch           | (TTouchManager)           |

Alternatively you can also set the selectedItemIndex property that will automatically set the selectedItem or vice versa.

Each TabBarltem inherits from TMSFMXNativeUIView and adds some properties that are used inside a TabBarltem. As it inherits from this class it adds full support to add other TMS FMX Native iOS controls.

## 2.24 TMSFMXNativeUINavigationController

#### 2.24.1 Usage

The UINavigationController class implements a specialized view controller that manages the navigation of hierarchical content. This navigation interface makes it possible to present your data efficiently and also makes it easier for the user to navigate that content.

### 2.24.2 Published Properties

| Property name | Description                                                |
|---------------|------------------------------------------------------------|
| Color         | The background color of the NavigationController.          |
| Title         | The title of the current page in the NavigationController. |
| Visible       | Shows / hides the NavigationController.                    |

### 2.24.3 Methods

| Method name                                                                               | Description                                                                    |
|-------------------------------------------------------------------------------------------|--------------------------------------------------------------------------------|
| PushViewController(AViewController:TTMSFMXNativeUIViewController;<br>AAnimated: Boolean); | Pushes a ViewController on the stack with optional animation                   |
| PopViewController                                                                         | Pops the last added<br>ViewController on the stack with<br>optional animation. |

## 2.24.4 Public Properties

| Property name        | Description                                                   |
|----------------------|---------------------------------------------------------------|
| NavigationController | Returns a reference to the native iOS UINavigationController. |

#### 2.24.5 Published Events

| Property name | Description                                                      |
|---------------|------------------------------------------------------------------|
| OnDrawRect    | Event to perform custom drawing inside the NavigationController. |

### 2.24.6 Pushing and popping pages (ViewControllers)

The NavigationController can be filled with Pages and has a toolbar at the top. The pages can be pushed and popped from the main NavigationController through code. You can add as many pages as you wish by adding a TTMSFMXNativeUIViewController for each page. Below is a sample with 3 pages. Drop an instance of TTMSFMXNativeUINavigationController and 2 instances of TTMSFMXNativeUIViewController on the form. Set the title for each controller like the sample below:

```
TMSFMXNativeUINavigationController1.Title := 'First Page';
TMSFMXNativeUIViewController1.Title := 'Second Page';
TMSFMXNativeUIViewController2.Title := 'Third Page';
```

Add a TMSFMXNativeUIButton instance as a child of the first page, the TMSFMXNativeUINavigationController. In the OnClick event, add the following code:

TMSFMXNativeUINavigationController1.PushViewController(TMSFMXNativeUIViewController1, True);

This will push the second page in place and update the toolbar with a back button. The back button will allow you to navigate to the previous page. This can also be done with the second page by dropping a button on the first page and adding the code:

TMSFMXNativeUINavigationController1.PushViewController(TMSFMXNativeUIViewController2, True);

If you press on the first button, and on the second button, the NavigationController will push 2 ViewControllers in place and update back button to return to the second page. The hierarchy is now updated with 3 pages. To return one step in the hierarchy, call

TMSFMXNativeUINavigationController1.PopViewController(True);

## 2.25 TMSFMXNativeUIViewController

## 2.25.1 Usage

The UIViewController class defines a rectangular area on the screen and can contain multiple other controls.

### 2.25.2 Published Properties

| Property name | Description                       |
|---------------|-----------------------------------|
| Visible       | Shows / hides the ViewController. |

## 2.25.3 Public Properties

| Property name  | Description                                             |
|----------------|---------------------------------------------------------|
| ViewController | Returns a reference to the native iOS UIViewController. |

## 2.25.4 Published Events

| Property name | Description                                                |
|---------------|------------------------------------------------------------|
| OnDrawRect    | Event to perform custom drawing inside the ViewController. |

## 2.26 TMSFMXNativeUIViewPopOverController

## 2.26.1 Usage

The TMSFMXNativeUIViewPopOverController class lets you present your view controller as a popover view.

### 2.26.2 Published Properties

| Property name | Description                       |
|---------------|-----------------------------------|
| Color         | The color of the view controller. |
| Tilte         | The title of the view controller. |

### 2.26.3 Public Methods

| Method name                                              | Description                                                  |
|----------------------------------------------------------|--------------------------------------------------------------|
| GetParentView: UIView                                    | Retrieves the parent view of the sheet controller.           |
| ShowFromControl(AControl:<br>TTMSFMXNativeUIBaseControl) | Shows the popver view from a control.                        |
| ShowFromButton(AButton: UIBarButtonItem)                 | Shows the popover view from a UIBarButtonItem.               |
| ShowFromRect(ARect: TRectF)                              | Shows the popver view from a rectangle on the parent view.   |
| ShowFromRect(ARect: TRectF; AView: UIView)               | Shows the popver view from a rectangle on the selected view. |
| Hide(AAnimated: Boolean)                                 | Hide the sheet view.                                         |

## 2.27 TMSFMXNativeUIViewSheetController

## 2.27.1 Usage

The TMSFMXNativeUIViewSheetController class lets you present your view controller as a sheet.

## 2.27.2 Published Properties

| Property name  | Description                                   |
|----------------|-----------------------------------------------|
| Detents        | The possible sizes of the sheet.              |
| SelectedDetent | The selected size the sheet should show.      |
| ShowGrabber    | Make the grabber on top of the sheet visible. |
| Color          | The color of the view controller.             |
| Tilte          | The title of the view controller.             |

## 2.27.3 Public Methods

| Method name                 | Description                                        |
|-----------------------------|----------------------------------------------------|
| GetParentView: UIView       | Retrieves the parent view of the sheet controller. |
| ShowFromView(AView: UIView) | Shows the sheet from a view.                       |
| Show                        | Shows the sheet from the parent view.              |
| Hide(AAnimated: Boolean)    | Hide the sheet view.                               |

## 2.28 TMSFMXNativeUIPageViewController

### 2.28.1 Usage

A page view controller lets the user navigate between pages of content, where each page is managed by its own view controller. Navigation can be controlled by the user using gestures. When navigating from page to page, the page view controller uses the transition that you specify to animate the change.

### 2.28.2 Published Properties

| Property name         | Description                                                                                                    |
|-----------------------|----------------------------------------------------------------------------------------------------|
| NavigationDirection   | The direction of navigation when using scrolling transition style.                                                        |
| NavigationOrientation | The orientation of navigation when using scrolling transition style.                                                      |
| PageControl           | Displays a page control to indicate the number of pages and the current page index when using scrolling transition style. |
| Pages                 | A collection of pages connected to a View of type TTMSFMXNativeUIViewController.                                          |
| PageSpacing           | The spacing between pages.                                                                                                |
| SpineLocation         | The location of the spine when using page curl transition style.                                                          |
| TransitionStyle       | The style of the transition. The values are scrolling or page curl transition style.                                      |
| Visible               | Shows / hides the View.                                                                                                   |

## 2.28.3 Public Properties

| Property name      | Description                                                 |
|--------------------|-------------------------------------------------------------|
| PageViewController | Returns a reference to the native iOS UIPageViewController. |

## 2.28.4 Public Events

| Property name          | Description                                                                                 |
|------------------------|---------------------------------------------------------------------------------------------|
| OnCustomizeViewForPage | Event called to customize the ViewController instance that is returned for a specific page. |

## 2.28.5 Published Events

| Property name      | Description                                                  |
|--------------------|--------------------------------------------------------------|
| OnGetNumberOfPages | Event to return the number of pages in a PageViewController. |
| OnGetViewForPage   | Event to return the view for a specific page.                |

## 2.29 TMSFMXNativeUIPDFPageViewController

## 2.29.1 Usage

Inherits from TMSFMXNativeUIViewController and draws a single PDF page based on a Location and PageIndex property.

## 2.29.2 Published Properties

| Property name | Description                                                                        |
|---------------|------------------------------------------------------------------------------------|
| Location      | The location of the PDF file.                                                      |
| PageIndex     | The index of the page that needs to be drawn. The PageIndex property starts from 1 |
| Visible       | Shows / hides the ViewController.                                                  |

## 2.29.3 Public Properties

| Property name  | Description                                             |
|----------------|---------------------------------------------------------|
| ViewController | Returns a reference to the native iOS UIViewController. |

## 2.29.4 Published Events

| Property name | Description                                                |
|---------------|------------------------------------------------------------|
| OnDrawRect    | Event to perform custom drawing inside the ViewController. |

## 2.30 TMSFMXNativeUIPDFViewController

## 2.30.1 Usage

Inherits from TMSFMXNativeUIPageViewController and uses the TMSFMXNativeUIPDFPageViewController class to draw all pages of a single PDF File.

## 2.30.2 Published Properties

| Property name | Description                          |
|---------------|--------------------------------------|
| Location      | The location of the PDF file.        |
| Visible       | Shows / hides the PDFViewController. |

## 2.30.3 Public Properties

| Property name      | Description                                                 |
|--------------------|-------------------------------------------------------------|
| PageViewController | Returns a reference to the native iOS UIPageViewController. |

## 2.31 TMSFMXNativeUIActionSheet

## 2.31.1 Usage

Use the UIActionSheet class to present the user with a set of alternatives for how to proceed with a given task.

## 2.31.2 Published Properties

| Property name          | Description                          |
|------------------------|--------------------------------------|
| Buttons                | A string list of additional buttons. |
| CancelButtonTitle      | The title of the cancel button.      |
| DestructiveButtonTitle | The title of the destructive button. |
| Style                  | The style of the ActionSheet.        |
|                        |                                      |

### 2.31.3 Methods

| Method name        | Description                                                                                                    |
|--------------------|----------------------------------------------------------------------------------------------------|
| ShowFromTabBar     | Shows the ActionSheet from a tabbar.                                                                                                   |
| ShowFromControl    | Shows the ActionSheet from a control.                                                                                                  |
| ShowFromButton     | Shows the ActionSheet from a toolbar button.                                                                                           |
| ShowFromRect       | Shows the ActionSheet in a specific rectangle relative to the root view.                                                               |
| ShowFromRectInView | Shows the ActionSheet in a specific rectangle relative to the view passed as a parameter.                                              |
| ShowFromToolBar    | Shows the ActionSheet from a toolbar.                                                                                                  |
|                    | Note: All ShowFrom* methods have the same result on an iphone application. The ActionSheet is presented from the bottom of the screen. |

## 2.31.4 Public functions

| Property name                           | Description                                                                                        |
|-----------------------------------------|----------------------------------------------------------------------------------------------------|
| CancelButtonIndex: Integer;             | Returns the index linked to the CancelButtonTitle.                                                 |
| DestructiveButtonIndex: Integer;        | Returns the index linked to the DestructiveButtonTitle.                                            |
| FirstOtherButtonIndex: Integer;         | Returns the first index of the additional Button titles added to the Buttons string list property. |
| NumberOfButtons: Integer;               | Returns the number of buttons displayed in an ActionSheet.                                         |
| ButtonTitleAtIndex(AIndex:<br>Integer); | Returns the title of a specific button.                                                            |

## 2.31.5 Public Properties

| Property name | Description                                             |
|---------------|---------------------------------------------------------|
| ActionSheet   | Returns a reference to the native iOS $_{\tt UIView}$ . |

## 2.31.6 Published Events

| Property name                | Description                                                                       |
|------------------------------|-----------------------------------------------------------------------------------|
| OnCancel                     | Event triggered when cancelling the ActionSheet.                                  |
| OnClickedAtButtonIndex       | Event triggered when a specific button index is clicked.                          |
| OnDidDismissWithButtonIndex  | Event triggered when the ActionSheet is dismissed with a specific button index.   |
| OnDidPresent                 | Event called when the ActionSheet is presented.                                   |
| OnWillDismissWithButtonIndex | Event called when the ActionSheet will be dismissed with a specific button index. |
| OnWillPresent                | Event called when the ActionSheet will be presented.                              |

## 2.32 TMSFMXNativeMFMailComposeViewController

### 2.32.1 Usage

The MFMailComposeViewController class provides a standard interface that manages the editing and sending an email message. You can use this view controller to display a standard email view inside your application and populate the fields of that view with initial values, such as the subject, email recipients, body text, and attachments. The user can edit the initial contents you specify and choose to send the email or cancel the operation.

### 2.32.2 Published Properties

| Property<br>name | Description                                                                                                    |
|------------------|----------------------------------------------------------------------------------------------------|
| Attachments      | A string list of file locaitons that need to be attached to the mail.                                                  |
| BccRecipients    | A string list of Bcc recipients.                                                                                       |
| Body             | The body of the mail. Can either be passed as plain or HTML text. Can be used in combination with the ISHTML property. |
| CcRecipients     | A string list of Cc recipients.                                                                                        |
| IsHTML           | Enables or disables whether the body needs to be sent as plain or HTML text.                                           |
| Subject          | The subject of the mail.                                                                                               |
| ToRecipients     | A string list of To recipients.                                                                                        |

### 2.32.3 Methods

| Methods name | Description                              |
|--------------|------------------------------------------|
| CanSendMail  | Returns whether mail can be sent or not. |

#### 2.32.4 Public Properties

| Property name               | Description                                                        |
|-----------------------------|--------------------------------------------------------------------|
| MFMailComposeViewController | Returns a reference to the native iOS MFMailComposeViewController. |

## 2.32.5 Published Events

| Events name           | Description                                                                                   |
|-----------------------|-----------------------------------------------------------------------------------------------|
| OnDidFinishWithResult | Event that is called when the mail is either sent, cancelled, saved or when an error occured. |

## 2.33 TMSFMXNativeMFMessageComposeViewController

### 2.33.1 Usage

The MFMessageComposeViewController class provides a standard system user interface for composing SMS (Short Message Service) text messages. Use this class to configure the initial recipients and body of the message, if desired, and to configure a delegate object to respond to the final result of the user's action—whether they chose to cancel or send the message.

### 2.33.2 Published Properties

| Property name | Description                                     |
|---------------|-------------------------------------------------|
| Body          | The body of the message.                        |
| Recipients    | A string list of the recipients of the message. |

### 2.33.3 Public Properties

| Property name                  | Description                                                                    |
|--------------------------------|--------------------------------------------------------------------------------|
| CanSendText                    | Returns whether a message can be sent or not.                                  |
| MFMessageComposeViewController | Returns a reference to the native iOS ${\tt MFMessageComposeViewController}$ . |

## 2.33.4 Published Events

| Events name           | Description                                                                        |
|-----------------------|------------------------------------------------------------------------------------|
| OnDidFinishWithResult | Event called when the message is either sent, cancelled or when an error occurred. |

## 2.34 TMSFMXNativeUIRichTextView

#### 2.34.1 Usage

This component is based on the native iOS UITextView component and adds rich text editing capabilities. For more information about properties, methods and events that are not listed hereplease refer to the TMSFMXNativeUITextView component.

#### 2.34.2 Published Properties

| Property name      | Description                                                                                                    |
|--------------------|----------------------------------------------------------------------------------------------------|
| ContextMenuOptions | When interacting with the TextView, a context menu pops up when selecting text. The context menus consists of various options such as cut, copy, and paste, select and select all editing capabilities. These menu items can be optionally disabled through this property;   |
| DataDetectorTypes  | This property can be used to specify the types of data (phone numbers, http links) that should be automatically converted to clickable URLs in the text view. When clicked, the text view opens the application responsible for handling the URL type and passes it the URL. |

## 2.34.3 Public Properties

| Property name                               | Description                                                                                                    |
|---------------------------------------------|----------------------------------------------------------------------------------------------------|
| Selection:<br>TTMSFMXNativeRichTextLibRange | Gets and Sets the selection on the TextView.Selection is a record of text character position and length of selection in number of characters. |
| DataText: string (supported from iOS 6)     | Gets and Sets a compatible Archived XML String that can be used to persist the rich text contents of the TextView.                            |

#### 2.34.4 Public Methods

Each getter and setter of a specific attribute has optional parameters to apply the attribute value to text at a specific position and length inside the TextView. If the parameters are not specified, the value is applied to the selected text. Below is an example of setting a bold text:

```
//apply bold to the selected text
TMSFMXNativeUIRichTextView1.SetBold(True);
//apply bold to the text at position 5 with a length of 3
TMSFMXNativeUIRichTextView1.SetBold(True, 5, 3);
```

#### hportant notice

Not all functionality that is listed below is supported on iOS versions earlier than iOS 7. Functionality that is only supported on iOS 7 and later is marked.

| Property name                                                                              | Description                                                                                                    |
|--------------------------------------------------------------------------------------------|----------------------------------------------------------------------------------------------------|
| AddBitmap(AValue: TBitmap;<br>ALineHeight: Integer = -1;<br>ALocation: Integer = -1);      | Inserts a bitmap in the TextView. By default, the lineheight is adapted to the bitmap height but can be overridden by setting ALineHeight parameter > -1. Also, by default, the bitmap is inserted at selection, unless the ALocation parameter is different than -1 and sets the insert character position.                       |
| AddBitmapFromFile(AValue: String;<br>ALineHeight: integer –1; ALocation:<br>Integer = -1); | Inserts a bitmap from file in the TextView. By default, the lineheight is<br>adapted to the bitmap height but can be overridden by setting<br>ALineHeight parameter > -1. Also, by default, the bitmap is inserted at<br>selection, unless the Alocation parameter is different than -1 and sets<br>the insert character position. |
| CanRedo                                                                                    | Returns a Boolean whether the TextView can perform a Redo action.                                                                                                    |
| CanUndo                                                                                    | Returns a Boolean whether the TextView can perform an Undo action.                                                                                                    |
| Clear                                                                                      | Clears the text inside the TextView.                                                                                                    |
| Сору                                                                                       | Copies the selected text on the clipboard.                                                                                                    |
| Cut                                                                                        | Cuts the selected text on the clipboard.                                                                                                    |
| CutAsPlainText                                                                             | Cuts the selected text as plain text.                                                                                                    |
| GetBackgroundColor /<br>SetBackgroundColor                                                 | Gets or Sets the text background color.                                                                                                    |
| GetBaselineOffset /<br>SetBaselineOffset<br>(iOS 7 and later only)                         | Gets or Sets the text baseline offset. The baseline offset is identical to subscript and superscript.                                                                                                    |
| GetBold / SetBold                                                                          | Gets or Sets the text bold.                                                                                                    |
| GetFont / SetFont                                                                          | Gets or Sets the text font name and size.                                                                                                    |
| GetFontSize / SetFontSize                                                                  | Gets or Sets the text font size.                                                                                                    |
| GetForegroundColor /<br>SetForegroundColor                                                 | Gets or Sets the text color.                                                                                                    |
| GetItalic / SetItalic                                                                      | Gets or Sets the text italic.                                                                                                    |
| GetParagraphStyle /<br>SetParagraphStyle                                                   | Gets or Sets the text paragraph style.                                                                                                    |
| GetPlainText / GetPlainTextRange                                                           | Gets the plain text from the TextView, optionally specified by a text range.                                                                                                    |
| GetRichText / GetRichTextRange                                                             | Gets the rich text from the TextView, optionally specified by a range.                                                                                                    |
| Depending on the data type (see<br>Import and Export chapter)                              |                                                                                                    |

| Property name                                                              | Description                                                                                                    |
|----------------------------------------------------------------------------|----------------------------------------------------------------------------------------------------|
| GetStrikethrough / SetStrikethrough                                        | Gets or Sets the text strikethrough style. The style can be a combination of a line style, pattern and / or grouped by word. The style is the same type used in the GetUnderline / SetUnderline functionality. |
| GetStrikethroughColor /<br>SetStrikethroughColor<br>(iOS 7 and later only) | Gets or Sets the text strikethrough color.                                                                                                    |
| GetStrikethrough / SetStrikethrough                                        | Gets or Sets the text strikethrough style. The style can be a combination of a line style, pattern and / or grouped by word. The style is the same type used in the GetUnderline / SetUnderline functionality. |
| GetStrikethroughColor /<br>SetStrikethroughColor<br>(iOS 7 and later only) | Gets or Sets the text strikethrough color.                                                                                                    |
| GetStrokeColor / SetStrokeColor                                            | Gets or Sets the text stroke color.                                                                                                    |
| GetStrokeWidth / SetStrokeWidth                                            | Gets or Sets the text stroke width.                                                                                                    |
| GetSubscript / SetSubscript<br>(iOS 7 and later only)                      | Gets or Sets the text subscript value offset. Can be combined with SetFontSize for a smaller font.                                                                                                    |
| GetSuperscript / SetSuperscript<br>(iOS 7 and later only)                  | Gets or Sets the text superscript value offset. Can be combined with SetFontSize for a smaller font.                                                                                                    |
| GetTextLength                                                              | Returns the length of the text of a TextView.                                                                                                    |
| GetUnderline / SetUnderline                                                | Gets or Sets the text underline style. The style can be a combination of a line style, pattern and / or grouped by word.                                                                                       |
| GetUnderlineColor /<br>SetUnderlineColor<br>(iOS 7 and later only)         | Gets or Sets the text underline color.                                                                                                    |
| GetURL / SetURL<br>(iOS 7 and later only)                                  | Gets or Sets the text URL. The URL is only clickable when the TextView Editable property is set to false.                                                                                                    |
| GetValues                                                                  | Gets all values applied on the text.                                                                                                    |
| Import / ExportData                                                        | Functionality to import / export the rich text from / to a file.                                                                                                    |
| Depending on the data type (see<br>Import and Export chapter)              |                                                                                                    |
| ImportFromStream /<br>ExportToStream                                       | Functionality to import / export the rich text from / to a memory stream.                                                                                                    |
| Depending on the data type (see<br>Import and Export chapter)              |                                                                                                    |

#### 2.34.5 Import and export of (rich) text

| Property name                                                 | Description                                                                                  |
|---------------------------------------------------------------|----------------------------------------------------------------------------------------------|
| InitializeValues                                              | Used to initialize the record with default values before passing it to the SetValues method. |
| Paste                                                         | Pastes the text from the clipboard.                                                          |
| PasteAsPlainText                                              | Pastes the text from the clipboard as plain text.                                            |
| Redo                                                          | Redoes the previous action (only available for plain text).                                  |
| Select                                                        | Selects a specific range of text.                                                            |
| SelectAll                                                     | Selects all the text in the TextView.                                                        |
| SetRichText                                                   | Sets the rich text from a TextView, optionally specified by a range.                         |
| Depending on the data type (see<br>Import and Export chapter) |                                                                                              |
| ToggleBold                                                    | Toggles bold on the selected text.                                                           |
| ToggleItalic                                                  | Toggles italic on the selected text.                                                         |
| ToggleUnderline                                               | Toggles underline on the selected text.                                                      |
| Undo                                                          | Undoes the last action (only available for plain text).                                      |

## 2.34.5 Import and export of (rich) text

The TextView supports importing and exporting the rich text to a stream, to a file and to a string. Some of the import / export functionality has the capability of adding an additional parameter to export to a plain, RTF, RTFD or HTML formatted data. The values of this parameter are listed below and specify which data type is supported on which iOS version and if import / export are supported:

| DataType                  | Supported iOS version | Import / Export    |
|---------------------------|-----------------------|--------------------|
| dtArchivedXMLDocumentType | iOS 6 and later       | ×                  |
| dtPlainTextDocumentType   | iOS 7 and later only  | ×                  |
| dtRTFTextDocumentType     | iOS 7 and later only  | (no image support) |
| dtRTFDTextDocumentType    | iOS 7 and later only  | ×                  |
| dtHTMLTextDocumentType    | iOS 7 and later only  | Export only        |

## 2.35 TMSFMXNativeUIRichTextViewToolbar

#### 2.35.1 Usage

This component can be used separately or in combination with a TMSFMXNativeUIRichTextView component. The toolbar comes with a number of predefined actions for clipboard or changing attributes of rich text. This is represented as buttons on the toolbar. By default, all possible actions are visible on the toolbar but the Options property allows to customize this and hide specific actions. Set under Options the correct value to false to hide a specific action. When the TMSFMXNativeUIRichTextViewToolBar is connected to a TMSFMXNativeUIRichTextView (via assigning a TMSFMXNativeUIRichTextView to the TMSFMXNativeUIRichTextViewToolBar .RichTextView property), clicking on a toolbar action button will perform the clipboard action or apply the attribute value automatically to the selected text in the TMSFMXNativeUIRichTextView.

When no TMSFMXNativeUIRichTextView is connected to the TMSFMXNativeUIRichTextViewToolBar, the triggered event for the action can be used to programmatically apply the appropriate attribute.

## 2.36 TMSFMXNativeUIFontPicker

## 2.36.1 Usage

Based on the TMSFMXNativeUIPopoverController component and adds the supported fonts in a PickerView. The SelectedFont property can be used to preset the font and the OnSelectFont event is triggered when the value of the picker has changed.

## 2.37 TMSFMXNativeUIColorPicker

## 2.37.1 Usage

Based on the TMSFMXNativeUIPopoverController component and adds a set of colors in a PickerView. The selectedColor property can be used to preset the color and the OnselectColor event is triggered when the value of the picker has changed.

## 2.38 TMSFMXNativeMPMoviePlayerViewController

#### Aportant

The TMSFMXNativeMPMoviePlayerViewController is deprecated, please use the TMSFMXNativeAVPlayerViewController

#### 2.38.1 Usage

The TTMSFMXNativeMPMoviePlayerViewController class implements a simple view controller for displaying movies.

## 2.38.2 Published Properties

| Property name       | Description                                                                                                    |
|---------------------|----------------------------------------------------------------------------------------------------|
| AllowsAirPlay       | Property to determine if the current movie can be shown on airplay enabled devices or not.                                                            |
| ControlStyle        | The style of the controls (previous, next, pause, play, stop, …) depending on the view (embedded, fullscreen, …).                                     |
| EndPlaybackTime     | The end time (measured in seconds) for playback of the movie.                                                                                         |
| FullScreen          | Toggles between normal / embedded and fullscreen mode1 by default which means the movie end time is used.                                             |
| InitialPlaybackTime | The initial time (measure in seconds) for plackback of the movie1 by default which means the movie initial time is used.                              |
| Location            | The location of the movie if the movie is a local file.                                                                                               |
| RepeatMode          | Sets the repeat mode to none or one repeat.                                                                                                    |
| ScalingMode         | Sets the scaling mode of the movie to none, fill, aspect fill or aspect fit.                                                                          |
| ShouldAutoplay      | Property that determines whether the movie should automatically start playing.                                                                        |
| ShowInView          | Property that shows the movie inside the view rectangle, if false, use the public show method which displays the movie fullscreen as a separate view. |
| SourceType          | The source type of the video, if known, the source type can be set to be a local movie file or a stream.                                              |
| URL                 | The URL of the movie if the movie is an online movie.                                                                                                 |
|                     |                                                                                                    |

#### 2.38.3 Public Properties

| Property name             | Description                                                        |
|---------------------------|--------------------------------------------------------------------|
| MoviePlayerViewController | Returns a reference to the native iOS MPMoviePlayerViewController. |

## 2.38.4 Public Methods

| Methods name                    | Description                                                                                                   |
|---------------------------------|----------------------------------------------------------------------------------------------------|
| AirPlayVideoActive:<br>Boolean; | Returns whether the airplay video is active or not.                                                           |
| Duration: Double;               | The duration of the movie.                                                                                    |
| Hide                            | Hide the movie if <b>ShowInView</b> is false.                                                                 |
| NaturalSize: TSizeF;            | The natural size of the current movie being played.                                                           |
| Pause                           | Pause the movie.                                                                                              |
| Play                            | Play the movie.                                                                                               |
| PlayableDuration: Double;       | The playable duration of the movie. The amount of time in seconds of the already loaded content of the movie. |
| Playbackstate                   | The state of the movie, necessary to know if the video is able to be played.                                  |
| ReadyForDisplay:<br>Boolean;    | Returns a Boolean if the movie is ready to be displayed.                                                      |
| Show                            | Show the movie fullscreen if <b>ShowInView</b> is false                                                       |
| Stop                            | Stop the movie.                                                                                               |

## 2.38.5 Published Events

| Event name            | Description                                                    |
|-----------------------|----------------------------------------------------------------|
| OnDidEnterFullScreen  | Event called when the movie is in fullscreen mode.             |
| OnDidExitFullScreen   | Event called when the movie is in normal / embedded mode.      |
| OnPlaybackDidFinish   | Event called when the movie stopped playing.                   |
| OnWillEnterFullScreen | Event called when the movie will enter fullscreen mode.        |
| OnWillExitFullScreen  | Event called when the movie will enter normal / embedded mode. |

# 2.39 TMSFMXNativeUIActivityViewController

## 2.39.1 Usage

The TMSFMXNativeUIActivityViewController class is a standard view controller that you can use to offer various services from your application. The system provides several standard services, such as copying items to the pasteboard, posting content to social media sites, sending items via email or SMS, and more.

### 2.39.2 Published Properties

| Property name     | Description                                                       |
|-------------------|-------------------------------------------------------------------|
| ExcludedTypes     | The types that are excluded from the ActivityView.                |
| Public Properties |                                                                   |
| Property name     | Description                                                       |
| ActivityView      | Returns a reference to the native iOS UIActivityViewController.   |
| BitmapFiles       | List of strings of bitmaps that will be used in the ActivityView. |

Bitmaps List of TBitmap instances that will be used in the ActivityView.

| Values List of string values that will be used in the Activ | ityView. |
|-------------------------------------------------------------|----------|
|-------------------------------------------------------------|----------|

### 2.39.3 Public Methods

| Method name                                              | Description                                                                             |
|----------------------------------------------------------|-----------------------------------------------------------------------------------------|
| Hide                                                     | Hides the ActivityView.                                                                 |
| Show                                                     | Shows the ActivityView.                                                                 |
| ShowFromButton(AButton: UIBarButtonItem)                 | Shows the ActivityView from a ToolBar button.(iPad only)                                |
| ShowFromControl(AControl:<br>TTMSFMXNativeUIBaseControl) | Shows the ActivityView from a TMS FMX Native UI Control placed on the form. (iPad only) |
| ShowFromRect(ARect: TRectF)                              | Shows the ActivityView from a specific rectangle in the main view. (iPad only)          |
| ShowFromRectInView(ARect: TRectF; AView: UIView)         | Shows the ActivityView from a specific rectangle in a specific view. (iPad only)        |

# 2.40 TMSFMXNativeSLComposeViewController

## 2.40.1 Usage

The TMSFMXNativeSLComposeViewController class presents a view to the user to compose a post for supported social networking services.

## 2.40.2 Public Properties

| Property name           | Description                                                            |
|-------------------------|------------------------------------------------------------------------|
| SLComposeViewController | Returns a reference to the native iOS <b>SLComposeViewController</b> . |

### 2.40.3 Public Methods

| Methods name                                                                                                    | Description                                                                                      |
|----------------------------------------------------------------------------------------------------|--------------------------------------------------------------------------------------------------|
| AddBitmap(ABitmap: TBitmap): Boolean;                                                                                                    | Adds a bitmap to the service.                                                                    |
| AddBitmapFile(ABitmapFile: String): Boolean;                                                                                             | Adds a bitmap from a file to the service.                                                        |
| AddMessage(AMessage: String): Boolean;                                                                                                   | Adds a message to the service.                                                                   |
| AddURL(AURI: String): Boolean;                                                                                                    | Adds an URL to the service.                                                                      |
| InitializeForServiceType(AServiceType:<br>TTMSFMXNativeSLComposeViewControllerServiceType);                                              | Initializes the SLComposeViewControler for the specific service.                                 |
| isServiceTypeAvailable(AServiceType:<br>TTMSFMXNativeSLComposeViewControllerServiceType): Boolean;                                       | Shows a dialog to post to a specific service with a message, optional bitmap and url.            |
| Post(AServiceType:<br>TTMSFMXNativeSLComposeViewControllerServiceType; AMessage:<br>string; ABitmap: TBitmap; AURL: String): Boolean;    | Shows a dialog to post to a specific service with a message, optional bitmap and url.            |
| Post(AServiceType:<br>TTMSFMXNativeSLComposeViewControllerServiceType; AMessage:<br>string; ABitmapFile: String; AURL: String): Boolean; | Shows a dialog to post to a specific<br>service with a message, optional bitmap<br>file and url. |
| SLComposeViewController                                                                                                    | Returns a reference to the native iOS SLComposeViewController.                                   |

## 2.40.4 Published Events

| Events name | Description                                      |
|-------------|--------------------------------------------------|
| OnCancelled | Event called when the post action is cancelled.  |
| OnDone      | Event called when the post action is successful. |

## 2.41 TMSFMXNativeUICollectionView

### 2.41.1 Overview

#### Usage

The TMSFMXNativeUICollectionView class manages an ordered collection of data items and presents them using customizable layouts. Collection views provide the same general function as table views except that a collection view is able to support more than just single-column layouts.

With this implementation, the visual representation is based on a template, which is available for the header, footer and the item. The TMSFMXNativeUICollectionView component comes with a designer that allows creating and modifying these templates. Each template allows adding various controls such as a label, image, button, stepper, etc... The template control is stored and accessible separately as a non-visual component.

#### Methods

| Methods name                  | Description                                                                                                    |
|-------------------------------|----------------------------------------------------------------------------------------------------|
| AddFooterTemplateButton       | A set of overloads that adds a button template control to the Footer template.                                                                                                    |
| AddFooterTemplateCheckBox     | A set of overloads that adds a checkbox template control to the Footer template.                                                                                                    |
| AddFooterTemplateControl      | A set of overloads that allows adding a template control the the footer<br>template. Additional properties need to be set to the template control result<br>or parameter depending on the type of overload that is chosen. |
| AddFooterTemplateImageView    | A set of overloads that adds an imageview template control to the Footer template.                                                                                                    |
| AddFooterTemplateLabel        | A set of overloads that adds a label template control to the Footer template.                                                                                                    |
| AddFooterTemplateProgressView | A set of overloads that adds a progressview template control to the Footer template.                                                                                                    |
| AddFooterTemplateStepper      | A set of overloads that adds a stepper template control to the Footer template.                                                                                                    |
| AddFooterTemplateSwitch       | A set of overloads that adds a switch template control to the Footer template.                                                                                                    |
| AddFooterTemplateTextField    | A set of overloads that adds a textfield template control to the Footer template.                                                                                                    |
| AddFooterTemplateTextView     | A set of overloads that adds a textview template control to the Footer template.                                                                                                    |
| AddHeaderTemplateButton       | A set of overloads that adds a button template control to the Header template.                                                                                                    |
| AddHeaderTemplateCheckBox     | A set of overloads that adds a checkbox template control to the Header template.                                                                                                    |
| AddHeaderTemplateControl      | A set of overloads that allows adding a template control to the header<br>template. Additional properties need to be set to the template control result<br>or parameter depending on the type of overload that is chosen.  |
| AddHeaderTemplateImageView    | A set of overloads that adds an imageview template control to the Header template.                                                                                                    |
| AddHeaderTemplateLabel        | A set of overloads that adds a label template control to the Header template.                                                                                                    |
| AddHeaderTemplateStepper      | A set of overloads that adds a stepper template control to the Header template.                                                                                                    |
| AddHeaderTemplateSwitch       | A set of overloads that adds a switch template control to the Header template.                                                                                                    |
|                               |                                                                                                    |

| Methods name                                       | Description                                                                                                    |
|----------------------------------------------------|----------------------------------------------------------------------------------------------------|
| AddHeaderTemplateTextField                         | A set of overloads that adds a textfield template control to the Header template.                                                                                                    |
| AddHeaderTemplateTextView                          | A set of overloads that adds a textview template control to the Header template.                                                                                                    |
| AddItemTemplateButton                              | A set of overloads that adds a button template control to the item template.                                                                                                    |
| AddItemTemplateCheckBox                            | A set of overloads that adds a checkbox template control to the item template.                                                                                                    |
| AddItemTemplateControl                             | A set of overloads that allows adding a template control to the item<br>template. Additional properties need to be set to the template control result<br>or parameter depending on the type of overload that is chosen. |
| AddItemTemplateImageView                           | A set of overloads that adds an imageview template control to the item template.                                                                                                    |
| AddItemTemplateLabel                               | A set of overloads that adds a label template control to the item template.                                                                                                    |
| AddItemTemplateProgressView                        | A set of overloads that adds a progressview template control to the item template.                                                                                                    |
| AddItemTemplateStepper                             | A set of overloads that adds a stepper template control to the item template.                                                                                                    |
| AddItemTemplateSwitch                              | A set of overloads that adds a switch template control to the item template.                                                                                                    |
| AddItemTemplateTextField                           | A set of overloads that adds a textfield template control to the item template.                                                                                                    |
| AddItemTemplateTextView                            | A set of overloads that adds a textview template control to the item template.                                                                                                    |
| DeselectItem / DeselectItems /<br>DeselectAlIItems | Deselects a specific or multiple item(s) identified with a section and row parameter.                                                                                                    |
| GetFooterTemplateControl                           | Returns a footer template control with a specific section, row and id parameter.                                                                                                    |
| GetHeaderTemplateControl                           | Returns a header template control with a specific section, row and id parameter.                                                                                                    |
| GetItemTemplateControl                             | Returns an item template control with a specific section, row and id parameter.                                                                                                    |
| ReloadData                                         | Reloads the complete CollectionView, discarding and re-initializing items, headers and footers.                                                                                                    |
| ReloadItem / ReloadItems                           | Visually update a single or an array of TCollectionViewItem with a                                                                                                    |

| Methods name                                 | Description                                                                                                    |
|----------------------------------------------|----------------------------------------------------------------------------------------------------|
| ReloadSection / ReloadSections               | Visually update a single or an array of Integer with a section parameter.<br>Each reload of a section will also reload all items that the section holds.                                                                     |
| ScrollToltem                                 | Scrolls to a specific item with a section and row parameter. Optionally allows passing the scrollposition and whether scrolling needs to be performed with or without animation.                                             |
| SelectedItems                                | Returns an array of selected items.                                                                                                    |
| SelectItem / SelectItems /<br>SelectAllItems | Selects and scrolls to a specific or multiple item(s) identified with a section<br>and row parameter. Optionally allows passing the scrollposition and<br>whether scrolling needs to be performed with or without animation. |
| VisibleItems                                 | Returns an array of visible items.                                                                                                    |

#### **Public Events**

#### hportant note

Events that might require additional iOSApi units and have native iOS parameters, use only when the published events do not suffice

| Events name                        | Description                                                                                                    |
|------------------------------------|----------------------------------------------------------------------------------------------------|
| OnAddItemBackground                | Event called when the default background view is added, allowing for more customization.                                                                                                    |
| OnAddItemSelectedBackground        | Event called when the default selected background view is added, allow for more customization.                                                                                                    |
| OnApplyFooterValues                | Event called to allow more customization on the footer view after the template controls values are applied.                                                                                                    |
| OnApplyHeaderValues                | Event called to allow more customization on the Header view after the template controls values are applied.                                                                                                    |
| OnApplyItemBackground              | Event called to allow more customization on the background view. This<br>event differs with the <u>onAddItemBackground</u> in a way that it is called when<br>an item is being re-used instead of initialized. When the background<br>remains static and does not change when scrolling, interacting with the<br>items. The <u>onAddItemBackground</u> event needs to be used, else the<br><u>OnApplyItemBackground</u> .                     |
| OnApplyItemSelectedBackground      | Event called to allow more customization on the selected background view.<br>This event differs with the OnAddItemSelectedBackground in a way that it<br>is called when an item is being re-used instead of initialized. When the<br>selected background remains static and does not change when scrolling,<br>interacting with the items. The OnAddItemSelectedBackground event<br>needs to be used, else the OnApplyItemSelectedBackground. |
| OnApplyItemValues                  | Event called to allow more customization on the item view after the template controls values are applied.                                                                                                    |
| OnInitializeFooterTemplate         | Event called to allow more customization on the footer view after the template controls are created and added to the footer. This event is only called when the footer is created. Use this event if the changes you have made afterwards remain static else use the <code>OnApplyFooterValues</code> event.                                                                                                    |
| OnInitializeHeaderTemplate         | Event called to allow more customization on the header view after the template controls are created and added to the header. This event is only called when the header is created. Use this event if the changes you have made afterwards remain static else use the <code>OnApplyHeaderValues</code> event.                                                                                                    |
| OnInitializeItemBackground         | Event called with a native iOS UIView parameter that represents the item view and optionally allows creating an item background view that is used to apply the Options.ItemBackgroundColor property. Setting the ACreate parameter to false allows you to create your own native background view.                                                                                                    |
| OnInitializeItemSelectedBackground | Event called with a native iOS UIView parameter that represents the item view and optionally allows creating an item selected background view that is used to apply the Options.ItemSelectedBackgroundColor property. Setting the ACreate parameter to false allows you to create your own native selected background view.                                                                                                    |

| Events name              | Description                                                                                                    |
|--------------------------|----------------------------------------------------------------------------------------------------|
| OnInitializeItemTemplate | Event called to allow more customization on the item view after the template controls are created and added to the item. This event is only called when the item is created. Use this event if the changes you have made afterwards remain static, else use the <code>OnApplyItemValues</code> event. |
|                          |                                                                                                    |

#### **Published Events**

The most important events are listed below, events such as an <code>OnItemButtonClick</code>, <code>OnItemStepperValueChanged</code> and equivalents for <code>Header</code> and <code>Footer</code> are not listed. These events depend on the kind of template that is constructed and used

at runtime. The CollectionView is implemented with a virtual mode and requires some of the events that are listed below (marked in red).

| Events name                                   | Description                                                                                                    |
|-----------------------------------------------|----------------------------------------------------------------------------------------------------|
| OnGetItemBackgroundColor                      | Event called to retrieve the background color of an item.                                                                                                    |
| OnGetItemSelectedBackgroundColor              | Event called to retrieve the background color of an item used in selected state.                                                                                                    |
| OnGetInsetForSectionAtIndex                   | Event called to retrieve the inset for a section at a specific index.                                                                                                    |
| OnGetMinimumInteritemSpacingForSectionAtIndex | Event called to retrieve the minimum spacing between items on the same line in a section.                                                                                                    |
| OnGetMinimumLineSpacingForSectionAtIndex      | Event called to retrieve the minimum spacing between lines in a section.                                                                                                    |
| OnGetReferenceSizeForFooterInSection          | Event called to retrieve the reference size of the footer in a specific section.                                                                                                    |
| OnGetReferenceSizeForHeaderInSection          | Event called to retrieve the reference size of the header in a specific section.                                                                                                    |
| OnGetSizeForItemAtIndexPath                   | Event called to retrieve the size for an item at a specific section and row.                                                                                                    |
| OnDidSelectItem                               | Event called when an item is selected.                                                                                                    |
| OnDidDeselectItem                             | Event called when an item is deselected.                                                                                                    |
| OnShouldSelectItem                            | Event called before an item will be selected. You can use this event to prevent selection of specific items.                                                                                           |
| OnShouldDeselectItem                          | Event called before an item will be deselected. You can use this event to prevent deselection of specific items.                                                                                       |
| OnGetNumberOfSections                         | Event called to retrieve the number of sections in the ColectionView. When this method is not implemented, the CollectionView returns 1 section by default.                                            |
| OnGetNumberOfItemsInSection                   | Event called to retrieve the number of items in the<br>CollectionView. When this method is not implemented, the<br>CollectionView returns 5 items per section by default.                              |
| OnAddHeaderControl                            | Event called when a header template control is initialized.<br>Implement this event to set properties on a specific template<br>control that remains static during the usage of the<br>CollectionView. |
| OnAddFooterControl                            | Event called when a footer template control is initialized.<br>Implement this event to set properties on a specific template<br>control that remains static during the usage of the<br>CollectionView. |

| Events name        | Description                                                                                                    |
|--------------------|----------------------------------------------------------------------------------------------------|
| OnAddItemControl   | Event called when an item template control is initialized.<br>Implement this event to set properties on a specific template<br>control that remains static during the usage of the<br>CollectionView.                     |
| OnApplyHeaderValue | Event called when a header template control will apply its values. Implement this event to set properties on a specific template control that is dynamic and changes it values depending on section parameter.            |
| OnApplyFooterValue | Event called when a footer template control will apply its values. Implement this event to set properties on a specific template control that is dynamic and changes it values depending on the section parameter.        |
| OnApplyItemValue   | Event called when an item template control will apply its values. Implement this event to set properties on a specific template control that is dynamic and changes it values depending on the section and row parameter. |

#### Templates

The CollectionView core is based on templates. Each section in the CollectionView consists of a header, footer and a number of items (elements). During creation, these elements are initialized and reused where possible, the CollectionView reads the controls inside the template, creates them and triggers a set of events (explained in the table of public and published events) that can be used to assign a value to a specific control inside an element based on the section and row parameter.

For header and footers, the row parameter will always be 0.

On CollectionView level, the template used to visualize an element is stored inside a generic list of TTMSFMXNativeUICollectionViewTemplateControl. This class has a number of descendants that define a native iOS control that can be used inside an element.

#### **First Initialization**

Before the CollectionView will start displaying sections, with optional header and footer, the CollectionView needs 2 events implemented. The first one is the OnGetNumberOfSections which returns 1 by default, if the event is not implemented. The second one is the OnGetNumberOfItemsInSection which returns 5 by default and needs to be mapped to the number of items / sections in your data structure. Afterwards, you can start adding template controls to visualize your data per item and / or section. In the code sample below, we add 2 sections, and respectively 5 and 3 items.

```
procedure TForm1.TMSFMXNativeUICollectionView1GetNumberOfItemsInSection(
   Sender: TObject; ASection: Integer; var ANumberOfItems: Integer);
Begin
   if ASection = 0 then
      ANumberOfItems := 5
   else
      ANumberOfItems := 3;
end;
```

```
procedure TForm1.TMSFMXNativeUICollectionView1GetNumberOfSections(
   Sender: TObject; var ANumberOfSections: Integer);
begin
   ANumberOfSections := 2;
end;
```

#### Adding template controls

Programmatically adding a control to the template of an element can be done with on of the various functions that are listed in the table above. Each element has its own template and thus its own set of functions. For an item the function starts with "AddItemTemplate", for a header and footer respectively "AddHeaderTemplate" and "AddFooterTemplate". The second part is based on the type of template control you wish to add to the element. Below is a sample of adding a label to the item template.

```
procedure TForm1.FormCreate(Sender: TObject);
var
    lbl: TTMSFMXNativeUICollectionViewTemplateLabel;
begin
    lbl := TMSFMXNativeUICollectionView1.AddItemTemplateLabel(10, 10, 100, 25, 'Hello World !');
end;
```

The code adds a label template control descendant to the item template collection that is located under the <u>Template</u> property on CollectionView level. As explained in the previous chapter, the CollectionView then loads and initializes the header, footer and item elements and loops through the template collection of each element. In this sample, a native iOS <u>UILabel</u> will be added to the item.

#### Initializing / modifying values

After defining the template for either the header, footer and / or the item, the CollectionView initializes the elements and creates a native iOS control for each template control. The CollectionView manages each element separately in memory and reuses its elements where possible.

The CollectionView does not manage a separate data structure, so the data that needs to be visualized will need to be passed by implementing some events. The "First Initialization" chapter already mentioned events to determine how many sections and items are going to be displayed. Next, after adding template controls to the header, footer and / or item with optionally default values, the data can be mapped on the control by implementing 2 events. These events are also called per element which means that we have an equivalent for the header, footer and item. In this sample code, we continue with our label template control that we have programmatically added.

The code shows how to define a default font, font size and text color that will be applied to all items.

```
procedure TForm1.FormCreate(Sender: TObject);
var
    lbl: TTMSFMXNativeUICollectionViewTemplateLabel;
begin
    lbl := TMSFMXNativeUICollectionView1.AddItemTemplateLabel(10, 10, 100, 25, 'Hello World !');
    lbl.Font.Name := 'Helvetica Bold';
    lbl.Font.Size := 18;
    lbl.TextColor := TAlphaColorRec.Red;
end;
```

Running the application will show a CollectionView with 5 items per section, with red bold text and the default value "Hello World" that is set in the FormCreate.

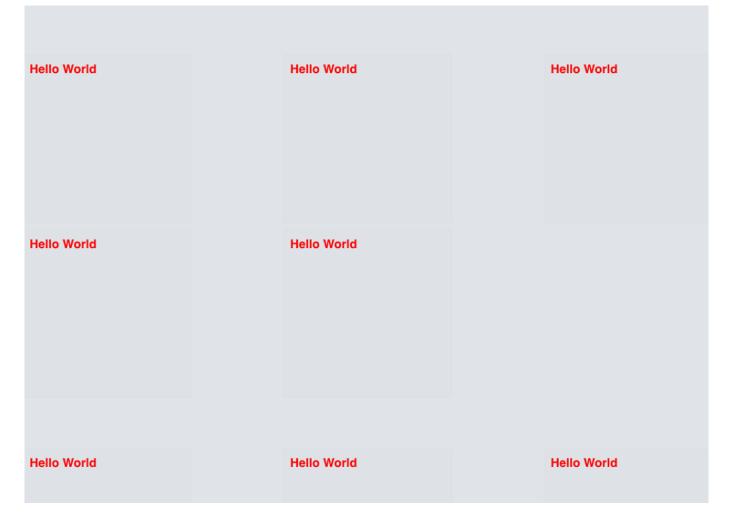

As explained, each label has the same color, font and text based on the template control of the item element. To modify these default values dynamically, we will need to implement an event that manages this. The <code>onApplyItemValue</code> event is called with a section and row parameter and allows you to modify the value of the item. There are also equivalents for the header and footer that will be demonstrated after adding a template control to the header as well.

The code below shows how to access the label with a special helper function that is available in the FMX.TMSNativeUICollectionView unit to detect if the template control is a Label control. Each control inherits from the base control and is passed as a parameter of this event.

```
procedure TForm1.TMSFMXNativeUICollectionView1ApplyItemValue(Sender: TObject;
   AControl: TTMSFMXNativeUICollectionViewTemplateControl; ASection,
   ARow: Integer);
begin
   if IsLabel(AControl) then
       AsLabel(AControl).Text := 'Item ' + inttostr(ASection) + ':' + inttostr(ARow);
end;
```

| Item 0:0 | Item 0:1 | Item 0:2 |
|----------|----------|----------|
| Item 0:3 | Item 0:4 |          |
| Item 1:0 | Item 1:1 | Item 1:2 |

Now, the header is visible as well, but does not show a template control, so we can use the same approach as like we did with the item, and add a control to the header template and modify its value afterwards through the appropriate event. The same could be done for the footer, but then you would need to set the FooterVisible property to true which is located under the Options property. The complete code for this sample can be found below:

```
procedure TForm1.FormCreate(Sender: TObject);
var
 lbl: TTMSFMXNativeUICollectionViewTemplateLabel;
begin
 lbl := TMSFMXNativeUICollectionView1.AddItemTemplateLabel(10, 10, 100, 25, 'Hello World !');
 lbl.Font.Name := 'Helvetica Bold';
 lbl.Font.Size := 18;
 lbl.TextColor := TAlphaColorRec.Red;
  lbl := TMSFMXNativeUICollectionView1.AddHeaderTemplateLabel(10, 10, 100, 25, '');
  lbl.Font.Name := 'Helvetica Bold';
  lbl.Font.Size := 22;
  lbl.TextColor := TAlphaColorRec.Blue;
end;
procedure TForm1.TMSFMXNativeUICollectionView1ApplyHeaderValue(
 Sender: TObject; AControl: TTMSFMXNativeUICollectionViewTemplateControl;
 ASection, ARow: Integer);
begin
  if IsLabel(AControl) then
   AsLabel(AControl).Text := 'Section ' + inttostr(ASection);
```

```
procedure TForm1.TMSFMXNativeUICollectionView1ApplyItemValue(Sender: TObject;
 AControl: TTMSFMXNativeUICollectionViewTemplateControl; ASection,
 ARow: Integer);
begin
 if IsLabel(AControl) then
   AsLabel(AControl).Text := 'Item ' + inttostr(ASection) + ':' + inttostr(ARow);
end;
procedure TForm1.TMSFMXNativeUICollectionView1GetNumberOfItemsInSection(
 Sender: TObject; ASection: Integer; var ANumberOfItems: Integer);
begin
 if ASection = 0 then
   ANumberOfItems := 5
 else
   ANumberOfItems := 3;
end;
procedure TForm1.TMSFMXNativeUICollectionView1GetNumberOfSections(
 Sender: TObject; var ANumberOfSections: Integer);
begin
 ANumberOfSections := 2;
end;
```

## Section 0

end;

| Item 0:0  | Item 0:1 | Item 0:2 |
|-----------|----------|----------|
| Item 0:3  | Item 0:4 |          |
| Section 1 |          |          |
| Item 1:0  | Item 1:1 | Item 1:2 |

#### Identifiers

In the sample above, we have added one label to the header and one to the item template. By default each template control is uniquely identified by its index. If you wish to add an additional template label to the item, the identifier is incremented and accessible in the order that they are added to the template. The identifier starts from 1 for the first item. The code of the OnApplyItemValue modified with a "description label" could then be implemented like the sample below:

```
procedure TForm1.TMSFMXNativeUICollectionView1ApplyItemValue(Sender: TObject;
AControl: TTMSFMXNativeUICollectionViewTemplateControl; ASection,
ARow: Integer);
begin
    if IsLabel(AControl) and (AControl.GetViewID = 1) then
        AsLabel(AControl).Text := 'Title ' + inttostr(ASection) + ':' + inttostr(ARow);
    if IsLabel(AControl) and (AControl.GetViewID = 2) then
        AsLabel(AControl).Text := 'Description ' + inttostr(ASection) + ':' + inttostr(ARow);
end;
```

If you have a special template control that needs to be accessible in an easy way, you can specify an ID to your template control. The ID property needs to be 1 or higher and is returned by the GetViewID function to identify the correct control. If you have multiple template controls of the same type and want to manage them with an easier accessibility, this is the way to identify them.

#### Interaction

The CollectionView supports a variety of template controls such as a label, imageview, progressview but also interactable controls such as a button. Adding a button is done in the same way as adding a label, can optionally and uniquely be identified and is also accessible to modify its values dynamically.

The CollectionView exposes events that are triggered when clicking a button, editing text in a textview or toggling the switch, with a section and row parameter.

#### **Designtime editor**

Programmatically adding, modifying and positioning controls can be useful to quickly have a rough idea on how your application would possibly look like. You can then concentrate on the data structure, implement interaction, selection, database handling, etc... and handle the visualization afterwards. It might also be sufficient if you only have a label and an image and they are positioned without indenting, under eachother with the image taking up the remaining space after substracting the label height from the item height, but this will be easier said than done in some cases.

To cover the "easier said than done" part, we have created a designtime template editor that acts as a helper to create a template for the header, footer and / or item element. Under the <u>Template</u> property on CollectionView level you will notice three templates. Click on the three dots next to the template of choice to start the editor.

The editor will display a dotted rectangle that represents the boundaries of the element depending on the chosen template. On the left you can add template controls, position them relatively inside the element rectangle. A newly created template control is accessible as a non-visual component both at designtime and at runtime. It can also be removed as easily as it has been added. Below is the template of the item element shown inside the editor, and the result after the application is started and the data is loaded.

| Template Editor     |                             |
|---------------------|-----------------------------|
| Label  Add Delete   | ItemTitle ItemRating        |
| Top Left  Apply     | ItemImage                   |
|                     | ItemC<br>heck<br>ItemShadow |
|                     |                             |
| Show Position Label |                             |

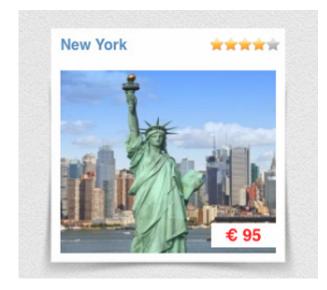

### Performance

The CollectionView manages a state where it checks if a property is modified, sets a flag and updates the appropriate properties on the template control in one of the <code>onApply\*Value</code> events, but each control that is added to the template is passed as a parameter to this event so you can manipulate the data and visual aspects. When having multiple controls that

remain identical for each element during the lifetime of the CollectionView, such as image shadows, text, buttons it is unnecessary to call the <code>onApply\*Value</code> event for these template controls. This will affect performance in a positive way and will allow you to manage the controls that really matter for your application.

When adding a new template control, you will notice a *state* property that is being set to *csDynamic* by default. In the demo you will notice by selecting the shadow item template control that the *state* property is being set to *csStatic* as the shadow is identical for each item.

# 2.41.2 Properties

### Overview

PUBLISHED PROPERTIES

|     | Property name        | Descrip  | tion                                                                                       |
|-----|----------------------|----------|--------------------------------------------------------------------------------------------|
|     | Options              | Options  | to configure the CollectionView.                                                           |
|     | Template             | A set of | templates used to visualize various elements inside the header, footer or item.            |
| PUI | BLIC PROPERTIES      |          |                                                                                            |
|     | Property name        |          | Description                                                                                |
|     | CollectionView       |          | Returns a reference to the native iOS UICollectionView.                                    |
|     | CollectionViewContro | oller    | Returns a reference to the native iOS $\ensuremath{\texttt{UICollectionViewController}}$ . |
|     | CollectionViewFlowL  | ayout    | Returns a reference to the native iOS UICollectionViewFlowLayout .                         |

Options

OVERVIEW

| Property name               | Description                                                                                                    |
|-----------------------------|----------------------------------------------------------------------------------------------------|
| AllowsMultipleSelection     | Enables or disables multi selection in the CollectionView.                                                                                                    |
| AllowsSelection             | Enables or disables selection in the CollectionView.                                                                                                    |
| BackgroundColor             | The backgroundColor of the CollectionView. When the value is set to<br>TAlphaColorRec.Null, the background is transparent allowing additional views<br>to be visible when placed behind the CollectionView, such as an ImageView used<br>as a texture background     |
| FooterReferenceHeight       | The height of the footer, when the footer is visible in vertical scrolling mode. The width of the footer is stretched depending on the width of the control and the section insets. The height can be customized per section through an additional event.            |
| FooterReferenceWidth        | The width of the footer, when the footer is visible in horizontal scrolling mode. The height of the footer is stretched depending on the height of the control and the section insets. The width can be customized per section through an additional event.          |
| FooterVisible               | Toggles the footer visibility                                                                                                    |
| HeaderReferenceHeight       | The height of the header, when the header is visible in vertical scrolling mode.<br>The width of the header is stretched depending on the width of the control and the<br>section insets. The height can be customized per section through an additional<br>event.   |
| HeaderReferenceWidth        | The width of the header, when the header is visible in horizontal scrolling mode.<br>The height of the header is stretched depending on the height of the control and<br>the section insets. The width can be customized per section through an additional<br>event. |
| HeaderVisible               | Toggles the header visibility.                                                                                                    |
| ItemBackgroundColor         | The background color of the item, which is transparent by default ( TAlphaColorRec.Null ).                                                                                                    |
| ItemHeight                  | The default height of the item. The height can be customized per item through an additional event.                                                                                                    |
| ItemSelectedBackgroundColor | The background color of the item in selected state.                                                                                                    |
| ItemWidth                   | The default width of the item. The width can be customized per item through an additional event.                                                                                                    |
| MinimumInteritemSpacing     | Minimum spacing between items on the same line in a section. Can be customized per section through an additional event.                                                                                                    |
| MinimumLineSpacing          | Minimum spacing between lines in a section. Can be customized per section through an additional event.                                                                                                    |
| Scrolling                   |                                                                                                    |

## Property name

## Description

Additional scrolling related properties, for more information on properties that are not listed here, please refer to the **TMSFMXNativeUIScrollView** component.

Go back to Properties

### SCROLLING

| Property<br>name | Description                                                                                                    |
|------------------|----------------------------------------------------------------------------------------------------|
| Direction        | The direction in which the CollectionView needs to scroll. Based on this direction, the header, footer and items are positioned and animated differently. |

Go back to Options

## Template

| Property name  | Description                                                                                                    |
|----------------|----------------------------------------------------------------------------------------------------|
| FooterTemplate | A collection of footer template controls, accessible and editable at designtime through the object inspector and the separate designer form. |
| HeaderTemplate | A collection of header template controls, accessible and editable at designtime through the object inspector and the separate designer form. |
| ItemTemplate   | A collection of item template controls, accessible and editable at designtime through the object inspector and the separate designer form.   |

## Go back to Options

# 2.42 TMSFMXNativeUIActivityIndicatorView

# 2.42.1 Usage

Use an activity indicator to show that a task is in progress. An activity indicator appears as a "gear" that is either spinning or stopped.

# 2.42.2 Published Properties

| Properties name  | Description                                    |
|------------------|------------------------------------------------|
| Color            | The color of the indicator.                    |
| HidesWhenStopped | Hides the indicator when animation is stopped. |
| Style            | The style of the indicator.                    |

# 2.42.3 Public Methods

| Methods name   | Description                                                                             |
|----------------|-----------------------------------------------------------------------------------------|
| Indicator      | Returns a reference to the native iOS $\ensuremath{\texttt{UIActivityIndicatorView}}$ . |
| StartAnimating | Starts animating the indicator.                                                         |
| StopAnimating  | Stops animating the indicator.                                                          |
| IsAnimating    | Returns a Boolean whether the indicator is animating.                                   |

# 2.43 TMSFMXNativeUIWebView

# 2.43.1 Usage

You use the  ${\tt TMSFMXNativeUIWebView}$  class to embed web content in your application.

# 2.43.2 Published Properties

| Properties name | Description                                     |
|-----------------|-------------------------------------------------|
| ScalesPageToFit | Scales the page to fit the size of the WebView. |

# 2.43.3 Public Properties

| Properties name | Description                                         |
|-----------------|-----------------------------------------------------|
| WebView         | Returns a reference to the native iOS $UIWebView$ . |

# 2.43.4 Public Methods

| Methods name                                | Description                                                      |
|---------------------------------------------|------------------------------------------------------------------|
| CanGoBack: Boolean;                         | Returns a Boolean if the WebView can go back.                    |
| CanGoForward: Boolean;                      | Returns a Boolean if the WebView can go forward.                 |
| ExecuteJavaScript(AScript: String): String; | Executes Javascript on the current page.                         |
| GoBack;                                     | Goes back one page in the WebView.                               |
| GoForward;                                  | Goes forward one page in the WebView.                            |
| isLoading: Boolean;                         | Returns a Boolean whether the WebView is loading or not.         |
| LoadFile(AFile: String);                    | Loads a specific file inside the WebView.                        |
| LoadHTMLString(AHTML: String);              | Loads a specific HTML string or HTML content inside the WebView. |
| Navigate(AURL: String);                     | Navigates to a specific URL.                                     |
| Reload;                                     | Reloads the current page.                                        |
| StopLoading;                                | Stops loading the current page.                                  |

## 2.43.5 Published Events

| Events name                  | Description                                                                 |
|------------------------------|-----------------------------------------------------------------------------|
| OnDidFailLoadWithError       | Event called when the loading failed.                                       |
| OnDidFinishLoad              | Event called when the loading is finished.                                  |
| OnDidStartLoad               | Event called when the loading started.                                      |
| OnShouldStartLoadWithRequest | Event called when the WebView should start loading with a specific request. |

# 2.43.6 Executing Javascript

The WebView has a function ExecuteJavaScript that executes javascript code on the current page. The following code will show an alert dialog with a "Hello World" message:

TMSFMXNativeUIWebView1.ExecuteJavaScript('alert("Hello World");');

# 2.43.7 Loading HTML

Other than loading a page through an URL, the WebView can also display HTML from a string. The LoadHTMLString functionality loads the HTML tags / content and displays the HTML inside the WebView.

# 2.44 TMSFMXNativeiCloud

## 2.44.1 Usage

The TMSFMXNativeiCloud component is used to access the iCloud key-value store. You typically use this component to make preference, configuration, and app-state data available to every instance of your app on every device connected to a user's iCloud account. More information about the iCloud key-value store can be found on the following page:

https://developer.apple.com/library/mac/documentation/General/Conceptual/iCloudDesignGuide/Chapters/DesigningForKey-ValueDataIniCloud.html

## 2.44.2 Methods

| Methods name            | Description                                                                                                    |
|-------------------------|----------------------------------------------------------------------------------------------------|
| AddKey                  | Adds a new key with a specific name and value to the iCloud key-value store.                                                                                           |
| KeyByName               | Retrieves the key from the key collection after the keys have been loaded from the iCloud key-value store.                                                             |
| KeyValues[AKeyName]     | Accesses the key value after the keys are loaded from the iCloud key-value store.                                                                                      |
| RegisterForKeyUpdates   | Enabled by default through the AutoSynchronize property. Can be used to register the application to the notification center to receive iCloud key-value store updates. |
| RemoveAllKeys           | Removes all the keys from the iCloud key-value store.                                                                                                    |
| RemoveKey               | Removes a specific key from the iCloud key-value store.                                                                                                    |
| RemoveKeyByName         | Removes a specific key from the iCloud key-value store based on the name.                                                                                              |
| SynchronizeKeys         | Starts an asynchronous synchronize operation to retrieve the changed, keys from the iCloud key-value store.                                                            |
| UnRegisterForKeyUpdates | Used to unregister the application and no longer receive iCloud key-value store updates. The updates can be fetched manually by calling <code>UpdateKeys</code> .      |
| UpdateKeys              | Forces a synchronize operation and retrieves all keys from the iCloud key value store.                                                                                 |

# 2.44.3 Properties

| Properties name | Description                                                                       |
|-----------------|-----------------------------------------------------------------------------------|
| AutoSynchronize | Turn the automatic synchronization of keys on or off.                             |
| Keys            | Public access to the key collection synchronized with the iCloud key-value store. |

### 2.44.4 Events

| Events name      | Description                                                                                                    |
|------------------|----------------------------------------------------------------------------------------------------|
| OnAccountChanged | Event called when the iCloud account changed on the user device.                                                                                                    |
| OnKeyAdded       | Event called when a key has been added from another location.                                                                                                    |
| OnKeyRemoved     | Event called when a key has been removed from another location.                                                                                                    |
| OnKeysChanged    | Event called when the key collection has changed.                                                                                                    |
| OnKeyUpdate      | Event called when a key store in the collection has changed.                                                                                                    |
| OnQuotaViolation | Event called when the total available key-value store size has been exceeded. The key(s) that exceed this limited size will not be added to the iCloud key-value store. |

### 2.44.5 Supported types

The TMSFMXNativeiCloud component keeps the iCloud keys synchronized (optionally with the AutoSynchronize property) with the key-value store. Each key has a Value property of type TValue. The supported types are Integer, Double, Boolean, String and TMemoryStream. There are multiple ways of persisting and retrieving the data. The methods and functions that can be used to perform this task are listed in the above table.

#### 2.44.6 Entitlements

Before iCloud can be used in your application you need to enable it and sign your application. Additional information about enabling iCloud and incorporating it into your application can be found on the following page:

## https://developer.apple.com/library/ios/documentation/General/Conceptual/iCloudDesignGuide/Chapters/ iCloudFundametals.html

After reading the guide, you will need to perform 2 steps: signing your device, and adding an entitlements file that adds the necessary keys to gain access to the iCloud storage. As a helper sample we have included an iCloud demo project that demonstrates how the Entitlements file is added.

When opening the Entitlements file (iCloud.entitlements) you will notice placeholders that need to be filled in with a combination of the Team-ID and the Bundle Identifier

```
<?rwl version="1.0" encoding="UTF-8"?>
<!DOCTYPE plist PUBLIC "-//Apple//DTD PLIST 1.0//EN" "http://www.apple.com/DTDs/PropertyList-1.0.dtd">
<plist version="1.0">
<dict>
<key>get-task-allow</key>
<true/>
<key>com.apple.developer.ubiquity-container-identifiers</key>
<array>
<string>$(TeamIdentifierPrefix)com.mycompany.myapplication</string>
</array>
<key>com.apple.developer.ubiquity-kvstore-identifier</key>
<string>$(TeamIdentifierPrefix)com.mycompany.myapplication</string>
</dict>
</dict>
</plist>
```

The first key is to allow the debugger to access the application. This is inherited from the default entitlements file that is distributed when deploying your application. The com.apple.developer.ubiquity-container-identifiers and the com.apple.developer.ubiquity-kvstore-identifier keys are used to access iCloud. Here you need to specify the correct Team Identifier Prefix and the Bundle Identifier that matches your Application ID, used in the generation of the provisioning profile. Below is a sample of the Application ID at developer.apple.com, used to generate a provisioning profile to sign your application.

| FireMonkeySample      | cc                                                                  | om.tmssoftware.FireMonkeySamp | le           |
|-----------------------|---------------------------------------------------------------------|-------------------------------|--------------|
| ID                    | Name: FireMonkeySample Prefix: ID: com.tmssoftware.FireMonkeySample |                               |              |
| Application Services: |                                                                     |                               |              |
|                       | Service                                                             | Development                   | Distribution |
|                       | Data Protection                                                     | Disabled                      | Disabled     |
|                       | Game Center                                                         | Enabled                       | Enabled      |
|                       | iCloud                                                              | Enabled                       | Enabled      |
|                       | In-App Purchase                                                     | Enabled                       | Enabled      |
|                       | Inter-App Audio                                                     | Disabled                      | Disabled     |
|                       | Passbook                                                            | Disabled                      | Disabled     |
|                       | Push Notifications                                                  | Configurable                  | Configurable |
|                       | Edit                                                                |                               |              |

If the prefix is ABC123 and the ID is com.tmssoftware.FireMonkeySample. The correct Entitlements.plist file would have ABC123.com.tmssoftware.FireMonkeySample as substitute for \$(TeamIdentifierPrefix)com.mycompany.myapplication.

- 167/221 -

# 2.45 TMSFMXNativeiCloudDocument

## 2.45.1 Usage

The TMSFMXNativeiCloudDocument component is used to access the iCloud document storage. You typically use this component to add and update existing or create new documents and make them available to every instance of your app on every device connected to a user's iCloud account. More information about the iCloud document storage can be found on the following page:

https://developer.apple.com/library/mac/documentation/General/Conceptual/iCloudDesignGuide/Chapters/ DesigningForDocumentsIniCloud.html

## 2.45.2 Properties

| on                                                                                                    |
|----------------------------------------------------------------------------------------------------|
| property to specify a different container identifier to access your documents, such as ence between a trial and a paid application. |
|                                                                                                    |

## 2.45.3 Methods

| Methods name     | Description                                                                                                    |
|------------------|----------------------------------------------------------------------------------------------------|
| AddDocument      | Adds a new document to the Documents collection and moves the file to iCloud. When the file is added, the OnDocumentAdded event is called.                                                                                                    |
| DeleteDocument   | Deletes an existing document from iCloud and removes the entry from the collection.                                                                                                    |
| DocumentByIndex  | Returns the document by the index in the Documents collection.                                                                                                    |
| DocumentByName   | Returns the document by the file system name or the display name. These are properties that are extracted from the file as metadata when the documents are loaded.                                                                                                    |
| DocumentCount    | Returns the number of documents in the collection.                                                                                                    |
| LoadDocuments    | Loads the documents from iCloud. The LoadDocuments is the first step you need to manually implement after iCloud has been initialized. The OnInitialized event is triggered when iCloud has been loaded, or has failed to load. In this event, you need to call this method to asynchronously load the documents. |
| RefreshDocuments | Manually refresh the documents asynchronously. When the documents are refreshed, the<br>OnDocumentsRefreshed event is called. This event is also called when there are changes in the iCloud document storage.                                                                                                    |
|                  | Each refresh automatically calls OnDocumentAdded, OnDocumentDeleted and<br>OnDocumentUpdated based on the difference of the current and the previous documents<br>state. The Documents collection is automatically updated.                                                                                       |
| RemoveDocument   | Removes the document from the collection and moves an existing document from iCloud to a local directory.                                                                                                    |
| SwitchContainer  | Switches between containers, after the ContainerIdentifier has been set. The currently loaded documents are cleared and renewed with the documents in the other container. If the ContainerIdentifier is an empty string, the default container is loaded, specified in your entitlements file.                   |
| UpdateDocument   | Updates an existing document, this call has a number of overloads to update a document from a file or directly from a memory stream.                                                                                                    |

### 2.45.4 Events

| Events name           | Description                                                                       |
|-----------------------|-----------------------------------------------------------------------------------|
| OnDocumentAdded       | Event called when a new document is added to iCloud.                              |
| OnDocumentDeleted     | Event called when an existing document is deleted from iCloud.                    |
| OnDocumentRemoved     | Event called when an existing document is moved from iCloud to a local directory. |
| OnDocumentSaved       | Event called when an existing document is updated and saved.                      |
| OnDocumentUpdated     | Event called when an existing document is updated from iCloud.                    |
| OnDocumentsLoaded     | Event called when the documents are loaded, after calling LoadDocuments.          |
| OnDocumentsRefreshed  | Event called when the documents are refreshed.                                    |
| OnInitialized         | Event called when iCloud is initialized.                                          |
| OnDocumentDataChanged | Event called when an iCloud document data has changed.                            |

## 2.45.5 Initialization

When dropping a component on the form, it will try to connect to the iCloud document storage container specified by the ContainerIdentifier property. If you have no intention to create multiple containers (such as the difference between a paid and a trial application), leave the ContainerIdentifier empty, so the default container is accessed. As this process is asynchronous, an event is triggered when the component is done initializing.

After initialization succeeds, the documents can be loaded. If the initialization fails, you can try to reconnect by calling TMSFMXNativeiCloudDocument1.SwitchContainer;

```
procedure TForm1.TMSFMXNativeiCloudDocument1Initialized(Sender: TObject;
  ASuccess: Boolean);
begin
  if ASuccess then
    TMSFMXNativeiCloudDocument1.LoadDocuments;
end;
```

When the documents are loaded, the <u>OnDocumentsLoaded</u> event is called, and the listbox can be filled with the names of the documents.

```
procedure TForm1.TMSFMXNativeiCloudDocumentlDocumentsLoaded(Sender: TObject);
var
    doc: TTMSFMXNativeiCloudDocumentItem;
    I: Integer;
begin
    ListBox1.BeginUpdate;
    ListBox1.Clear;
    for I := 0 to TMSFMXNativeiCloudDocument1.DocumentCount - 1 do
    begin
        doc := TMSFMXNativeiCloudDocument1.DocumentByIndex[I];
// ListBox1.Items.Add(doc.DisplayName);
    ListBox1.Items.Add(doc.FileSystemName);
    end;
```

```
ListBox1.EndUpdate;
end;
```

In the code sample we specify the FileSystemName which includes the extension, but you can also use the DisplayName which is a more meaningful name given to a document without the need for an extension.

#### 2.45.6 Notes sample

To have a better understanding how the initialization process works, how to add new, delete or update existing documents, have a look at the iCloud Documents demo, which demonstrates the management of automatically synchronized notes throughout various devices which are all connected to the the same iCloud document storage container.

The demo also specifies an entitlements file that is used to sign the application to allow iCloud access. Below is more information on how to create provisioning profiles and correctly sign your application.

### 2.45.7 Entitlements

Before iCloud can be used in your application you need to enable it and sign your application. Additional information about enabling iCloud and incorporating it into your application can be found on the following page:

## https://developer.apple.com/library/ios/documentation/General/Conceptual/iCloudDesignGuide/Chapters/ iCloudFundametals.html

After reading the guide, you will need to perform 2 steps: signing your device, and adding an entitlements file that adds the necessary keys to gain access to the iCloud storage. As a helper sample we have included an iCloud Document demo project that demonstrates how the Entitlements file is added.

When opening the Entitlements file (iCloud.entitlements) you will notice placeholders that need to be filled in with a combination of the Team-ID and the Bundle Identifier

```
<?rxml version="1.0" encoding="UTF-8"?>
<!DOCTYPE plist PUBLIC "-//Apple//DTD PLIST 1.0//EN" "http://www.apple.com/DTDs/PropertyList-1.0.dtd">
<plist version="1.0">
<dict>
<key>get-task-allow</key>
<true/>
<key>com.apple.developer.ubiquity-container-identifiers</key>
<array>
<string>$(TeamIdentifierPrefix)com.mycompany.myapplication</string>
</array>
<key>com.apple.developer.ubiquity-kvstore-identifier</key>
<string>$(TeamIdentifierPrefix)com.mycompany.myapplication</string>
</dict>
</dict>
</dict>
```

The first key is to allow the debugger to access the application. This is inherited from the default entitlements file that is distributed when deploying your application. The <code>com.apple.developer.ubiquity-container-identifiers</code> and the <code>com.apple.developer.ubiquity-kystore-identifier</code> keys are used to access iCloud. Here you need to specify the correct Team Identifier Prefix and the Bundle Identifier that matches your Application ID, used in the generation of the provisioning profile. Below is a sample of the Application ID at developer.apple.com, used to generate a provisioning profile to sign your application.

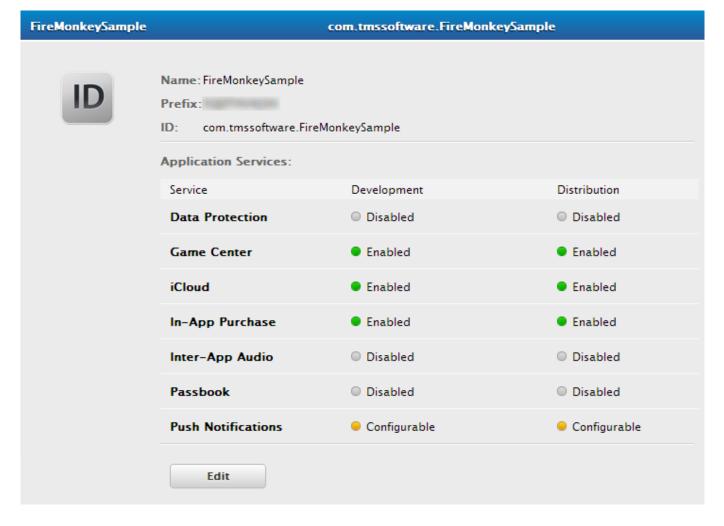

If the prefix is ABC123 and the ID is com.tmssoftware.FireMonkeySample. The correct Entitlements.plist file would have ABC123.com.tmssoftware.FireMonkeySample as substitute for \$(TeamIdentifierPrefix)com.mycompany.myapplication.

# 2.46 TMSFMXNativePDFLib

# 2.46.1 Usage

The TMSFMXNativePDFLib component is used to create rich pdf documents with support for text flow in multiple columns, rich text, images and various shapes with fill stroke and gradient colors.

## 2.46.2 Methods

| Methods name                                                            | Description                                                                                                    |
|-------------------------------------------------------------------------|----------------------------------------------------------------------------------------------------|
| BeginDocument(FileName: String = ");                                    | Creates a new PDF document. If the FileName parameter is not specified, the PDF document is created in memory and returns a<br>TMemoryStream instance when calling EndDocument.                                                                                                    |
| CloseDocument                                                           | Close an active PDF document.                                                                                                    |
| DrawPage(PageIndex: Integer)                                            | Draws an existing PDF page to a new PDF document.                                                                                                    |
| EndDocument                                                             | Ends the document and writes all remaining data from memory to a file or a memorystream, depending on the chosen action in BeginDocument.                                                                                                    |
| GetDocumentInfo                                                         | When an existing PDF document is opened, this method retrieves<br>the document information such as the Author, Creator, Title, Subject<br>When calling this method, the existing data is overwritten and<br>applied when creating a new document.                                                                                                    |
| GetPageCount                                                            | When an existing PDF document is opened this method returns the number of pages.                                                                                                    |
| GetPageInfo(PageIndex: Integer)                                         | When an existing PDF document is opened, the GetPageInfo<br>method returns the various boxes (MediaBox, CropBox, TrimBox,<br>ArtBox and BleedBox) that are used in that page. These boxes<br>can be used to determine the page size and orientation. When<br>calling this method the previous data is overwritten and applied when<br>creating a new page. |
| IsDocumentOpened                                                        | Boolean to determine if a PDF document was already opened with OpenDocument .                                                                                                    |
| NewPage                                                                 | Creates a new PDF page.                                                                                                    |
| OpenDocument(FileName: String)                                          | Opens an existing PDF document from a file.                                                                                                    |
| OpenDocument(FileStream:<br>TMemoryStream)                              | Opens an existing PDF document from a TMemoryStream .                                                                                                    |
| SaveDocumentFromStream(FileStream:<br>TMemoryStream; FileName: String); | Saves an existing PDF document from a TMemoryStream to a file.                                                                                                    |
| UnlockWithPassword(Password: String):<br>Boolean;                       | When an existing PDF document is opened, the contents might be<br>encrypted when calling GetDocumentInfo. This method unlocks the<br>document with a password and returns a Boolean if the document<br>is unlocked successfully.                                                                                                    |
|                                                                         |                                                                                                    |

# 2.46.3 Public Properties

| Properties name                                 | Description                                                                                                    |
|-------------------------------------------------|----------------------------------------------------------------------------------------------------|
| MediaBox, TrimBox, BleedBox, ArtBox,<br>CropBox | Various boxes that can be used to retrieve / set information from / to a page or document that is created / opened.                                                                                 |
|                                                 | The MediaBox is used to specify the width and height of the page. The MediaBox is the largest page box in a PDF. The other page boxes can equal the size of the MediaBox but they cannot be larger. |
|                                                 | The CropBox defines the region to which the page contents are to be clipped.                                                                                                    |
|                                                 | The BleedBox determines the region to which the page contents needs to be clipped when output in a production environment.                                                                          |
|                                                 | The TrimBox defines the intended dimensions of the finished page. Contrary to the CropBox, the TrimBox is very important because it defines the actual page size.                                   |
|                                                 | The ArtBox is a bit of a special case. It can define a region within a page that is of special interest.                                                                                            |
| ModificationDate                                | The date the PDF document was modified.                                                                                                    |
| CreationDate                                    | The date the PDF document was created.                                                                                                    |
| Producer                                        | The producer of the PDF document.                                                                                                    |

# 2.46.4 Properties

| Properties<br>name | Description                                                                                                    |
|--------------------|----------------------------------------------------------------------------------------------------|
| AllowsCopying      | Enable or disable copying on a new PDF password protected document.                                                                                                    |
| AllowsPrinting     | Enable or disable printing on a new PDF password protected document.                                                                                                    |
| Author             | The author of the PDF document.                                                                                                    |
| Creator            | The creator of the PDF document.                                                                                                    |
| FillColor          | The fill color used for drawing shapes and drawing text. This property is also the start color for a gradient.                                                                                                    |
| FillColorTo        | The end color for a gradient.                                                                                                    |
| Font               | The font used when drawing text in a document.                                                                                                    |
| Footer             | The footer drawn at the bottom of each new page.                                                                                                    |
| FooterAlignment    | The alignment of the footer text.                                                                                                    |
| FooterMargins      | The margins applied to the footer rectangle.                                                                                                    |
| FooterSize         | The height of the footer rectangle.                                                                                                    |
| Header             | The header drawn at the bottom of each new page.                                                                                                    |
| HeaderAlignment    | The alignment of the header text.                                                                                                    |
| HeaderMargins      | The margins applied to the header rectangle.                                                                                                    |
| HeaderSize         | The height of the header rectangle.                                                                                                    |
| Keywords           | The keywords of the PDF document.                                                                                                    |
| LineBreakMode      | The linebreakmode when drawing text in a PDF document.                                                                                                    |
| LineWidth          | The width of the stroke when drawing shapes or the width of the line when drawing lines.                                                                                                    |
| Orientation        | The orientation of a page / document. This property cannot be used to retrieve the orientation of a page, only to modify the box rectangles that are used when creating a new page. Read out the box rectangle properties after opening a document and calling <code>GetPageInfo</code> , to get more information about the page size and orientation. |
| OwnerPassword      | The owner password of the PDF document. You can set an owner password to keep other people from printing, copying or modifying text, adding or deleting pages in your PDF files.                                                                                                    |
| PageSize           | The page size of a page / document. This property cannot be used to retrieve the page size of a page, only to modify the box rectangles that are used when creating a new page. Read out the box rectangle properties after opening a document and calling <code>GetPageInfo</code> , to get more information about the page size and orientation.     |
| StrokeColor        | The color of the stroke when drawing a shape or line.                                                                                                    |
| Subject            | The subject of the PDF document.                                                                                                    |

| Properties name | Description                                                                                                    |
|-----------------|----------------------------------------------------------------------------------------------------|
| Title           | The title of the PDF document.                                                                                                    |
| UserPassword    | The user password of the PDF document. This kind of password is used to help prevent opening or viewing your PDF. You can unlock your pdf passing this password in the as a parameter of the UnlockWithPassword method. |

### 2.46.5 Creating a new document

The code snippets below demonstrates how to create a new document based on a file or a memory stream. If the file exist the PDF document contents are cleared.

```
TMSFMXNativePDFLib1.BeginDocument('FileName');
TMSFMXNativePDFLib1.NewPage;
TMSFMXNativePDFLib1.EndDocument;
```

To create a new document in memory use the following code:

```
var
ms: TMemoryStream;
begin
TMSFMXNativePDFLib1.BeginDocument;
TMSFMXNativePDFLib1.NewPage;
ms := TMSFMXNativePDFLib1.EndDocument;
end;
```

## 2.46.6 Opening an existing document

The code snippet below demonstrates how to open an existing document based on a file or a memory stream.

```
TMSFMXNativePDFLib1.OpenDocument('FileName');
if TMSFMXNativePDFLib1.UnlockWithPassword('Password') then //optional password unlocking
begin
TMSFMXNativePDFLib1.GetDocumentInfo; // get document information //such as the Author, Title, ...
TMSFMXNativePDFLib1.GetPageInfo(1); // get page informaton such as //the MediaBox, CropBox, ...
end;
TMSFMXNativePDFLib1.CloseDocument;
```

Opening a document from a memory stream is based on the same code but with a different OpenDocument overload.

## 2.46.7 Drawing pages from an existing PDF document

Editing a PDF page or document is only possible if the page is drawn on a different context in a new PDF Document. The reason for editing might be to add watermarks, to merge multiple documents, add or remove pages. The sample below copies the PDF pages from an existing document to a new document.

```
var
I: Integer;
begin
TMSFMXNativeMacPDFLib1.OpenDocument('Existing.pdf');
```

```
TMSFMXNativeMacPDFLib1.BeginDocument('New.pdf');
for I := 1 to TMSFMXNativeMacPDFLib1.GetPageCount do
begin
    //copy page information
    TMSFMXNativeMacPDFLib1.GetPageInfo(I);
    //add page to new document
    TMSFMXNativeMacPDFLib1.NewPage;
    //draw page from existing document
    TMSFMXNativeMacPDFLib1.DrawPage(I);
    //additional manipulation / drawing
    //...
end;
TMSFMXNativeMacPDFLib1.EndDocument;
TMSFMXNativeMacPDFLib1.CloseDocument;
end;
```

## 2.46.8 Graphics Library

The above table does not list all methods that are available in the PDF rendering library. The PDF rendering library inherits from the Graphics Library and is able to draw images, shapes / lines with solid / gradient colors and plain text. All methods start with Draw and can be used within a new PDF page. The Graphics Library also supports more complex shapes drawn within a path. The code below demonstrates how this can be achieved.

```
TMSFMXNativePDFLibl.BeginDocument('FileName');
TMSFMXNativePDFLibl.NewPage;
TMSFMXNativePDFLibl.FillColor := TAlphaColorRec.Red;
TMSFMXNativePDFLibl.StrokeColor := TAlphaColorRec.Darkred;
TMSFMXNativePDFLibl.LineWidth := 3;
TMSFMXNativePDFLibl.DrawPathBegin;
TMSFMXNativePDFLibl.DrawPathMoveToPoint(PointF(200, 200));
TMSFMXNativePDFLibl.DrawPathAddCurveToPoint(PointF(250, 150), PointF(325, 250), PointF(200, 300));
TMSFMXNativePDFLibl.DrawPathAddCurveToPoint(PointF(75, 250), PointF(150, 150), PointF(200, 200));
TMSFMXNativePDFLibl.DrawPathAddCurveToPoint(PointF(75, 250), PointF(150, 150), PointF(200, 200));
TMSFMXNativePDFLibl.DrawPathClose;
TMSFMXNativePDFLibl.DrawPathEnd;
TMSFMXNativePDFLibl.EndDocument;
```

## 2.46.9 Graphics Library Rich Text

The Graphics Library also supports rendering rich text. For more information, please read the TTMSFMXNativeUIRichTextView chapter that explains the capabilities of rendering rich text. The method name that is being used to render rich text is "DrawRichText". All properties related to rich text can be accessed at the RichText function directly available from the PDF Library component. Below is a sample that demonstrates this.

```
TMSFMXNativePDFLib1.BeginDocument('FileName');
TMSFMXNativePDFLib1.NewPage;
TMSFMXNativePDFLib1.RichText.Text := 'Hello World';
TMSFMXNativePDFLib1.RichText.SetBold;
TMSFMXNativePDFLib1.RichText.SetForegroundColor(TAlphaColorRec.Red, 0, 5);
TMSFMXNativePDFLib1.DrawRichText(RectF(50, 50, 150, 100));
TMSFMXNativePDFLib1.EndDocument;
```

## 2.46.10 Text Flow

Starting from iOS 7 the PDF Rendering Library supports drawing text in multiple columns. The code below demonstrates how easy it is to specify text, a rectangle and the amount of columns. The text flow feature is also available for rich text.

lorem := 'Lorem Ipsum is simply dummy text of the printing and typesetting industry. Lorem Ipsum has been the industry''s standard dummy text ever since '+ 'the 1500s, when an unknown printer took a galley of type and scrambled it to make a type specimen book. It has survived not only five centuries, but also '+ 'the leap into electronic typesetting, remaining essentially unchanged. It was popularised in the 1960s with the release of Letraset sheets containing Lorem '+ 'Ipsum passages, and more recently with desktop publishing software like Aldus PageMaker including versions of Lorem Ipsum. It is a long established fact that '+ ' a reader will be distracted by the readable content of a page when looking at its layout. The point of using Lorem Ipsum is that it has a more-or-less normal'+ ' distribution of letters, as opposed to using ''Content here, content here'', making it look like readable English. '+ 'Many desktop publishing packages and web page editors now use Lorem Ipsum as their default model text, and a search for ''lorem ipsum'' '+ 'will uncover many web sites still in their infancy. Various versions have evolved over the years, sometimes by accident, sometimes on purpose (injected humour and the like).'; r := TMSFMXNativePDFLib1.MediaBox; InflateRect(r, -50, -50);TMSFMXNativePDFLib1.BeginDocument('FileName'); TMSFMXNativePDFLib1.NewPage; TMSFMXNativePDFLib1.DrawText(lorem, RectF(r.Left, R.Top, r.Right, R.Top + 250), 3); TMSFMXNativePDFLib1.EndDocument;

### 2.46.11 Text Calculation And Overflow

Each DrawText / DrawRichText call has a number of overloads to draw at a point, in a rectangle or with text flow. Additional default parameters Calculate and DetectOverFlow can be used to calculate the size of the text and the detect the number of characters that remain when drawing the text inside a rectangle with overflow capabilities. Specifying a True value to these parameters forces the method to calculate instead of drawing the text.

## 2.46.12 Images

The PDF Rendering Library supports drawing images at a specific point, with aspect ratio in a rectangle and optional PNG and JPG quality. Specifying JPG as drawing type has an additional Quality parameter from 0 to 1 where 0 is the lowest quality when drawing.

# 2.47 TMSFMXNativeMultipeerConnectivity

# 2.47.1 Usage

 $The \texttt{TMSFMXNativeMultipeerConnectivity} \ component$ 

## 2.47.2 Methods

| Methods name                                          | Description                                                                          |
|-------------------------------------------------------|--------------------------------------------------------------------------------------|
| SearchForPeers                                        | Searches and displays available peers configured with the same ServiceType property. |
| SendResource(AFile: String; APeer: MCPeerID)          | Sends a resource file to a specific peer.                                            |
| SendResourceToAllPeers(AFile: String)                 | Sends a resource file to all peers.                                                  |
| SendString(AValue: String; APeer: MCPeerID)           | Sends a string to a specific peer.                                                   |
| SendStringToAllPeers(AValue: String); overload        | Sends a string to all peers.                                                         |
| SendInteger(AValue: Integer; APeer: MCPeerID)         | Sends an Integer to a specific peer.                                                 |
| SendIntegerToAllPeers(AValue: Integer)                | Sends an Integer to all peers.                                                       |
| SendBoolean(AValue: Boolean; APeer:<br>MCPeerID)      | Sends a Boolean to a specific peer.                                                  |
| SendBooleanToAllPeers(AValue: Boolean)                | Sends a Boolean to all peers.                                                        |
| SendDouble(AValue: Double; APeer: MCPeerID)           | Sends a Double to a specific peer.                                                   |
| SendDoubleToAllPeers(AValue: Double)                  | Sends a Double to all peers.                                                         |
| SendObject(AValue: TMemoryStream; APeer:<br>MCPeerID) | Sends a memory stream object to a specific peer.                                     |
| SendObjectToAllPeers(AValue:<br>TMemoryStream)        | Sends a memory stream object to all peers.                                           |
| PeerCount: Integer                                    | The number of connected peers.                                                       |

# 2.47.3 Public Properties

| Properties name                     | Description                                                                                                    |
|-------------------------------------|----------------------------------------------------------------------------------------------------|
| AdvertiserAssistant                 | Assistant that handles users' responses and presents incoming peer connections through the BrowserViewController.                                                                                                    |
| BrowserViewController               | The controller that is used to display a list of available peers, limited to the<br>MinimumNumberOfPeers and the MaximumNumberOfPeers properties. Already<br>connected peers are also displayed in this window. The BrowserViewController is<br>shown when calling SearchForPeers. |
| Peers[Index: Integer]               |                                                                                                    |
| PeerDisplayNames[Index:<br>Integer] | Returns the name of the connected peer at a specific index.                                                                                                    |
| PeerID                              | Your own created peer ID used to connect to other peers. The display name of the peer can be set at designtime or runtime with the MyPeerID property when the MyPeerIDKind property is set to pidkCustom. By default the peer is configured to use the name of the device.         |
| Session                             | The current session, with a session service type. The session name can be set with the property ServiceType.                                                                                                    |

# 2.47.4 Properties

| Properties name      | Description                                                                                                    |
|----------------------|----------------------------------------------------------------------------------------------------|
| MaximumNumberOfPeers | The maximum number of allowed peers in a session, which is <b>B</b> by default.                                                                                                    |
| MinimumNumberOfPeers | The minimum number of required peers in a session, which is 2 by default. This number already incorporates your own peer connection.                                                                                                    |
| MyPeerID             | The name of your own peer ID, used to display to other peers when establishing a connection. The display name of the peer is set to the device name by default but can be changed through this property after setting the MyPeerIDKind property to pidkCustom. |
| MyPeerIDKind         | The kind of displayname your own peer will have when establishing a connection with other peers. More information can be found at the MyPeerID property explanation.                                                                                           |
| SendDataMode         | The mode used to send data, such as strings, integers, booleans and memorystreams reliable or unreliable. The reliable method is slower than the unreliable method but additionally verifies if the sent data is received correctly.                           |
| ServiceType          | The type of service the peer is offering when establishing a connection to other peers.<br>This property is used to create a session. Only peers with the same <code>serviceType</code> property can connect to eachother.                                     |

## 2.47.5 Events

| Events name                         | Description                                                                                                    |
|-------------------------------------|----------------------------------------------------------------------------------------------------|
| OnBrowserViewControllerDidFinish    | Event called when the BrowserViewController finished searching and<br>connecting peers. When the MaximumNumberOfPeers has been<br>reached, the BrowserViewController will automatically dismiss and<br>call this event. This event is also called when clicking the Done button.                                                                                                    |
| OnBrowserViewControllerWasCancelled | Event called when the cancel button of the BrowserViewController has been clicked.                                                                                                    |
| OnDidChangeState                    | Event called when the state of one of the connected peers has changed.<br>The state of the peer can be disconnected, connecting or connected.<br>This event can be called mulitple times with different peer and state<br>parameters.                                                                                                    |
| OnDidReceiveBoolean                 | Event called when a Boolean is received from a specific peer.                                                                                                    |
| OnDidReceiveDouble                  | Event called when a Double is received from a specific peer.                                                                                                    |
| OnDidReceiveInteger                 | Event called when an Integer is received from a specific peer.                                                                                                    |
| OnDidReceiveObject                  | Event called when a memorystream objec is received from a specific peer.                                                                                                    |
| OnDidReceiveResource                | Event called when a resource file is completely received. Through this<br>event, the automatically created temporary file will be saved in the<br>Documents folder of the application. This behavior can be changed by<br>changing the value of the AllowSave parameter. The filename that is<br>being used to save the temporary file in the documents folder can be<br>overridden by changing the ASaveFileName parameter. |
| OnDidReceiveString                  | Event called when a string is received from a specific peer.                                                                                                    |
| OnDidSendResource                   | Event called when a resource file is sent and has succesfully reached the peer it was sent to.                                                                                                    |
| OnDidStartReceivingResource         | Event called when a resource will be received from a specific peer.                                                                                                    |
| OnError                             | Event called when an error occurred during sending or receiving data and resource files.                                                                                                    |
| OnReceiveResource                   | Event called multiple times with the progress of the resource file that is<br>being received, sent by a specific peer. Trough this event, the<br>AProgress parameter can be used to indicate the receiving progress.<br>The ACancel Boolean parameter can be used to cancel receiving a<br>resource file.                                                                                                    |
| OnSendResource                      | Event called multiple times with the progress of the resource file that is<br>being sent to a specific peer. Through this event, the <u>AProgress</u><br>parameter can be used to indicate the sending progress. The <u>ACancel</u><br>Boolean parameter can be used to cancel sending a resource file.                                                                                                    |

#### 2.47.6 Managing peers

Before data and/or resource files can be sent to single peer or multiple peers, the peer(s) must first be connected to a session based on the the <u>serviceType</u> property. The <u>serviceType</u> property is preset with "tms-peertopeer" and can be modified at designtime. This property identifies your session as an entry point for other peers. A session with a different <u>serviceType</u> property, will not be able to identify the peers managed by the session that is created with "tms-peertopeer".

Each session has it's own peer id, to identify itself to other peers.

By default, the PeerID instance is assigned a displayname. The displayname is set to the device name by default, but can be changed to a custom value, by setting the MyPeerIDKind to pidkCustom and setting the MyPeerID property to a value of choice.

After properly determining the <u>ServiceType</u> and the <u>MyPeerID</u> properties, the application is ready to create the session and browse for other peers. Peers can be searched by calling the following code:

TMSFMXNativeMultipeerConnectivity1.SearchForPeers

SearchForPeers will automatically popup the BrowserViewController instance, which will handle the connection of all peers within a session. Tap on the peers that are available for a connection, and the BrowserViewController will handle and maintain the connection.

| iPad ᅙ      |                    |            | 13:35 |                 | ∦ 100% 💽 + |
|-------------|--------------------|------------|-------|-----------------|------------|
| First Name: | tms                |            |       |                 |            |
| Last Name:  | software           | Cancel     |       | Done            |            |
| Email:      | info@tmssoftware.c |            |       | Done            |            |
| Company:    | tmssoftware.com    | NEARBY     |       |                 |            |
| Phone:      | 0123456789         | TMS's iPod |       |                 |            |
|             |                    |            |       |                 | Send       |
|             |                    |            |       |                 |            |
|             |                    |            |       |                 |            |
|             |                    |            |       |                 |            |
|             |                    |            |       |                 |            |
|             |                    |            |       |                 |            |
|             |                    |            |       |                 |            |
|             |                    |            |       |                 |            |
|             |                    |            |       |                 |            |
|             |                    |            |       |                 |            |
|             |                    |            |       |                 |            |
|             |                    |            |       |                 |            |
|             |                    |            |       |                 |            |
|             |                    | My Card Fi |       | <b>Q</b><br>hat |            |

When a peer is connected, the application is ready to send data or resource files to one or multiple peers. To know the connected peers, you can use the <u>PeerCount</u> function and the Peers property to retrieve a connected peer by specifying an index. To find out the names of the connected peers and display them in a list, you can use the <u>PeerDisplayNames</u> property with the same approach.

The <u>PeerCount</u> function, Peers and <u>PeerDisplayNames</u> properties will automatically update as the connections are automatically managed by the <u>TTMSFMXNativeMultipeerConnectivity</u> component. To know the state of one or multiple peers, you can use the <u>OnDidChangeState</u> event, that will allow you to monitor the state of each peer, whether it is disconnected, connecting or connected.

#### 2.47.7 Sending Data

To send data, you can use one of the multiple methods specified and explained in the methods table. Below is a sample to send a String to all connected peers.

TMSFMXNativeMultipeerConnectivity1.SendStringToAllPeers('Hello World');

If you wish to send a Boolean to a specific peer you can use the code below:

```
var
  peer: MCPeerID;
begin
  peer := TMSFMXNativeMultipeerConnectivity1.Peers[0];
  TMSFMXNativeMultipeerConnectivity1.SendBoolean(true, peer);
end;
```

#### 2.47.8 Receiving Data

Receiving data is done through one of the various events. Each <u>send\*</u> method has a equivalent for receiving that specific type of data. Sending a string can be received with the <u>OnDidReceiveString</u>, while sending a <u>Boolean</u> can be received by implementing the <u>OnDidReceiveBoolean</u>. Below is a sample that displays the String value with the <u>Peer</u> displayname as the text of a label.

```
procedure TForm1.TMSFMXNativeMultipeerConnectivity1DidReceiveString(
   Sender: TObject; AValue: string;
   APeer: TTMSFMXNativeMultipeerConnectivityPeer);
begin
   Label1.Text := 'Received ' + AValue + ' from ' + APeer.DisplayName;
end;
```

#### 2.47.9 Sending and Receiving Files

Sending and Receiving files is done with the same approach as sending and receiving data, with the possibility to cancel and monitor progress of a send and/or receive operation. Various events are published to manage this operation. More information can be found at the Method & Events table.

# 2.48 TMSFMXNativeCLLocationManager

## 2.48.1 Usage

The TMSFMXNativeCLLocationManager component is the central point for configuring the delivery of location- and headingrelated events to your app. You use this component to establish the parameters that determine when location and heading events should be delivered and to start and stop the actual delivery of those events.

## 2.48.2 Methods

| Methods name                                 | Desription                                                                                                    |
|----------------------------------------------|----------------------------------------------------------------------------------------------------|
| AuthorizationStatus                          | The status of the location manager. When your application isn't authorized to receive location you will receive an asAuthorizationStatusRestricted / asAuthorationStatusDenied value. When the value is asAuthorizationStatusNotDetermined your application needs to ask permissions before starting to monitor location and/or heading updates. |
| DismissHeadingCalibrationDisplay             | When monitoring heading updates the location manager might display a heading calibration window which can be dismissed with this method.<br>The calibration window is only shown when True is returned in the OnShouldDisplayHeadingCalibration event.                                                                                           |
| Heading                                      | The last active heading managed by the location manager.                                                                                                    |
| HeadingAvailable                             | Verify if the location manager can monitor heading updates.                                                                                                    |
| Location                                     | The last active location managed by the location manager.                                                                                                    |
| LocationManager                              | Returns a reference to the native CLLocationManager instance.                                                                                                    |
| LocationServicesEnabled                      | Verify if the location services are enabled before starting to monitor for location updates.                                                                                                    |
| RequestAlwaysAuthorization                   | When the AuthorizationStatus is not determined, request an<br>"Always" authorization status for your application with this method. The<br>OnDidChangeAuthorizationStatus is called when the status changes.                                                                                                    |
| RequestWhenInUseAuthorization                | When the AuthorizationStatus is not determined, request a "When In Use" authorization status for your application with this method. The OnDidChangeAuthorizationStatus is called when the status changes.                                                                                                    |
| SignificantLocationChangeMonitoringAvailable | Verify if the location manager can monitor location updates, which will<br>update after a significant difference is detected between the initial value<br>and the value that is monitored.                                                                                                    |
| StartMonitoringSignificantLocationChanges    | Start monitoring for location changes that are only retrieved when a significant difference is detected.                                                                                                    |
| StartUpdatingHeading                         | Start monitoring for heading updates.                                                                                                    |
| StartUpdatingLocation                        | Start monitoring for location changes.                                                                                                    |
| StopMonitoringSignificantLocationChanges     | Stop monitoring for significant location changes.                                                                                                    |
|                                              |                                                                                                    |
| StopUpdatingHeading                          | Stop monitoring for heading updates.                                                                                                    |

#### 2.48.3 Properties

| Properties name                    | Description                                                                                                    |
|------------------------------------|----------------------------------------------------------------------------------------------------|
| ActivityType                       | The type of activity that is executed for monitoring location and heading updates through the location manager.                                     |
| DesiredAccuracy                    | The accuracy of the location data in meters. If the value is [-1], the location manager automatically determines the best accuracy for your device. |
| DistanceFilter                     | The minimum distance (measured in meters) a device must move horizontally before an update event is generated.                                      |
| HeadingOrientation                 | The device orientation to use when computing heading values.                                                                                        |
| PausesLocationUpdatesAutomatically | Property to configure automatic pausing and resuming of location changes.                                                                           |

### 2.48.4 Events

| Events name                       | Description                                                                                                 |
|-----------------------------------|----------------------------------------------------------------------------------------------------|
| OnDidChangeAuthorizationStatus    | Event called when the authorization status for your app changes.                                            |
| OnDidFailWithError                | Event called when the location manager fails updating location/heading.                                     |
| OnDidPauseLocationUpdates         | Event called automatically when the location manager has paused location update changes.                    |
| OnDidResumeLocationUpdates        | Event called automatically when the location manager has resumed location update changes.                   |
| OnDidUpdateHeading                | Event called when the heading changes.                                                                      |
| OnDidUpdateLocations              | Event called when the location changes.                                                                     |
| OnShouldDisplayHeadingCalibration | Event that could be called if the device needs to calibrate the heading when monitored by your application. |

### 2.48.5 Sample authorization and managing the location updates

The code below verifies if the location services are enabled and if your application is authorized to use location updates. The first time the application starts, the user will be prompted with an authorization dialog which asks permissions to use location updates. Afterwards, the method <code>StartUpdatingLocation</code> will be called and the annotation with the location of the device will be added to the map.

```
if TMSFMXNativeCLLocationManager1.LocationServicesEnabled then
begin
if TMSFMXNativeCLLocationManager1.AuthorizationStatus = asAuthorizationStatusNotDetermined then
   TMSFMXNativeCLLocationManager1.RequestAlwaysAuthorization
   else
        StartLocationUpdates;
end;
```

```
procedure TForm1.StartLocationUpdates;
begin
 TMSFMXNativeCLLocationManager1.StartUpdatingLocation;
end;
procedure TForm1.TMSFMXNativeCLLocationManager1DidChangeAuthorizationStatus(
 Sender: TObject;
 AAuthorizationStatus: TTMSFMXNativeCLLocationManagerAuthorizationStatus);
begin
 if AAuthorizationStatus = asAuthorizationStatusAuthorizedAlways then
   StartLocationUpdates;
end;
procedure TForm1.TMSFMXNativeCLLocationManager1DidUpdateLocations(
 Sender: TObject;
 ALocations: TArray<FMX.TMSNativeUICore.TTMSFMXNativeCLLocation>);
var
 ann: TTMSFMXNativeMKAnnotation;
begin
 if Length(ALocations) > 0 then
 begin
   TMSFMXNativeMKMapView1.BeginUpdate;
   if TMSFMXNativeMKMapView1.Annotations.Count = 0 then
     ann := TMSFMXNativeMKMapView1.Annotations.Add
   else
    ann := TMSFMXNativeMKMapView1.Annotations[0];
   ann.Location := MakeMapLocation(ALocations[0].Coordinate.Latitude,
ALocations[0].Coordinate.Longitude);
   TMSFMXNativeMKMapView1.SetCenterLocation(ann.Location, True);
   TMSFMXNativeMKMapView1.EndUpdate;
 end;
end;
```

# 2.49 TMSFMXNativeCMMotionManager

## 2.49.1 Usage

The TMSFMXNativeCMMotionManager component is the gateway to the motion services provided by iOS. These services provide an app with accelerometer data, rotation-rate data, magnetometer data, and other device-motion data such as attitude. These types of data originate with a device's accelerometers and (on some models) its magnetometer and gyroscope.

## 2.49.2 Methods

| Methods name              | Description                                                                                   |
|---------------------------|-----------------------------------------------------------------------------------------------|
| AccelerometerActive       | Verify if the accelerometer is active. (Has an active reading between starting and stopping). |
| AccelerometerAvailable    | Verify if the accelerometer is available.                                                     |
| AccelerometerData         | Returns the most recent accelerometer data.                                                   |
| DeviceMotion              | Returns the most recent device motion data.                                                   |
| DeviceMotionActive        | Verify if the device motion is active. (Has an active reading between starting and stopping). |
| DeviceMotionAvailable     | Verify if the device motion is active. (Has an active reading between starting and stopping). |
| GyroActive                | Verify if the gyroscope is active. (Has an active reading between starting and stopping).     |
| GyroAvailable             | Verify if the gyroscope is available.                                                         |
| GyroData                  | Returns the most recent gyroscope data.                                                       |
| MagnetometerActive        | Verify if the magnetometer is active. (Has an active reading between starting and stopping).  |
| MagnetometerAvailable     | Verify if the magnetometer is available.                                                      |
| MagnetometerData          | Returns the most recent magnetometer data.                                                    |
| MotionManager             | A reference to the native CMMotionManager class.                                              |
| StartAccelerometerUpdates | Starts monitoring accelerometer data changes.                                                 |
| StartDeviceMotionUpdates  | Starts monitoring device motion changes.                                                      |
| StartGyroUpdates          | Starts monitoring gyroscope data changes.                                                     |
| StartMagnetometerUpdates  | Starts monitoring for magnetometer data changes.                                              |
| StopAccelerometerUpdates  | Stops monitoring accelerometer data changes.                                                  |
| StopDeviceMotionUpdates   | Stops monitoring device motion changes.                                                       |
| StopGyroUpdates           | Stops monitoring gyroscope data changes.                                                      |
| StopMagnetometerUpdates   | Stops monitoring for magnetometer data changes.                                               |

#### 2.49.3 Properties

| Properties name             | Description                                                           |
|-----------------------------|-----------------------------------------------------------------------|
| AccelerometerUpdateInterval | The interval in seconds for providing updates from the accelerometer. |
| DeviceMotionUpdateInterval  | The interval in seconds for providing updates from the device motion. |
| GyroUpdateInterval          | The interval in seconds for providing updates from the gyroscope.     |
| MagnetometerUpdateInterval  | The interval in seconds for providing updates from the magnetometer.  |

## 2.49.4 Events

| Events name            | Description                                                            |
|------------------------|------------------------------------------------------------------------|
| OnAccelerometerError   | Event called when an error occurred during accelerometer data changes. |
| OnDeviceMotionError    | Event called when an error occurred during device motion changes.      |
| OnGetAccelerometerData | Event called when data from the accelerometer changes.                 |
| OnGetDeviceMotion      | Event called when device motion changes.                               |
| OnGetGyroData          | Event called when data from the gyroscope changes.                     |
| OnGetMagnetometerData  | Event called when data from the magnetometer changes.                  |
| OnGyroError            | Event called when an error occurred during gyroscope data changes.     |
| OnMagnetometerError    | Event called when an error occured during magnetometer data changes.   |

### 2.49.5 Sample with Device Motion

The code below verifies if Device Motion is available and then executes the <u>StartDeviceMotionUpdates</u> method which then handles the data through an anonymous method which positions the Ellipse base on the <u>TTMSFMXNativeCMDeviceMotion</u> data record. An alternative would be the move the code that updates the Ellipse inside the <u>OnGetDeviceMotion</u> event.

```
if TMSFMXNativeCMMotionManager1.DeviceMotionAvailable then
begin
  TMSFMXNativeCMMotionManager1.StartDeviceMotionUpdates(
 procedure (AData: TTMSFMXNativeCMDeviceMotion)
 begin
   Ellipse1.Position.X := Max(0,Min(Panel1.Width - Ellipse1.Width, Ellipse1.Position.X +
(AData.Attitude.Roll * 20)));
   Ellipse1.Position.Y := Max(0,Min(Panel1.Height - Ellipse1.Height, Ellipse1.Position.Y +
(AData.Attitude.Pitch * 20)));
   if PtInRect(RectF(Rectangle1.Position.X, Rectangle1.Position.Y, Rectangle1.Position.X +
Rectangle1.Width,
     Rectangle1.Position.Y + Rectangle1.Height), PointF(Ellipse1.Position.X, Ellipse1.Position.Y))
then
      Label2.Text := inttostr(strtoint(Label2.Text) + 1)
    else
      Label2.Text := '0';
  end
```

# );

end

else

ShowMessage('Device Motion is not available on this device');

# 2.50 TMSFMXNativeCMAltimeter

#### 2.50.1 Usage

Use the TMSFMXNativeCMAltimeter component to detect changes of altitude-related data to your app. (iOS 8 or later)

### 2.50.2 Methods

| Methods name                 | Description                                                                       |
|------------------------------|-----------------------------------------------------------------------------------|
| Altimeter                    | Returns a reference to native the CMAltimeter class.                              |
| RelativeAltitudeAvailable    | Verify whether your device is capable of monitoring changes in relative altitude. |
| StartRelativeAltitudeUpdates | Starts monitoring changes in relative altitude.                                   |
| StopRelativeAltitudeUpdates  | Stops monitoring changes in relative altitude.                                    |

### 2.50.3 Events

| Events name               | Description                                                                |
|---------------------------|----------------------------------------------------------------------------|
| OnRelativeAltitudeChanged | Event called when the relative altitude changes.                           |
| OnRelativeAltitudeError   | Event called when an error occurred during relative altitude data changes. |

## 2.50.4 Sample obtaining relative altitude updates

#### Through an anonymous method

```
if TMSFMXNativeCMAltimeter1.RelativeAltitudeAvailable then
begin
TMSFMXNativeCMAltimeter1.StartRelativeAltitudeUpdates(
   procedure (AData: TTMSFMXNativeCMAltitudeData)
   begin
     Label1.Text := 'Relative altitude is ' + floattostr(AData.RelativeAltitude);
     Label2.Text := 'Pressure is ' + floattostr(AData.Pressure);
   end
   )
end;
```

#### Through an event

```
if TMSFMXNativeCMAltimeter1.RelativeAltitudeAvailable then
  TMSFMXNativeCMAltimeter1.StartRelativeAltitudeUpdates;
procedure TForm107.TMSFMXNativeCMAltimeter1RelativeAltitudeChanged(
   Sender: TObject; AData: TTMSFMXNativeCMAltitudeData);
begin
  Label1.Text := 'Relative altitude is ' + floattostr(AData.RelativeAltitude);
```

Label2.Text := 'Pressure is ' + floattostr(AData.Pressure); end;

# 2.51 TMSFMXNativeLocalAuthentication

## 2.51.1 Usage

The Local Authentication framework provides facilities for requesting authentication from users with specified security policies. The Local Authentication framework can be used to authenticate the user via Touch ID. (iOS 8 or later)

## 2.51.2 Methods

| Methods name<br>Authenticate | <b>Description</b><br>Displays a dialog to allow authentication via Touch ID.                                                         |
|------------------------------|----------------------------------------------------------------------------------------------------|
| 2.51.3 Events                |                                                                                                    |
| Events name                  | Description                                                                                                    |
| OnAuthenticateError          | Event called when the user cancelled the dialog, pressed an alternative option such as<br>"Enter password" or another error occurred. |
| OnAuthenticateSucce          | es Event called when succesfully authenticated via Touch ID.                                                                          |

# 2.52 TMSFMXNativeUIDocumentInteractionController

## 2.52.1 Usage

A document interaction controller provides in-app support for managing user interactions with files in the local system. For example, an email program might use this class to allow the user to preview attachments and open them in other apps. Use this component to present an appropriate user interface for previewing, opening, copying, or printing a specified file.

## 2.52.2 Methods

The TTMSFMXNativeUIDocumentInteractionController consists of a series of show and hide methods to display either an option or a preview menu. Some show methods can be used in combination with other controls such as another TTMSFMXNativeUIBaseControl descendant or a UIBarButtonItem from a ToolBar.

# 2.52.3 Properties

| Properties name | Description                                                                                                |
|-----------------|----------------------------------------------------------------------------------------------------|
| File            | The file to display in the open, options, or preview menu.                                                 |
| FileUTI         | The UTI for the file to specify additional information. (automatically extracted from the file by default) |
| FileName        | The name for the file. (automatically extracted from the file by default)                                  |

# 2.53 TMSFMXNativeAVPlayerViewController

## 2.53.1 Usage

A TMSNativeAVPlayerViewController displays the video content of an AVPlayer object along with system-supplied playback controls. When you use a player view controller, the system makes its media content available for the user to play on the screen of the playback device or on a second screen such as Apple TV. Starting in iOS 9, supported iPad models also provide Picture in Picture playback from a player view controller.

### 2.53.2 Methods

| Methods name                 | Description                                                                                                    |
|------------------------------|----------------------------------------------------------------------------------------------------|
| Hide                         | When the ShowInView property is set to False, the PlayerViewController can be presented fullscreen with the Show method. The Hide method will hide the presented PlayerViewController. |
| InitializePlayback           | Initializes audio, airplay and picture in picture (iOS 9) support.                                                                                                    |
| Pause                        | Pauses the audio or video.                                                                                                    |
| Play                         | Plays the audio or video.                                                                                                    |
| Player                       | Returns a native reference to the AVPlayer, automatically created when using an AVPlayerViewController.                                                                                |
| PlayerViewController         | Returns a native reference to the AVPlayerViewController that holds a reference to the AVPlayer instance.                                                                              |
| ReadyForDisplay:<br>Boolean; | Returns a Boolean whether the audio/video is ready to be displayed.                                                                                                    |
| Show                         | When the ShowInView property is set to False, the PlayerViewController can be presented fullscreen with this method.                                                                   |
| Stop                         | Stops playing the audio or video.                                                                                                    |
| VideoBounds: TRectF;         | Returns the current video rectangle used inside the PlayerViewController.                                                                                                    |

# 2.53.3 Properties

| Properties name                | Description                                                                                                    |
|--------------------------------|----------------------------------------------------------------------------------------------------|
| AllowsPictureInPicturePlayback | Sets a Boolean whether picture in picture is supported (iOS 9).                                                                       |
| Location                       | The location of the local video / audio file.                                                                                         |
| ShowInView                     | Shows the player in the view controller (default). When set to False, the player can be shown full screen when using the Show method. |
| ShowPlaybackControls           | Sets a Boolean whether the playback controls are visible or not.                                                                      |
| URL                            | The URL of the remove video / audio file.                                                                                             |
| VideoGravity                   | The aspect ratio of the video inside the view controller.                                                                             |

## 2.53.4 Events

| Events name                                          | Description                                                                                                    |
|------------------------------------------------------|----------------------------------------------------------------------------------------------------|
| OnDidStartPictureInPicture                           | Event called when picture in picture is started.                                                                      |
| OnDidStopPictureInPicture                            | Event called when picture in picture is stopped.                                                                      |
| OnRestoreUserInterfaceForPictureInPictureStop        | Event called when picture in picture is stopping and is restored to the original user interface.                      |
| OnShouldAutomaticallyDismissAtPictureAndPictureStart | Event called when picture in picture is starting and asks if the player view controller should automatically dismiss. |
| OnWillStartPictureInPicture                          | Event called when picture in picture will start.                                                                      |
| OnWillStopPictureInPicture                           | Event called when picture in picture will stop.                                                                       |

## 2.53.5 Picture in Picture (iOS 9)

To support picture in picture, there are 2 additional steps that need to be taken.

1. An additional entry is needed inside the plist. The UIBackgroundModes property in the Project Options -> Version Info needs to contain the audio entry.

| UIBackgroundModes | audio               | • |
|-------------------|---------------------|---|
|                   | 🗹 audio             | A |
|                   | location            |   |
|                   | voip                |   |
|                   | ☐ fetch             | = |
|                   | remote-notification |   |
|                   | newsstand-content   |   |
|                   | external-accessory  |   |
|                   | bluetooth-central   | - |

When building the application, the audio entry will be added and the application will then be able to support picture in picture playback mode.

2. Additionally, the audio/video session needs to be initialized with the playback category, needed to support picture in picture. The TTMSFMXNativeAVPlayerViewController exposes a class function that needs to be called in the constructor of the form:

TTMSFMXNativeAVPlayerViewController.InitializePlayback;

When these steps are successfully executed, the button in the right corner will allow you to display the video outside of the application as demonstrated in the following sample:

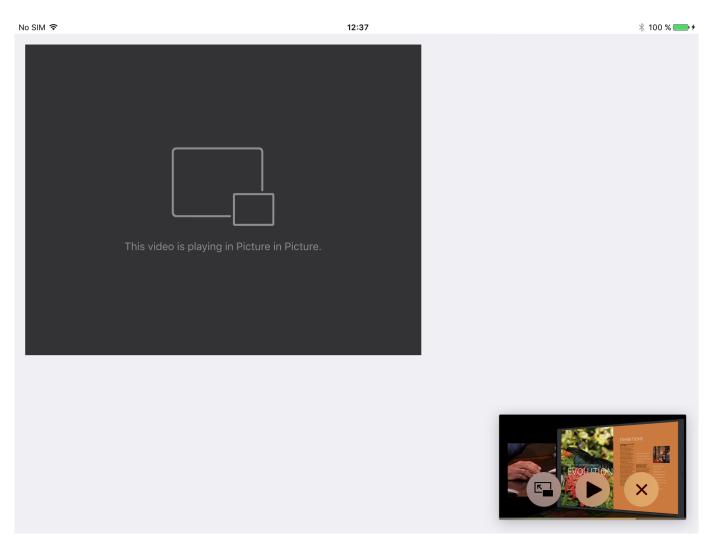

When closing the application, the player will remain on top. The left button in the picture in picture view will allow you to return to the application.

# 2.54 TMSFMXNativeCameraViewController

The TTMSFMXNativeCameraViewController is a view controller that is capable of rendering a preview of the input of a camera device. After dropping the camera component on the form, a few initialization steps are necessary:

Starting from iOS 10 a new **NSCameraUsageDescription** key is necessary on order to correctly initialize the camera and prevent the application from crashing. This key needs to be added to each individual project. Start by going to the project options and go to version info. Scroll to the bottom, right-click and select "Add Key".

| ✓ Version Info<br>✓ Packages<br>Muntime Packages<br>✓ Debugger | Creundieidentifier S(ivioduleivame)                                                |
|----------------------------------------------------------------|------------------------------------------------------------------------------------|
|                                                                | CFBundleInfoDictionaryVersion 7.1                                                  |
|                                                                | CFBundleVersion 1.0.0                                                              |
|                                                                | CFBundlePackageType APPL                                                           |
| - Symbol Tables                                                | CFBundleSignature ????                                                             |
| Environment Block                                              | LSRequiresIPhoneOS true                                                            |
| Provisioning                                                   | CFBundleAllowMixedLocalizations YES                                                |
| Getlt Dependencies                                             | CFBundleExecutable \$(ModuleName)                                                  |
|                                                                | UIDeviceFamily iPhone & iPad                                                       |
|                                                                | CFBundleResourceSpecification ResourceRules.plist                                  |
|                                                                | NSLocationAlwaysUsageDescription The reason for accessing the location informati   |
|                                                                | NSLocationWhenInUseUsageDescriptic The reason for accessing the location informati |
|                                                                | FMLocalNotificationPermission false                                                |
|                                                                | UlBackgroundModes Add Key                                                          |
|                                                                | Remove Key                                                                         |
|                                                                | OK Cancel Help                                                                     |

A dialog will popup, prompting for the new version info key. Fill in "NSCameraUsageDescription".

| New VersionInfo Key           |                          | × |
|-------------------------------|--------------------------|---|
| Enter the new VersionInfo key | NSCameraUsageDescription |   |
|                               | OK Cancel                |   |

After clicking "OK", the new entry still needs a value, which can be anything descriptive for your application. In the demo, we have added "Uses the camera for taking photos and scanning barcodes"

| <ul> <li>Project Options for Demo (iOSDevice)</li> <li>Delphi Compiler</li> <li>Compiling</li> <li>Hints and Warnings</li> <li>Linking</li> <li>Output - C/C++</li> <li>Resource Compiler</li> <li>Directories and Conditionals</li> </ul>                       | Include version information in projet         Module version number         Major version         1                                                                                                    |                                                                                                    |
|----------------------------------------------------------------------------------------------------|----------------------------------------------------------------------------------------------------|----------------------------------------------------------------------------------------------------|
| Build Events<br>Entitlement List<br>Forms                                                                                                    | Build number options<br>Do not change build number                                                                                                    | ~                                                                                                    |
| <ul> <li>Application         <ul> <li>Orientation</li> <li>Version Info</li> <li>Packages</li> <li>Runtime Packages</li> <li>Debugger</li> <li>Symbol Tables</li> <li>Environment Block</li> <li>Provisioning</li> <li>GetIt Dependencies</li> </ul> </li> </ul> | Key         CFBundleldentifier         CFBundlelnfoDictionaryVersion         CFBundleVersion         CFBundlePackageType         CFBundleSignature         LSRequiresIPhoneOS         CFBundleAllowMixedLocalizations         CFBundleExecutable         UIDeviceFamily         CFBundleResourceSpecification         NSLocationAlwaysUsageDescription         NSLocationWhenInUseUsageDescription         UIBackgroundModes         NSCameraUsageDescription | Value       \$(ModuleName)         7.1       1.0.0.0         APPL       ????         true       YES         \$(ModuleName)       iPhone & iPad         ResourceRules.plist       The reason for accessing the location informati false         uses the camera for taking photos and scanning       V |

After configuring the project, the camera needs to be initialized. This is done via the InitializeCamera call:

TMSFMXNativeCameraViewController1.InitializeCamera(True);

The additional parameter determines if the camera preview can be started or not. Initialization is only necessary once during during the lifetime of an application. The authorization based on the <code>NSCameraUsageDescription</code> (iOS 10 and newer) will prompt for camera access. As soon as the application has been granted camera access the application has a correctly initialized camera. After initialization, the <code>OnInitialized</code> event is called. If for some reason initialization fails, or the user has not granted permission to access the camera, a dialog is shown during authentication to determine if the user still wants to access the camera.

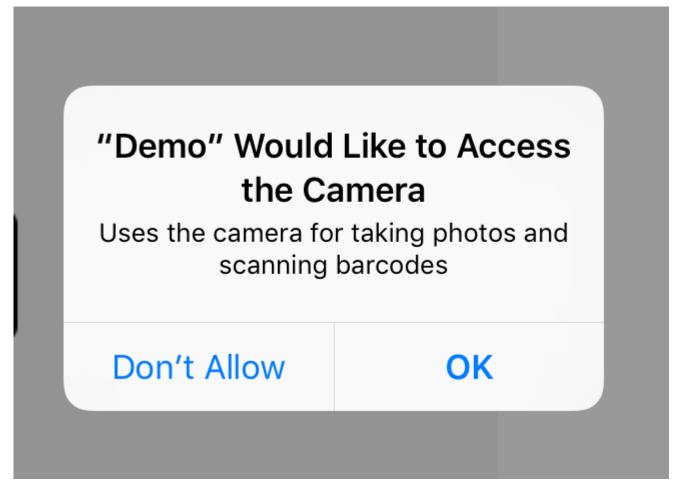

In the popup version, the initialization is automatically started. To start the popup, call one of the Show\* methods that can be popped up from on a native UIBarButtonItem or a TControl. On iPad, a popup can be shown that covers a section of the screen. The PopupWidth and PopupHeight properties can be used to set the width and height of the popup. On iPhone, all calls will automatically show the popup full screen, as popups are not supported on iPhone devices.

When taking a photo programmatically with CapturePhoto or with the capture photo button in the popup version, the OnCapturePhoto event will be triggered. Additional events are available to speed up the process of capturing a photo (OnCapturePhotoData, OnCapturePhotoStream).

# 2.55 TMSFMXNativeBarCodeScanner

The TMSFMXNativeBarCodeScanner component is a component that inherits from TMSFMXNativeCameraViewController and also has a popup version. The bar code scanner will automatically scan for the supported codes that are stored inside the SupportedCodes property. The supported codes are: UPCE, Code39, Code39Mod43, EAN13, EAN8, Code93, Code128, PDF417, QR, Aztec, Interleaved2of5, ITF14, DataMatrix. By default all codes are supported, but the SupportedCodes property set can be configured to only allow a set of codes. If a code is dectected, the OnCaptureCode event is triggered and the TMSFMXNativeBarCodeScanner is automatically stopped. This is to prevent that multiple codes are scanned and processed. After each succesful capture, the TMSFMXNativeBarCodeScanner needs to be restarted. This can be done with TMSFMXNativeBarCodeScanner1.Start. The popup version automatically starts and stops scanning, and also automatically closes when a bar code has been detected.

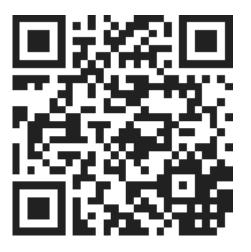

# 2.56 TMSFMXNativeAppShortcuts

### 2.56.1 Overview

#### Usage

The TMSFMXNativeAppShortcuts class adds different shortcuts with linked actions by pressing your app's icon on the home screen.

### **Public Methods**

| Methods name        | Description                                          |
|---------------------|------------------------------------------------------|
| ClearShortcutItems  | Clears the list of shortcut items on the iOS device. |
| UpdateShortcutItems | Pushes the list of shortcut items on the iOS device. |

#### **Published Events**

| Events name            | Description                                                                               |
|------------------------|-------------------------------------------------------------------------------------------|
| OnShortcutItemsUpdated | Event called when the list of shortcut items is pusehd on the iOS device.                 |
| OnShortcutItemExecuted | Event called when the a shortcut item was executed.                                       |
| OnShortcutItemNotFound | Event called when the app was opened via a shortcut item, but the item couldn't be found. |

# 2.56.2 Properties

#### Overview

PUBLISHED PROPERTIES

| Property name | Description                                |
|---------------|--------------------------------------------|
| ShortcutItems | Collection of TMSFMXNativeAppShortcutItem. |

#### Shortcutitem

#### OVERVIEW

#### Usage

The TMSFMXNativeAppShortcutItem is the collection item used in TMSFMXNativeAppShortcuts.

#### **Public Properties**

| Property name | Description                                         |
|---------------|-----------------------------------------------------|
| Data          | Object that can be used for additional information. |
| DataString    | String that can be used for additional information. |

#### **Published Properties**

| Property name | Description                                                                          |
|---------------|--------------------------------------------------------------------------------------|
| Active        | Add the shortcut item to application.                                                |
| Icon          | Optional icon (TMSFMXNativeAppShortcutIconType) default none.                        |
| Subtitle      | User-visible subtitle.                                                               |
| Title         | User-visible title.                                                                  |
| Туре          | App-specific string that you employ to identify the type of quick action to perform. |
|               |                                                                                      |

**Published Events** 

| Events name | Description                                                        |
|-------------|--------------------------------------------------------------------|
| OnChanged   | Event called when the properties of the shortcut item are changed. |
| OnExecute   | Event called when the application is opened via this item.         |

Go back to Properties

#### SHORTCUTICONTYPE

Usage

The TMSFMXNativeAppShortcutIconType is an enumerator for the Icon property of TMSFMXNativeAppShortcutItem.

2.56.2 Properties

Values

#### Possible values

asiNone

asiAdd

asiAlarm

asiAudio

asiBookmark

asiCapturePhoto

asiCaptureVideo

asiCloud

asiCompleted

asiCompose

asiConfirmation

asiContact

asiDate

asiFavorite

asiHome

asiInvitation

asiLocation

asiLove

asiMail

asiMarkLocation

asiMessage

asiPause

asiPlay

asiProhibited

asiSearch

asiShare

asiShuffle

asiTask

#### Possible values

asiTime

asiUpdate

Go back to ShortcutItem

# 2.57 TMSFMXNativeSpeechRecognition

# 2.57.1 Usage

With TMSFMXNativeSpeechRecognition you can transcribe captured audio and recordings to written text.

## 2.57.2 Published Properties

| Property name          | Description                                                                                 |
|------------------------|---------------------------------------------------------------------------------------------|
| StopAfterPause         | Stop recording after a pause is detected.                                                   |
| RestartAfterPause      | Restart the transcription after a pause is detected.                                        |
| PauseInterval          | The interval in ms to trigger when no changes are in the result.                            |
| ContextualStrings      | List of strings that are uncommon but should be tried to match in the text.                 |
| RetrievePartialResults | If false will only trigger the result event when the task is finished or recording stopped. |
| Locale                 | String which indicates the locale to transcribe the speech or audio file.                   |

## 2.57.3 Public Properties

| Property name               | Description                                                                                            |
|-----------------------------|----------------------------------------------------------------------------------------------------|
| AudioEngine                 | The internal AVAudioEngine.                                                                            |
| InputNode                   | The internal AVAudioEngine input node.                                                                 |
| IsRecording                 | Indicates if the microphone is currently recording.                                                    |
| IsTranscribing              | Indicates if the speech recognizer is currently transcribing.                                          |
| MicRequest                  | The internal SFSpeechAudioBufferRecognitionRequest connected to the SpeechRecognizer.                  |
| PermissionStatus            | Indicates if the speech recognition is authorized, after the RecognitionPermissionRequest method.      |
| RequiresOnDeviceRecognition | A Boolean value that determines whether a request must keep its audio data on the device if supported. |
| SpeechRecognizer            | The internal SFSpeechRecognizer.                                                                       |
| SpeechRecognizerAvailable   | A Boolean value that indicates whether the speech recognizer is currently available.                   |
| SupportedLocales            | List of the different language settings that are supported on the device.                              |

## 2.57.4 Public Methods

| Methods name                         | Description                                                                                        |
|--------------------------------------|----------------------------------------------------------------------------------------------------|
| FinishRequest                        | Finishes the request to transcribe an audio file.                                                  |
| RecognitionPermissionRequest         | Asks the first time for the user's permission to perform speech recognition using Apple's servers. |
| StopRecording                        | Stops the recording via the microphone.                                                            |
| TranscribeFromFile(APath:<br>string) | Starts the request to transcribe an audio file.                                                    |
| TranscribeFromMicrophone             | Starts the recording of the microphone and transcribes the input.                                  |

# 2.57.5 Published Events

| Events name                   | Description                                                             |
|-------------------------------|-------------------------------------------------------------------------|
| OnPermissionResult            | Event called when the permission request is handled.                    |
| OnTranscribeFileResult        | Event called when a transcription is ready of the audio file.           |
| OnTranscribeMicrophoneResult  | Event called when a transcription is ready of microphone recording.     |
| OnTranscribeError             | Event called when an error is thrown.                                   |
| OnTranscribeFileStarted       | Event called when a transcription of an audio file is started.          |
| OnTranscribeMicrophoneStarted | Event called when a transcription of a microphone recording is started. |
| OnTranscribePause             | Event called when a pause is detected in the microphone recording.      |

# 2.58 TMSFMXNativeSpeechCommandRecognition

### 2.58.1 Overview

#### Usage

With TMSFMXNativeSpeechCommandRecognition you can transcribe captured audio and recordings to written text.

### **Public Properties**

| Property name    | Description                                                                                       |
|------------------|---------------------------------------------------------------------------------------------------|
| PermissionStatus | Indicates if the speech recognition is authorized, after the RecognitionPermissionRequest method. |
| SupportedLocales | List of the different language settings that are supported on the device.                         |

### **Public Methods**

| Methods name                 | Description                                                                                        |
|------------------------------|----------------------------------------------------------------------------------------------------|
| FinishRequest                | Finishes the request to transcribe an audio file.                                                  |
| RecognitionPermissionRequest | Asks the first time for the user's permission to perform speech recognition using Apple's servers. |
| StopRecording                | Stops the recording via the microphone.                                                            |
| TranscribeFromMicrophone     | Starts the recording of the microphone and transcribes the input.                                  |

### **Published Events**

| Events name                   | Description                                                             |
|-------------------------------|-------------------------------------------------------------------------|
| OnPermissionResult            | Event called when the permission request is handled.                    |
| OnTranscribeMicrophoneResult  | Event called when a transcription is ready of microphone recording.     |
| OnTranscribeError             | Event called when an error is thrown.                                   |
| OnTranscribeMicrophoneStarted | Event called when a transcription of a microphone recording is started. |
| OnTranscribePause             | Event called when a pause is detected in the microphone recording.      |

# 2.58.2 Properties

#### Overview

PUBLISHED PROPERTIES

| Property name     | Description                                                                 |
|-------------------|-----------------------------------------------------------------------------|
| Commands          | Collection of TTMSFMXNativeSpeechCommand.                                   |
| StopAfterPause    | Stop recording after a pause is detected.                                   |
| PauseInterval     | The interval in ms to trigger when no changes are in the result.            |
| ContextualStrings | List of strings that are uncommon but should be tried to match in the text. |
| Locale            | String which indicates the locale to transcribe the speech or audio file.   |

#### Shortcutltem

#### OVERVIEW

#### Usage

The <code>TMSFMXNativeSpeechCommand</code> is the collection item used in <code>TMSFMXNativeSpeechCommandRecognition</code>.

#### Configure your command

The text will be converted to a regular expression internally. You can use three different special characters to get more out of your command:

- With the asterisk you can indicate that you want to retrieve the rest of the text as a parameter e.g. Get me \*things.
- With the colon you can retrieve one word as a parameter e.g. :Do for me.
- With the brackets you can add it as a possible part of the text e.g. Hello (there) phone.

#### **Published Properties**

| Property name  | Description                                              |
|----------------|----------------------------------------------------------|
| Name           | Id of the command.                                       |
| Text           | The text to check for.                                   |
| IsRegex        | Set to true if the text is already a regular expression. |
| StartsWithText | The partial result should start with the text.           |
| EndsWithText   | The partial result should end with the text.             |
|                |                                                          |

#### **Published Events**

| Events name | Description                                                  |
|-------------|--------------------------------------------------------------|
| OnCommand   | Event called when the text is detected in the transcription. |

#### Go back to Properties

# 2.59 TMSFMXNativeWKWebView

## 2.59.1 Usage

The TMSFMXNativeWKWebView class defines a view that you use to incorporate web content seamlessly into your app's UI.

## 2.59.2 Public Properties

| Property name | Description                                      |
|---------------|--------------------------------------------------|
| WebView       | Returns a reference to the native iOS wKWebView. |

## 2.59.3 Public Methods

| Method name                                | Description                                                  |
|--------------------------------------------|--------------------------------------------------------------|
| CanGoBack: Boolean                         | Returns a boolean if the WebView can go back a page.         |
| CanGoForward: Boolean                      | Returns a boolean if the WebView can go forward a page.      |
| ExecuteJavaScript(AScript: String): String | Executes JavaScript on the current page.                     |
| GetView                                    | Returns a reference to the native iOS UIView.                |
| GoBack                                     | Goes back one page.                                          |
| GoForward                                  | Goes forward one page.                                       |
| isLoading                                  | Returns a boolean whether the WebView is loading or not.     |
| LoadFile(AFile: String)                    | Loads a specific file in the WebView.                        |
| LoadHTMLString(AHTML: String)              | Loads a specific HTML string or HTML content in the WebView. |
| Navigate(AUrl: String)                     | Navigates to a specific URL.                                 |
| Reload                                     | Reloads the current page.                                    |
| StopLoading                                | Stops loading the current page.                              |

## 2.59.4 Published Events

| Event name                   | Description                                                                         |
|------------------------------|-------------------------------------------------------------------------------------|
| OnDidFailLoadWithError       | Event that is called when the loading failed.                                       |
| OnDidFinishLoad              | Event that is called when the loading is finished.                                  |
| OnDidStartLoad               | Event that is called when the loading is started.                                   |
| OnShouldStartLoadWithRequest | Event that is called when the WebView should start loading with a specific request. |